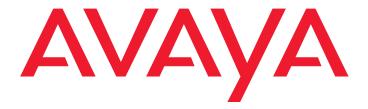

# Installing and Upgrading the Avaya G450 Media Gateway

03-602054 Issue 5 November 2009

#### © 2009 Avaya Inc. All Rights Reserved.

#### Notice

While reasonable efforts were made to ensure that the information in this document was complete and accurate at the time of printing, Avaya Inc. can assume no liability for any errors. Changes and corrections to the information in this document may be incorporated in future releases.

For full legal page information, please see the complete document, Avaya Legal Page for Software Documentation, Document number 03-600758.

To locate this document on the website, simply go to <a href="http://www.avaya.com/support">http://www.avaya.com/support</a> and search for the document number in the search box.

#### **Documentation disclaimer**

Avaya Inc. is not responsible for any modifications, additions, or deletions to the original published version of this documentation unless such modifications, additions, or deletions were performed by Avaya. Customer and/or End User agree to indemnify and hold harmless Avaya, Avaya's agents, servants and employees against all claims, lawsuits, demands and judgments arising out of, or in connection with, subsequent modifications, additions or deletions to this documentation to the extent made by the Customer or End User.

#### Link disclaimer

Avaya Inc. is not responsible for the contents or reliability of any linked Web sites referenced elsewhere within this documentation, and Avaya does not necessarily endorse the products, services, or information described or offered within them. We cannot guarantee that these links will work all of the time and we have no control over the availability of the linked pages.

#### Warranty

Avaya Inc. provides a limited warranty on this product. Refer to your sales agreement to establish the terms of the limited warranty. In addition, Avaya's standard warranty language, as well as information regarding support for this product, while under warranty, is available through the following Web site:

http://www.avaya.com/support

#### Copyright

Except where expressly stated otherwise, the Product is protected by copyright and other laws respecting proprietary rights. Unauthorized reproduction, transfer, and or use can be a criminal, as well as a civil, offense under the applicable law.

#### Avaya support

Avaya provides a telephone number for you to use to report problems or to ask questions about your product. The support telephone number is 1-800-242-2121 in the United States. For additional support telephone numbers, see the Avaya Web site:

http://www.avaya.com/support

| About this book                                                                                             | 11 |
|----------------------------------------------------------------------------------------------------|----|
| Downloading this book and updates from the Web                                                              | 11 |
| Downloading this book                                                                                       | 11 |
| Safety labels and security alert labels                                                                     | 11 |
| Related resources                                                                                           | 13 |
| Technical assistance                                                                                        | 14 |
| Within the US                                                                                               | 14 |
| International                                                                                               | 14 |
| Trademarks                                                                                                  | 14 |
| Sending us comments                                                                                         | 15 |
| Chapter 1: Before you install                                                                               | 17 |
| Before going to site                                                                                        | 17 |
| Preparing required equipment                                                                                | 17 |
| Equipment required for installation                                                                         | 17 |
| Equipment required for mounting                                                                             | 17 |
| Equipment required for installing an S8300 Server                                                           | 17 |
| Equipment required if you are not installing an S8300 Server                                                | 18 |
| Obtaining the G450 serial number                                                                            | 18 |
| Obtaining RFA access                                                                                        | 18 |
| Checking license file and Avaya Aura™ Communication Manager versions for a Local Survivable Processor (LSP) | 19 |
| Downloading CM license and authentication files to your laptop                                              | 19 |
| Running the Automatic Registration Tool (ART) for the RAS IP address                                        | 20 |
| Obtaining the RAS IP address and password                                                                   | 20 |
| Downloading recent firmware                                                                                 | 21 |
| Obtaining the Electronic Preinstallation Worksheet (EPW)                                                    | 21 |
| Site requirements                                                                                           | 22 |
| Environmental verification                                                                                  | 22 |
| Power verification                                                                                          | 22 |
| Grounding verification                                                                                      | 22 |
| G450 package contents                                                                                       | 23 |
| Removing power supply units                                                                                 | 24 |
| Unpacking and checking package contents                                                                     | 24 |
| Chapter 2: Installing the Avaya G450 Media Gateway                                                          | 25 |
| Step 1: Mounting the G450 chassis                                                                           | 25 |
| Mounting the G450 in a rack                                                                                 | 25 |
| Brackets without cable guides                                                                               | 26 |

| Brackets with cable guides                           | 26        |
|------------------------------------------------------|-----------|
| Attaching each mounting bracket to the G450          | 27        |
| Before mounting the G450                             | <b>27</b> |
| Mounting the G450 in the rack                        | 28        |
| Mounting the G450 on a wall                          | 28        |
| Attaching brackets to the G450 for wall mounting     | 29        |
| Fastening the G450 to the wall                       | 29        |
| Placing the G450 on a table                          | 29        |
| Step 2: Installing the Power Supply Units            | 30        |
| Step 3: Installing the media modules                 | 30        |
| Before inserting media modules into the G450 chassis | 31        |
| Combination limitations                              | 31        |
| Allocating slots                                     | 31        |
| Inserting the S8300 Server                           | 33        |
| Inserting media modules                              | 35        |
| Attaching ground conductors                          | 37        |
| General grounding requirements                       | 37        |
| Installation location                                | 37        |
| Ground conductor                                     | 37        |
| Ground block                                         | 38        |
| Restricted Access Location                           | 38        |
| Approved grounds                                     | 38        |
| Connecting the safety ground                         | 40        |
| Attaching the ground wires                           | 40        |
| PWR LED indications                                  | 41        |
| Step 5: Connecting power to the G450                 | 41        |
| Chapter 3: Connecting devices                        | 43        |
| Step 1: Connecting data and voice devices            | 43        |
| Connecting a switch or a network data port           | 43        |
| Connecting a switch of a fletwork data port          | 43        |
| Connecting an IP telephone                           | 44        |
| Connecting the telephone to the G450                 | 44        |
| Connecting an ISDN BRI station                       | 44        |
| Connecting one ISDN BRI station to one ISDN port     | 45        |
| Connecting two ISDN BRI stations to one ISDN port    | 45        |
| Connecting an analog telephone                       | 46        |
| Connecting a DCP telephone to an                     |           |
| MM712 or MM717 media module                          | 48        |
| Connecting an analog trunk                           | 49        |

| Analog trunk                                                                                                    | 49                                                                                                    |
|----------------------------------------------------------------------------------------------------|----------------------------------------------------------------------------------------------------|
| Analog DID trunk                                                                                                    | 49                                                                                                    |
| Connecting an E1/T1 trunk                                                                                                    | <b>50</b>                                                                                                |
| Connecting an ISDN BRI trunk                                                                                                    | <b>50</b>                                                                                                |
| Connecting devices to the MM717 and MM716 media modules                                                                                                    | <b>51</b>                                                                                                |
| Connecting the MM716 or MM717 front panel connector                                                                                                    |                                                                                                    |
| to a punch down block                                                                                                    | 51                                                                                                    |
| Step 2: Installing circuit protection                                                                                                    | <b>52</b>                                                                                                |
| Step 3: Connecting to the Wide Area Network (WAN)                                                                                                    | <b>53</b>                                                                                                |
| Connecting a WAN to the G450                                                                                                    | <b>53</b>                                                                                                |
| Connecting a WAN link to the MM342 media module                                                                                                    | <b>53</b>                                                                                                |
| Connecting an E1/T1 WAN link to the MM340 media module                                                                                                    | <b>54</b>                                                                                                |
| Connecting an Ethernet WAN link                                                                                                    | <b>54</b>                                                                                                |
| Connecting an external router to the G450                                                                                                    | <b>54</b>                                                                                                |
| Step 4: Installing the Coupled Bonding Conductor                                                                                                    | 54                                                                                                    |
| Installing the CBC                                                                                                    | 55                                                                                                    |
|                                                                                                    | 55                                                                                                    |
| Step 5: Installing the Avava Partner Contact Closure Adjunct                                                                                                    |                                                                                                    |
| Step 5: Installing the Avaya Partner Contact Closure Adjunct                                                                                                    | 55                                                                                                    |
| Installing the contact closure                                                                                                    | 55<br>0 front                                                                                            |
| Installing the contact closure                                                                                                    | 0 front                                                                                                  |
| Installing the contact closure                                                                                                    | 0 front<br>dard fou<br>sociated                                                                          |
| Installing the contact closure                                                                                                    | 0 front<br>dard fou                                                                                      |
| Installing the contact closure                                                                                                    | 0 front<br>dard fou<br>sociated<br>56                                                                    |
| Installing the contact closure                                                                                                    | 0 front<br>dard fou<br>ssociated<br>56                                                                   |
| Installing the contact closure                                                                                                    | 0 front<br>dard fou<br>sociated<br>56<br>59                                                              |
| Installing the contact closure                                                                                                    | 0 front<br>dard four<br>sociated<br>56<br>59<br>59                                                       |
| Installing the contact closure.  Connect the Avaya Partner Contact Closure adjunct box to the CC port on the G45 panel. Use a 24 gauge minimum telephone wire, no longer than 200 ft, with a stan wire RJ-11 connector.Step 6: Installing an 808A Emergency Transfer Panel and as telephones.  Chapter 4: Connecting and enabling a modem for remote access.  Connecting and enabling a modem (G450 without S8300)  Connecting and enabling a serial modem  Connecting and enabling a USB modem (G450 without S8300)                                                                                                    | 0 front<br>dard four<br>sociated<br>56<br>59                                                             |
| Installing the contact closure                                                                                                    | 0 front<br>dard four<br>sociated<br>56<br>59<br>59                                                       |
| Installing the contact closure.  Connect the Avaya Partner Contact Closure adjunct box to the CC port on the G45 panel. Use a 24 gauge minimum telephone wire, no longer than 200 ft, with a stan wire RJ-11 connector.Step 6: Installing an 808A Emergency Transfer Panel and as telephones.  Chapter 4: Connecting and enabling a modem for remote access.  Connecting and enabling a modem (G450 without S8300)  Connecting and enabling a serial modem  Connecting and enabling a USB modem (G450 without S8300)                                                                                                    | 0 front<br>dard four<br>sociated<br>56<br>59<br>59<br>59<br>61                                           |
| Installing the contact closure                                                                                                    | 0 front<br>dard four<br>sociated<br>56<br>59<br>59<br>59<br>61<br>62                                     |
| Installing the contact closure                                                                                                    | 0 front<br>dard four<br>sociated<br>56<br>59<br>59<br>59<br>61<br>62<br>62                               |
| Installing the contact closure                                                                                                    | 0 front dard four sociated 56 59 59 61 62 63 63                                                          |
| Installing the contact closure                                                                                                    | 0 front<br>dard four<br>sociated<br>56<br>59<br>59<br>59<br>61<br>62<br>62<br>63                         |
| Installing the contact closure.  Connect the Avaya Partner Contact Closure adjunct box to the CC port on the G45 panel. Use a 24 gauge minimum telephone wire, no longer than 200 ft, with a stan wire RJ-11 connector.Step 6: Installing an 808A Emergency Transfer Panel and as telephones.  Chapter 4: Connecting and enabling a modem for remote access.  Connecting and enabling a modem (G450 without S8300).  Connecting and enabling a USB modem (G450 without S8300).  Testing the modem connection (G450 without S8300).  Connecting and enabling a USB modem (G450 with S8300).  Connecting and enabling a USB modem (G450 with S8300).  Changing the modem settings on the Configure Server Maintenance Web Page.  Connecting and enabling a USB modem (G450 with S8300).  Connecting and enabling a USB modem (G450 with S8300).                                                                        | 0 front dard four sociated 56 59 59 61 62 63 63                                                          |
| Installing the contact closure.  Connect the Avaya Partner Contact Closure adjunct box to the CC port on the G45 panel. Use a 24 gauge minimum telephone wire, no longer than 200 ft, with a stan wire RJ-11 connector.Step 6: Installing an 808A Emergency Transfer Panel and as telephones.  Chapter 4: Connecting and enabling a modem for remote access.  Connecting and enabling a modem (G450 without S8300).  Connecting and enabling a USB modem (G450 without S8300).  Testing the modem connection (G450 without S8300).  Connecting and enabling a USB modem (G450 with S8300).  Maintenance web pages.  Changing the modem settings on the Configure Server Maintenance Web Page.  Connecting and enabling a USB modem (G450 with S8300).  Connecting and enabling a USB modem (G450 with S8300).  Connecting and enabling the modem.  Testing the modem connection (G450 with S8300).                   | 0 front<br>dard four<br>sociated<br>56<br>59<br>59<br>59<br>61<br>62<br>62<br>63<br>63<br>63<br>64<br>64 |
| Installing the contact closure.  Connect the Avaya Partner Contact Closure adjunct box to the CC port on the G45 panel. Use a 24 gauge minimum telephone wire, no longer than 200 ft, with a stan wire RJ-11 connector.Step 6: Installing an 808A Emergency Transfer Panel and as telephones.  Chapter 4: Connecting and enabling a modem for remote access.  Connecting and enabling a modem (G450 without S8300).  Connecting and enabling a USB modem (G450 without S8300).  Testing the modem connection (G450 without S8300).  Connecting and enabling a USB modem (G450 with S8300).  Connecting and enabling a USB modem (G450 with S8300).  Changing the modem settings on the Configure Server Maintenance Web Page.  Connecting and enabling a USB modem (G450 with S8300).  Connecting and enabling a USB modem (G450 with S8300).                                                                        | 0 front<br>dard four<br>sociated<br>56<br>59<br>59<br>59<br>61<br>62<br>62<br>63<br>63<br>63             |
| Installing the contact closure  Connect the Avaya Partner Contact Closure adjunct box to the CC port on the G45 panel. Use a 24 gauge minimum telephone wire, no longer than 200 ft, with a stan wire RJ-11 connector.Step 6: Installing an 808A Emergency Transfer Panel and as telephones  Chapter 4: Connecting and enabling a modem for remote access  Connecting and enabling a modem (G450 without S8300)  Connecting and enabling a USB modem (G450 without S8300)  Testing the modem connection (G450 without S8300)  Connecting and enabling a USB modem (G450 with S8300)  Maintenance web pages.  Changing the modem settings on the Configure Server Maintenance Web Page  Connecting and enabling a USB modem (G450 with S8300)  Connecting and enabling a USB modem (G450 with S8300)  Testing the modem connection (G450 with S8300)  If a USB CD-ROM drive is required to download software upgrades | 0 front dard four sociated 56 59 59 61 62 63 63 64 64 65                                                 |
| Installing the contact closure.  Connect the Avaya Partner Contact Closure adjunct box to the CC port on the G45 panel. Use a 24 gauge minimum telephone wire, no longer than 200 ft, with a stan wire RJ-11 connector.Step 6: Installing an 808A Emergency Transfer Panel and as telephones.  Chapter 4: Connecting and enabling a modem for remote access.  Connecting and enabling a modem (G450 without S8300).  Connecting and enabling a USB modem (G450 without S8300).  Testing the modem connection (G450 without S8300).  Connecting and enabling a USB modem (G450 with S8300).  Maintenance web pages.  Changing the modem settings on the Configure Server Maintenance Web Page.  Connecting and enabling a USB modem (G450 with S8300).  Connecting and enabling a USB modem (G450 with S8300).  Connecting and enabling the modem.  Testing the modem connection (G450 with S8300).                   | 0 front<br>dard four<br>sociated<br>56<br>59<br>59<br>59<br>61<br>62<br>62<br>63<br>63<br>63<br>64<br>64 |

| Chapter 6: After installation                              | 65 |
|------------------------------------------------------------|----|
| Step 1: Testing the installation                           | 69 |
| Testing data connectivity                                  | 69 |
| Testing telephones                                         | 69 |
| Testing trunks                                             | 69 |
| LSP failover testing                                       | 70 |
| Step 2: Removing the installation equipment                | 72 |
| Chapter 7: Adding media modules and devices                | 73 |
| Adding a media module                                      | 73 |
| Adding voice modules                                       |    |
| Adding WAN modules                                         | 73 |
| Adding a telephone                                         | 74 |
| Connecting the telephone                                   |    |
| Configuring the telephone on the Communication Manager     |    |
| Recording telephone information for software configuration |    |
| Testing the telephone                                      | 75 |
| Adding a trunk                                             | 75 |
| Ordering the trunk                                         |    |
| Special considerations when ordering an analog trunk       |    |
| Connecting the trunk                                       | 76 |
| Configuring the trunk on CM                                |    |
| Recording trunk information for software configuration     | 76 |
| Testing the trunk                                          | 76 |
| Adding a WAN line                                          | 77 |
| Ordering the WAN line                                      | 77 |
| Connecting the WAN line                                    | 77 |
| Configuring the WAN line on the G450                       | 77 |
| Recording WAN information for software configuration       | 77 |
| Testing the WAN link                                       | 77 |
| Adding an Avaya Partner Contact Closure Adjunct            | 78 |
| Chapter 8: Upgrading and replacing Field Replaceable Units | 79 |
| Adding or removing G450 main board modules                 | 79 |
| Removing and inserting the G450 main board                 | 80 |
| Adding or removing VoIP modules: MP20 and MP80             | 80 |
| Replacing the fan tray                                     | 85 |
| Replacing a power supply unit                              | 86 |
| Installing the upgrade memory kit                          |    |
|                                                            |    |

| Inserting or replacing a RAM card in the G450                        | 87  |
|----------------------------------------------------------------------|-----|
| Inserting a G450 1.x RAM card                                        | 88  |
| Replacing the G450 2.x RAM card                                      | 89  |
| Inserting or removing a compact flash memory card                    | 90  |
| Inserting a compact flash memory card                                | 90  |
| Removing a compact flash memory card                                 | 91  |
| Chapter 9: Upgrading the Avaya Aura                                  | 0.5 |
| Communication Manager software                                       | 95  |
| Upgrading the software using a CD-ROM drive                          | 95  |
| Local configuration with S8300 Server                                | 95  |
| Performing the upgrade                                               | 96  |
| Chapter 10: Upgrading the G450 firmware                              | 97  |
| Upgrading G450 firmware using Avaya Software Update Manager          | 97  |
| Upgrading G450 firmware from the primary controller                  | 98  |
| Upgrading G450 firmware using Gateway Installation Wizard (GIW)      | 98  |
| Upgrading G450 firmware using Avaya Installation Wizard (IW)         | 99  |
| Upgrading G450 firmware using the CLI via FTP/TFTP                   | 100 |
| CLI commands for upgrading G450 firmware via FTP/TFTP                | 100 |
| Example upgrade via FTP/TFTP using the CLI                           | 101 |
| Preparing installation worksheets                                    | 101 |
| Entering values in Server Values worksheet                           | 102 |
| Setting up a TFTP server                                             | 103 |
| Downloading G450 firmware files to a local TFTP server               | 103 |
| Installing firmware from the TFTP server on the S8300 Server         | 104 |
| Copying firmware files to the /tftpboot directory of an S8300 Server | 105 |
| Upgrading G450 firmware using the CLI via a USB device               | 105 |
| CLI Commands for upgrading G450 firmware via a USB device            | 106 |
| Example upgrade using the CLI via a USB device                       | 106 |
| Downloading G450 firmware files to a local PC                        | 106 |
| Chapter 11: Upgrading IP phone configuration and firmware files      | 109 |
| Administering the upgrade                                            | 110 |
| Upgrading the IP telephone                                           | 111 |
| TFTP IP telephone upgrade examples                                   | 113 |
| Upgrading the 4602SW and 4602D phones                                | 113 |
| Upgrading 4620 IP phones                                             | 115 |
| Failure scenarios and renair actions                                 | 116 |

| Upgrading considerations                                                     | 117         |
|------------------------------------------------------------------------------|-------------|
| Chapter 12: Backing up and restoring the G450                                | 119         |
| Chapter 13: Troubleshooting                                                  | 121         |
| One telephone stops working                                                  | 121         |
| Identifying the problem when one phone stops working                         | 121         |
| No power on the G450                                                         | <b>12</b> 1 |
| CLI is not accessible                                                        | 122         |
| NVRAM Init                                                                   | 122         |
| Appendix A: Front panel description                                          | 127         |
| The front panel of the Avaya G450 Media Gateway chassis without media module | s 127       |
| Media module slots                                                           | 128         |
| System LEDs                                                                  | 128         |
| USB ports                                                                    | 128         |
| Console port (Console)                                                       | 129         |
| Services port (Services)                                                     | 129         |
| Compact Flash Interface                                                      | 129         |
| Emergency Transfer Relay port (ETR)                                          | 130         |
| Contact Closure port (CCA)                                                   | 130         |
| Implement the Contact Closure feature                                        | 130         |
| Router ports (ETH WAN)                                                       | 130         |
| Switch ports (ETH LAN)                                                       | 131         |
| Reset (RST) and Alternate Software Bank (ASB) buttons                        | 131<br>131  |
|                                                                              |             |
| The front panel of the Avaya MM340 media module                              | 132<br>132  |
| MM340 LEDs                                                                   | 132         |
| MM340 LEDs                                                                   |             |
| The front panel of the Avaya MM342 media module                              | 133<br>133  |
| MM342 ports                                                                  | 133         |
|                                                                              |             |
| The front panel of the Avaya MM710B media module                             | 134         |
| MM710B ports                                                                 | 134<br>134  |
|                                                                              |             |
| The front panel of the Avaya MM711 media module                              | 135         |
| MM711 ports                                                                  | 135         |
| MM711 LEDs                                                                   | 136         |
| The front danel of the Avava WW/1/ media modille                             | 136         |

| MM712 ports                                                  | 136<br>137 |
|--------------------------------------------------------------|------------|
| MM712 LEDs                                                   | 137        |
| MM714 ports                                                  | 137        |
| MM714 LEDs                                                   | 138        |
| The front panel of the Avaya MM714B media module             | 138        |
| MM714B ports                                                 | 138        |
| MM714B LEDs                                                  | 139        |
| The front panel of the Avaya MM716 media module              | 139        |
| MM716 ports                                                  | 140        |
| MM716 LEDs                                                   | 141        |
| The front panel of the Avaya MM717 media module              | 142        |
| MM717 ports                                                  | 142        |
| MM717 LEDs                                                   | 143        |
| The front panel of the Avaya MM720 media module              | 144        |
| MM720 ports                                                  | 144        |
| MM720 LEDs                                                   | 144        |
| The front panel of the Avaya MM722 media module              | 145        |
| MM722 ports                                                  | 145        |
| MM722 LEDs                                                   | 145        |
| Appendix B: Technical specifications                         | 147        |
| G450 Media Gateway specifications                            | 147        |
| Power cord specifications                                    | 148        |
| USB modems supported by the G450                             | 148        |
| USB modems supported by the S8300                            | 148        |
|                                                              |            |
| Appendix C: Running the Avaya Installation Wizard (Avaya IW) | 149        |
| Appendix D: Running the Gateway Installation Wizard (GIW)    | 151        |
| Running the Gateway Installation Wizard (GIW)                | 151        |
| Performing a basic configuration of the G450                 | 151        |
| Connect a modem, if necessary                                | 155        |
| Connecting a serial modem                                    | 155        |
| Connecting a USB modem                                       | 156        |
| Test the modem connection                                    | 156        |
| Testing the modem                                            | 156        |

| Appendix E: Power supplies and adjunct systems         | 157 |
|--------------------------------------------------------|-----|
| Typical adjunct power connections                      | 157 |
| Typical adjunct power connections end-to-end           | 158 |
| Avaya Aura Communication Manager messaging application | 159 |
| Call center                                            | 159 |
| About Avaya G450 announcement software                 | 159 |
| Appendix F: Information Checklists                     | 161 |
| Installer's Checklist                                  | 162 |
| Serial Number and Login Information                    | 163 |
| G450 Serial Number                                     | 163 |
| Logins                                                 | 163 |
| Quick Setup for G450 Media Gateway Processor (MGP)     | 164 |
| Installation Site Information                          | 165 |
| Appendix G: Equipment List                             | 167 |
| Index                                                  | 179 |

### About this book

### Downloading this book and updates from the Web

You can download the latest version of Installing and Upgrading the Avaya G450 Media Gateway from the Avaya Support website. You must have access to the Internet, and a copy of Acrobat Reader must be installed on your personal computer.

Avaya makes every effort to ensure that the information in this book is complete and accurate. However, information can change after we publish this book. Therefore, the Avaya Support website might also contain new product information and updates to the information in this book. You can also download these updates from the Avaya Support website.

### **Downloading this book**

- 1. Access the Avaya Support website at support.avaya.com
- Click Documentation.
- 3. Select Installation, Migrations, Upgrades & Configurations.
- Select **G450** under "G".
- Locate the latest version of the book.
- Click the book title. Your browser downloads the book.

### Safety labels and security alert labels

Observe all caution, warning, and danger statements to help prevent loss of service, equipment damage, personal injury, and security problems. This book uses the following safety labels and security alert labels:

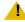

#### CAUTION:

A caution statement calls attention to a situation that can result in harm to software, loss of data, or an interruption in service.

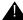

#### A WARNING:

A warning statement calls attention to a situation that can result in harm to hardware or equipment. A warning can also indicate the presence of a hazard that could cause personal injury if the hazard is not avoided by following the instructions provided.

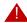

#### A DANGER:

A danger statement indicates the presence of a hazard that can result in severe personal injury or death if the hazard is not avoided by following the instructions provided.

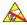

### **ELECTROSTATIC ALERT:**

An ESD warning calls attention to situations that can result in ESD damage to electronic components.

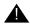

### A SECURITY ALERT:

A security alert calls attention to a situation that can increase the potential for unauthorized use of a telecommunications system.

## **Related resources**

For more information on the Avaya G450 Media Gateway and related features, see the following books:

| Title                                                                                      | Number    |
|--------------------------------------------------------------------------------------------|-----------|
| Overview for the Avaya G450 Media Gateway                                                  | 03-602058 |
| Quick Start for Hardware Installation for the Avaya G450 Media Gateway                     | 03-602053 |
| Administration for the Avaya G450 Media Gateway                                            | 03-602055 |
| Avaya G450 CLI Reference                                                                   | 03-602056 |
| Maintenance Alarms for Avaya Aura™ Communication Manager, Media Gateways and Servers       | 03-300430 |
| Maintenance Commands for Avaya Aura Communication Manager,<br>Media Gateways and Servers   | 03-300431 |
| Maintenance Procedures for Avaya Aura Communication Manager,<br>Media Gateways and Servers | 03-300432 |

### **Technical assistance**

Avaya provides resources for technical assistance within the US and internationally.

#### Within the US

- Call the Avaya Technical Consulting Support System at 1-800-225-7585 for help with feature administration and system applications.
- Call the Avaya National Customer Care Support Line at 1-800-242-2121 for help with maintenance and repair.
- Call Avaya Toll Fraud Intervention at 1-800-643-2353 for help with toll fraud.

#### International

Contact your local Avaya authorized dealer for all international resources.

### **Trademarks**

All trademarks identified by ® or ™ are registered trademarks or trademarks, respectively, of Avaya Inc. All other trademarks are the property of their respective owners.

# Sending us comments

Avaya welcomes your comments about this book. To reach us by:

Mail, send your comments to:

Avaya Inc.

**Product Documentation Group** 

Room B3-H13

1300 W. 120th Ave.

Westminster, CO 80234 USA

• Email, send your comments to:

document@avaya.com

• Fax, send your comments to:

1-303-538-1741

Ensure that you mention the name and number of this book, Installing and Upgrading the Avaya G450 Media Gateway, 03-602054.

**About this book** 

# Chapter 1: Before you install

Read this chapter carefully before you begin the installation. If you are installing the G450 at a customer site, read this chapter before going to the customer site.

### Before going to site

Before going to the site, it is necessary to read the planning documentation and prepare equipment required for installation.

### **Preparing required equipment**

Make sure you have the necessary equipment to assist you in the installation before you start working.

### **Equipment required for installation**

- One loop start analog trunk for connecting a modem
- A separate telephone line, if needed, for verbal communication during remote configuration

### **Equipment required for mounting**

- A crosspoint screwdriver if rack mounting or wall mounting the G450
- If you will mount the G450 on a flat wall: screws to fasten the G450 to the wall
- If you will mount the G450 on a non-flat wall:
  - A 48 in. x 48 in. (1.2 m x 1.2 m) plytwood board (US: 3/4 inch plywood), 0.75 in. (20 mm) thick.
  - Wood screws to fasten the G450 to the plywood.
  - Screws to fasten the plywood board to the wall (pan head at least ¾ in, #10-12 screw)

### Equipment required for installing an S8300 Server

One USB CD-ROM drive

A laptop computer with Internet Explorer

### Equipment required if you are not installing an S8300 Server

- A PC on the local network, optionally with a USB flash drive
- A laptop computer running Windows XP or Windows 2000 with a serial port recognized by the operating system on the laptop. If the port is recognized, it is listed by the Device Manager.
- A modem to connect to the G450 to enable dial-in configuration. Use a serial modem (Multitech MultiModemZBA MT5634ZBA-V-V92) or a USB modem (see USB modems supported by the G450 on page 148 for a list of the USB modems supported by the G450).

### Obtaining the G450 serial number

Look for the serial number sticker on the back of the G450 chassis. If the unit is delivered directly to the customer and you will not have phone or LAN line access from the customer site to access the http://rfa.avaya.com website, this task will require a preliminary trip to the customer site.

### **Obtaining RFA access**

You need to obtain a personal Single Sign-On (SSO) for Remote Feature Activation (RFA) website authentication login before going to the site for installation. You must complete the authentication process before you can be assigned an SSO authentication login.

As a first-time user:

- Business Partners should point their browsers to the Business Partner portal option sales market, services-voice, training tools and procedures to select RFA
- Associates should point their browsers to the Avaya Associate portal
- Contractors should point their browsers to Avaya.com
- Alternatively go directly to http://rfa.avaya.com

From that point, log into SSO and complete the process to obtain your personal login.

### Checking license file and Avaya Aura™ Communication Manager versions for a Local Survivable Processor (LSP)

If you are installing an S8300 as a Local Survivable Processor (LSP), the license file for the S8300 must have a Communication Manager release that is equal to or greater than that of the server that acts as primary controller (an S8300, S8400, S87xx, or S85xx). This is necessary so that if control passes to the LSP, it can allow the same level of call processing as that of the primary controller.

Additionally, the LSP must have a version of Avaya Aura Communication Manager (CM) that is identical to that of the primary controller.

The license file requirements of the LSP should be identified in your planning documentation.

### Downloading CM license and authentication files to your laptop

If you are installing a G450 with an S8300 Server as a primary controller, you need license and authentication files for the Communication Manager.

- 1. Use Windows File Explorer or another file management program to create a directory on your laptop for storing license and authentication files (for example, C:\licenses).
- Access the Internet from your laptop and go to http://rfa.avaya.com.
- 3. Login using your SSO login and password. The AFS and RFA information home page appears.
- 4. Start the RFA application from the RFA information page. To create and download the license file and authentication file, follow the instructions outlined in the Avaya Remote Feature Activation (RFA) User Guide, 03-300149.
- 5. Use the download or email capabilities of the RFA website to download the license and authentication files to your laptop.

Once the Communication Manager license and authentication files are downloaded to your PC, you can use the Avaya Installation Wizard to install them (see Running the Avaya Installation Wizard (Avaya IW) on page 149. You can also use the Maintenance Web Interface to install the Communication Manager license and authentication files.

### **Running the Automatic Registration Tool (ART)** for the RAS IP address

The ART tool is a software tool that generates a remote access (RAS) IP address and password, for accessing a product attached to a customer's modem. This IP address is required for configuring remote access to a modem on the S8300 or G450. If you need to configure remote access to both the G450 and the S8300, follow this procedure twice, once for the G450 and once for the S8300. For each procedure, a script file is created and downloaded or emailed to you. You can use the installation script to automatically set up an IP address and other alarming parameters.

When you run GIW, you will have the opportunity to import the Electronic Planning Worksheet (EPW). The ART information will be imported along with all the other information in the EPW. Alternatively, if the G450 will be configured using the CLI, keep the installation script to run as a CLI command at the configuration stage.

If the G450 will be configured using Gateway Installation Wizard (GIW) or Avaya Installation Wizard (AIW), and you have an EPW, enter the ART information contained in the installation script into the EPW.

#### Note:

You must generate and install a License file and Authentication file for the Communication Manager installed on the S8300, before you use the ART tool. Follow the applicable process to register the system in the Automatic Registration Tool (ART). Provision the IP Address for S8300 Remote Access with Configure server by using the **Set Modem Interface** function. Non-Avaya personnel may need to contact their service support or customer care center for IP addresses, depending on entitlements.

### Obtaining the RAS IP address and password

- 1. Access the ART website on your laptop.
- 2. From the User menu, select Administer an S8xxx, G450, CCS, CVLAN, or ASG Guard II.

The Enter Network Password dialog box appears.

- 3. Enter your ART user name and password.
- 4. Click OK.

The **Start of Installation script & IP Addr Admin** screen appears.

- 5. In the FL Number field, enter the customer's FL number.
- 6. In the Session Type field, select **Installation Script Administration**.

- 7. In the Product Type field, select **G450 MEDIA GATEWAY** if you want to configure remote access for the G450, or S8300 SERVER if you want to configure remote access for the S8300.
- 8. In the INADS field, enter the number of the telephone line to which you will connect the modem.
- Click Start Installation script & IP Addr Admin. ART validates your input and the Customer Validation screen appears.
- 10. Read the customer information displayed, to check that it is correct.
- 11. In the Customer Type field, select **Other**.
- 12. Click Continue Installation Script Administration. A product list appears.
- 13. Click the number of the product for which you are configuring remote access. The G450 MEDIA GATEWAY Installation Script Administration Data screen appears.
- 14. In the Product Name field, enter the product name.
- 15. In the INADS Number field, make sure the correct customer provided dial-in number for the G450 Media Gateway appears.
- 16. Click Continue Installation Script Administration. ART generates the RAS IP address and password (CHAP secret key) and generates an installation script for the product. Keep the RAS IP address and password to configure your modem later.
- 17. Click **Download Installation Script File** to download the installation script to your laptop, or **Email Installation Script File** to have the script emailed to you.

A script file is created and downloaded or emailed to you.

### **Downloading recent firmware**

Download any recently updated firmware for the G450 and media modules to your laptop. Visit the Avaya Support website to check the latest firmware image file versions against the factory installed versions in the hardware you are installing. Download any firmware image file upgrades you need from the Avaya Support website, and any Communication Manager service packs that may be required for the upgrade.

### **Obtaining the Electronic Preinstallation Worksheet (EPW)**

The EPW is an Excel spreadsheet from which Avaya configuration wizards automatically pull data to configure and install the S8300 Server and the G450 Media Gateway. The EPW is filled in by the customer and project manager, and should be completed before installation.

For greatest efficiency, obtain the Electronic Preinstallation Worksheet (EPW) from the Avaya Support website at http://support.avaya.com/avayaiw.

### Site requirements

Inspect the site before you begin the installation. Verify that the site requirements have been met for adequate environmental conditions, power and grounding availability, safety, and security conditions. If you find discrepancies between the specifications necessary for proper installation of equipment and the conditions on site, contact your project manager before proceeding with the installation.

The G450 may be installed in a 19" rack, mounted on a wall, or placed on a sturdy table. Installation instructions are provided in Installing the Avaya G450 Media Gateway on page 25. The ambient temperature should be in the range 32 to 104°F (0-40°C). The humidity should not be higher than 90%.

#### **Environmental verification**

Verify that temperatures and clearances are within the recommended technical parameters. Consult the table of Technical Specifications in Technical specifications on page 147.

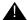

#### **WARNING:**

Verify that temperature and clearance ranges are within tolerable limits. The thermal sensors may shut down equipment if it is subjected to conditions beyond the recommended limits. Equipment can be damaged if these restrictions are not respected.

### **Power verification**

Check that an adequate number of power outlets are available. Verify that the G450 Media Gateway and the other equipment in the rack do not present a possible overcurrent or overload to the customer's branch circuit and/or power distribution strip. Power requirements are listed in Power cord specifications on page 148.

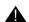

#### **A** WARNING:

Do not overload the power circuit.

### **Grounding verification**

Ensure that the installation site has access to approved grounds and that either a trained technician or a licensed electrician will be verifying all grounds and installing the Supplementary Ground Conductor (consult Attaching ground conductors on page 37).

#### **WARNING:**

Installation in a Restricted Access Location and secure access are required in Finland, Norway, and Sweden. The G450 Media Gateway relies on two ground connections: first, the mains plugs for the power supplies are required to be connected to AC outlets that have earth contacts; and second, the Supplementary Ground Conductor provided with the system provides a non-removable ground even when the AC cords are disconnected. However, because of unreliable earthing concerns in Finland, Norway, and Sweden, the G450 Media Gateway must be installed in a Restricted Access Location (RAL). An RAL is defined as an access that can be gained only by trained service personnel or customers who have been instructed about the reasons for the restricted access and any safety precautions that must be taken. In these cases, access to the G450 Media Gateway is gained by the use of a tool (such as a lock and key) or other means of security. If you have any questions about the safety conditions, contact your project manager. When you have verified that the site is ready for a safe installation, proceed with the installation.

## G450 package contents

The G450 chassis and accessories are shipped in a box. The package should contain the following items:

- One Avaya G450 Media Gateway chassis. The required media modules may be installed.
- One accessories box, containing:
  - Two standard mounting brackets
  - One mounting bracket with cable guides
  - One Supplementary Ground Conductor
  - Fifteen 3/8" flat head screws
  - One 5/16" crosspoint screw for grounding
  - One washer for grounding
  - Four rubber feet
  - One jumper for bridging NVRAM init pins

The Avaya Partner Contact Closure adjunct box, if ordered, is packaged separately.

### Removing power supply units

For ease of installation and to enable single-person installation, it is recommended to remove the power supply unit(s) before unpacking the G450.

- 1. Open the package. Note that the G450 is lying flat. Turn it so that the rear panel is facing
- 2. Remove the power supply unit (PSU). If you ordered two PSUs, remove them both.
  - a. Loosen the two PSU captive screws, one on each side of the PSU.
  - b. Grasp the two side handles and pull the PSU up and out.
  - c. Place the PSU carefully on the table.

### Unpacking and checking package contents

1. Unpack the G450 and accessories.

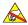

#### ELECTROSTATIC ALERT:

Wear an anti-static wrist ground strap whenever handling components of an Avaya G450 Media Gateway. Connect the strap to an approved ground, such as an unpainted metal surface.

- 2. Check the contents of the packaging against the customer order.
- 3. Cross-check the customer order with the planning documentation you have been given. Media modules, telephones and other equipment are listed on your planning and shipping documentation. Placement for the media modules and other equipment are also indicated.
- 4. Verify that all necessary elements have been received and are in good condition. If there are missing or damaged elements, contact your project manager. The planning documentation will list contact information for key personnel.

If you have any questions about the equipment order, or if the equipment has been damaged, contact your project manager.

### Chapter 2: Installing the Avaya G450 **Media Gateway**

Installing the Avaya G450 Media Gateway consists of installing the G450 chassis, power supply, and media modules, attaching ground conductors, and connecting the power.

### **Step 1: Mounting the G450 chassis**

You can mount the G450 in a rack, on a wall, or on a table.

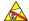

#### **ELECTROSTATIC ALERT:**

When handling any components of an S8300 Server or G450 Media Gateway, wear an anti-static wrist ground strap. Connect the strap to an approved ground, such as an unpainted metal surface.

#### Note:

Avaya has developed special hardware platforms for customers with harsh environmental conditions. These platforms have been tested to meet stringent physical and environmental requirements (i.e., shock, vibration, EMI, etc.) imposed by the United States Navy for use on their ships. The platforms make use of specialized racks and reinforcements. If you wish to obtain information about the design and implementation of such a ruggedized solution, contact the Avaya Navy Shipboard Services organization.

### Mounting the G450 in a rack

The G450 mounts in a standard 19-inch rack.

You can fasten the G450 to the rack either at the front of the G450 or at the middle. In either case, mounting brackets must be attached to the G450.

There are two types of mounting brackets provided with the G450:

- Without cable guides. Two mounting brackets without cable guides are provided.
- With cable guides. One mounting bracket with cable guides is provided. This bracket provides guides for electrical cables and is useful for cable management.

### **Brackets without cable guides**

Mounting brackets without cable guides can be attached in either of the following positions:

- To each side of the front of the G450 for fastening the chassis to the rack at the front
- To the middle of each side panel of the G450 for fastening the chassis to the rack at the middle

Figure 1: Attaching a mounting bracket to the front of the G450

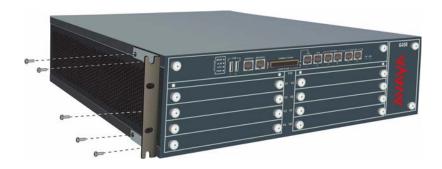

Figure 2: Attaching a mounting bracket to the middle of the G450

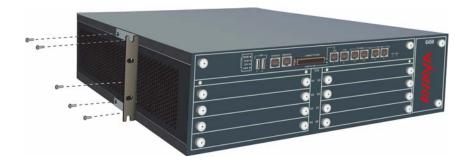

### **Brackets with cable guides**

You can attach the mounting bracket with cable guides to the front of the G450 on one side, as shown in the following figure. If you are fastening the chassis to the rack at the front, use the mounting bracket with cable guides as one of the two front brackets. If you are fastening the chassis to the rack at the middle, use the mounting bracket with cable guides at the front of the chassis, in addition to the two regular mounting brackets on the sides of the chassis. In this case, the mounting bracket with cable guides serves for cable management only — you do not fasten it to the rack.

#### Note:

It is recommended to attach the mounting bracket with cable guides to the left side of the rack, so that the cables will not interfere in the event that you replace the fan tray. However, if you are installing an MM717 or MM716 media module, attach the mounting bracket with cable guides to the right side of the rack, to support the weight of the amphenol cable you will connect to the MM717 media module. See Connecting a DCP telephone to an MM712 or MM717 media module on page 48.

Figure 3: Attaching a mounting bracket with cable guides

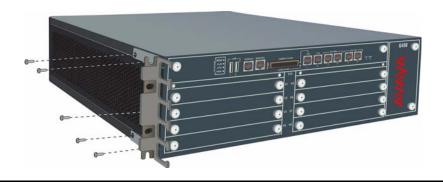

### Attaching each mounting bracket to the G450

The G450 is held in place by mounting screws through the two mounting ears. Fill racks from the bottom; that is, mount units in the lower positions first, to avoid balancing problems and cabling complications.

- 1. Position a bracket over the desired mounting position.
- 2. Affix the bracket to the chassis with five of the fifteen 6-32 x 3/8 screws provided.
- 3. Tighten with a screwdriver.

### Before mounting the G450

- Ensure that the rack is bolted to the floor and is earthquake-protected, if required. If the rack is not securely fixed in place, do not proceed with the installation.
- If the G450 is being mounted in a rack with other equipment already installed, the G450 must be positioned to avoid imbalance.

#### Note:

The G450 weighs 21 pounds (9.5 kg) completely empty and up to 44 pounds (20 kg) when equipped with media modules, an \$8300 Server, and two power supply units.

### Mounting the G450 in the rack

The G450 is designed for single-person mounting. This assumes that the power supplies were removed (see Removing power supply units on page 24).

- 1. Insert two mounting screws, one on either side of the rack. These will be the bottom screws of the mounting brackets. Turn the screws only 3-4 times, so that a part of them is protruding.
- 2. Position the G450 in the rack so that the bottoms of the brackets are resting on the protruding screws.
- 3. Position the G450 in the rack. Ensure that there is adequate ventilation.
- 4. Insert four rack mounting screws, two on each side.
- 5. Verify that the G450 is level and horizontal.
- 6. Tighten the rack mounting screws. Avoid overtightening.
- 7. Either tighten the two bottom-most screws inserted in step 1, or remove them completely.
- 8. Verify that ventilation vents are not obstructed.

At this point, you have mounted the G450 chassis in the rack and are ready to insert media modules as required in the planning documentation.

### Mounting the G450 on a wall

To mount the G450 on a wall, use the two mounting brackets without cable guides. You can also add a mounting bracket with cable guides if desired, as explained in Brackets with cable quides on page 26.

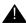

#### WARNING:

Only service-trained personnel are to wall-mount the G450.

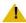

### **A** CAUTION:

One person may wall mount a G450 if the PSUs are removed. See. A minimum of two installers is required to wall-mount a G450 with the PSUs installed.

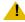

#### CAUTION:

If you are installing the G450 in the United States of America:

- The AC power supply cord must not be attached to the building wall, for example with wire staples, clamps, and so on.
- You must install the G450 near the AC receptacle (socket outlet) that services the G450.

You must install the AC power supply cord in a way that minimizes the risk of physical damage to the cord. The cord must not be hanging on the floor, or routed in any way that can subject it to physical abuse.

### Attaching brackets to the G450 for wall mounting

Attach a bracket to each side of the G450, as shown in Figure 4.

Figure 4: Attaching a bracket to each side of the G450

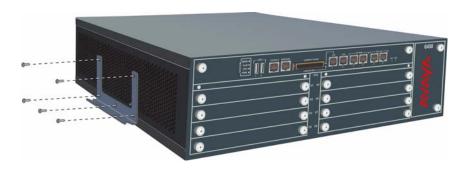

### Fastening the G450 to the wall

#### Note:

The plywood and the hardware to mount the plywood are customer-provided.

- 1. If the wall does not have a portion of plywood available, mount a plywood sheet at least 3/4 in (2.0 cm) thick and at least 4 x 4 ft (1.2 x 1.2 m) in size, horizontally onto the wall. Make sure the plywood is sufficiently anchored in the wall. Use a minimum of four wood screws and ensure the screws are driven into wall studs, or use four wall anchors rated not less than 50 pounds (22.5 kg) shear strength each.
- 2. Mark the plywood with the location of the G450 bracket screw holes before fastening the plywood to the wall.
- 3. Position the G450 so that its front panel is facing up, and secure it to the plywood using a minimum of four screws (pan head at least 3/4 in, #10-12 screw).

### Placing the G450 on a table

If you install the G450 as a tabletop unit, affix the provided rubber feet to the underside of the G450.

- 1. Remove the four feet from their packaging.
- 2. Turn the G450 upside down.

3. Position each foot into one of the mounting sites, near each corner of the chassis.

### **Step 2: Installing the Power Supply Units**

When the G450 chassis is installed, first insert the power supply unit(s) if you removed them before installation (see Removing power supply units on page 24).

- 1. Position the power supply unit before the opening at the rear of the G450 and engage both sides of the PSU in the interior guides.
- 2. Slide the PSU slowly into the chassis, maintaining an even pressure to assure that the PSU does not become twisted or disengaged from the guides.
- 3. Close and tighten the two PSU captive screws, one on each side of the PSU.

Figure 5: Inserting the power supply unit

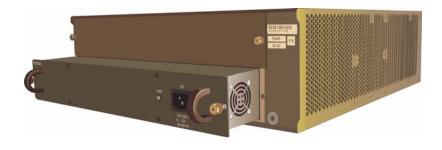

### Step 3: Installing the media modules

When the G450 chassis is installed and the power supply unit(s) have been inserted, you can insert the media modules. Each module is shipped with two thumb screws for securing the module in the G450 chassis.

#### Note:

The required media modules are sometimes pre-installed in the G450 chassis. If this is the case, skip this step. Read this section only if the media modules are not pre-installed, or if you want to replace modules or add new media modules.

### Before inserting media modules into the G450 chassis

- Do not install an unsupported combination of media modules. See Combination limitations on page 31.
- Allocate a permissible slot to each media module. See Allocating slots on page 31.

#### **A** WARNING:

The G450 must not be operated with any open slots. Failure to cover empty slots with the supplied blank plates can cause overheating due to inadequate air distribution.

### **Combination limitations**

The following limitations apply to combining media modules in the G450:

- Three MM340/MM342 WAN modules
- The MM760 is not supported

### **Allocating slots**

The G450 chassis has eight media module slots, marked V1, V2, V3, V4, V5, V6, V7, V8 (see Figure 6). Each media module is restricted to certain slots.

Allocate a slot for the media module. Make sure your slot allocations allow a permissible slot for every media module.

Figure 6: The G450 front panel ports and slots

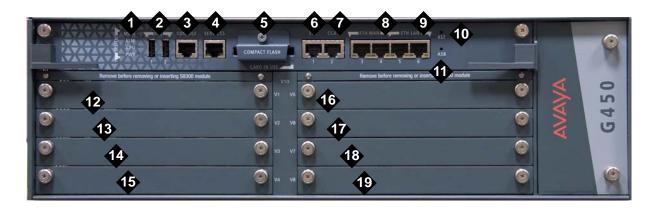

#### Figure notes:

- 1. System LEDs
- 2. USB ports
- 3. Console port
- 4. Services port
- 5. Compact flash slot
- **6.** ETR (Emergency Transfer Relay) port
- 7. CCA (Contact Closure) port
- 8. ETH WAN ports
- 9. ETH LAN ports
- **10.** RST button

- **11.** ASB button
- 12. V1 slot for standard media module or S8300 Server
- **13.** V2 slot for standard media module
- 14. V3 slot for standard media module
- 15. V4 slot for standard media module
- 16. V5 slot for standard media module
- 17. V6 slot for standard media module
- **18.** V7 slot for standard media module
- 19. V8 slot for standard media module

Table 1: Permitted slots for media modules

| Media module | Permitted slots | Description                                                                       |
|--------------|-----------------|-----------------------------------------------------------------------------------|
| MM340        | V3, V4, V8      | Provides one E1/T1 WAN port for connecting to a WAN endpoint device.              |
| MM342        | V3, V4, V8      | Provides one USP WAN port for connecting to a WAN endpoint device.                |
| MM710        | V1 – V8         | Provides one E1/T1 trunk port for connecting an E1/T1 telephone trunk.            |
| MM710B       | V1 – V8         | Provides one E1/T1 trunk port for connecting an E1/T1 telephone trunk.            |
| MM711        | V1 – V8         | Provides eight universal analog ports for connecting analog telephones or trunks. |
| MM712        | V1 – V8         | Provides eight ports for connecting DCP telephones.                               |
|              |                 | 1 of 2                                                                            |

Table 1: Permitted slots for media modules (continued)

| Media module                | Permitted slots | Description                                                                                                    |
|-----------------------------|-----------------|----------------------------------------------------------------------------------------------------|
| MM714                       | V1 – V8         | Provides four analog ports for analog telephones and four analog ports for analog trunks.                               |
| MM714B                      | V1 – V8         | Provides four analog ports for analog telephones, four analog ports for analog trunks, and an emergency transfer relay. |
| MM716                       | V1 – V8         | Provides one amphenol connector that connects to a punch down block to provide 24 analog line ports.                    |
| MM717                       | V1 – V8         | Provides one amphenol connector that connects to a punch down block to provide 24 ports for connecting DCP telephones.  |
| MM720                       | V1 – V8         | Provides eight ports for connecting up to eight ISDN trunks or 16 ISDN BRI stations.                                    |
| MM722                       | V1 – V8         | Provides two ports for connecting ISDN trunks.                                                                          |
| \$8300B/\$8300C/<br>\$8300D | V1              | Server                                                                                                    |
|                             |                 | 2 of 2                                                                                                    |

### **Inserting the S8300 Server**

The S8300 can only be inserted in slot V1 on the left side of the G450 Media Gateway.

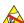

#### ELECTROSTATIC ALERT:

Hold media modules only by the edges to avoid damage from static electricity. Do not touch the top or bottom of the circuit board. If possible, wear an anti-static wrist-strap and use an anti-static bag.

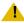

#### **A** CAUTION:

The connector pins can be bent or damaged if the module is handled roughly, or if misaligned and then forced into position.

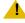

#### L CAUTION:

Separate ESD paths to the chassis ground connect to the media modules at the spring-loaded captive screws. Use a screwdriver to ensure the captive screws are securely tightened to prevent damage to the equipment.

1. If you are installing an S8300B, remove the plate above slot V1between slots V1 and V2, labelled "Remove before removing or inserting \$8300 module".

#### Installing the Avaya G450 Media Gateway

- 2. Remove the blank plate from slot V1.
- 3. Position the server before the V1 bay opening and engage both sides of the module in the interior guides.
- 4. Slide the \$8300 Server slowly into the chassis, maintaining an even pressure to assure that the module does not become twisted or disengaged from the guides.

Figure 7: Inserting the S8300 Server

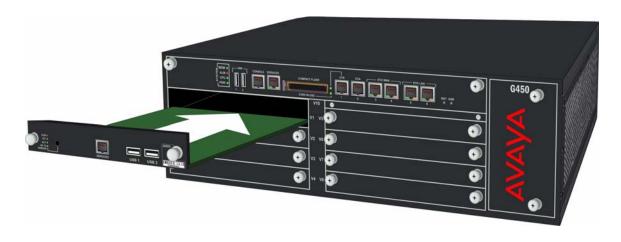

- 5. Apply firm pressure to engage the connectors.
  - The connector has pins of different lengths. The long pins engage first to provide grounding. Medium length and short pins provide power and signal.
- 6. Lock the S8300 Server module into the chassis by tightening the spring-loaded captive screws on the front of the module.
  - If you are installing an S8300B, replace the plate labelled "Remove before removing or inserting \$8300 module" above slot V1 and tighten the screws on the front of the plate.
- 7. After you have inserted the S8300 Server module, if applicable, insert the rest of the media modules. Make sure to insert each module in a permissible slot.

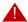

#### A DANGER:

To prevent access to electrical hazards by unauthorized personnel and to ensure continued compliance to radiated emissions requirements, all captive screws must be securely tightened such that they cannot be loosened without the use of a tool.

### Inserting media modules

After you have inserted the S8300 Server module, if applicable, insert the rest of the media modules. Make sure to insert each module in a permissible slot. Remove the blank plate from the empty bay.

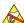

#### **ELECTROSTATIC ALERT:**

Hold media modules only by the edges to avoid damage from static electricity. Do not touch the top or bottom of the circuit board. If possible, wear a wrist-strap and use an anti-static bag.

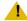

#### L CAUTION:

The connector pins can be bent or damaged if the module is handled roughly, or if misaligned and then forced into position.

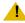

#### CAUTION:

Separate ESD paths to the chassis ground connect to the media modules at the spring-loaded captive screws. Use a screwdriver to ensure the captive screws are securely tightened to prevent damage to the equipment.

- 1. Position the media module before the selected bay on the front of the G450 chassis and engage both sides of the module in the interior guides.
- 2. Slide the module slowly into the chassis, maintaining an even pressure to assure that the module does not become twisted or disengaged from the guides.

Figure 8: Inserting a media module

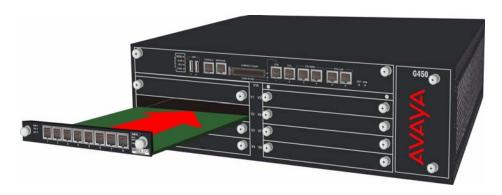

3. Apply firm pressure to the front panel of the media module until it is flush with the front panel of the gateway.

#### Installing the Avaya G450 Media Gateway

- 4. Tighten each of the spring-loaded captive screws by turning them four times with a screwdriver.
- 5. Apply firm pressure to the front panel of the media module to ensure full engagement of the connectors.
- 6. Lock the media module into the chassis by tightening the spring-loaded captive screws on the front of the module.

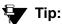

Use the show mg list\_config CLI command to see whether the gateway has identified all the installed media modules correctly. If the gateway does not identify a media module, re-install the media module.

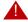

#### A DANGER:

To prevent access to electrical hazards by unauthorized personnel and to ensure continued compliance to international radiated emissions requirements, all captive screws must be securely tightened such that they cannot be loosened without the use of a tool.

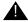

### **WARNING:**

After you have connected telephones to the various media modules, be sure to add circuit protection to the lines.

## **Attaching ground conductors**

To assure safe installation and operation, carefully read all requirements, recommendations, and instructions. Pay special attention to all CAUTION, WARNING, and DANGER statements.

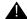

### **WARNING:**

System grounding must comply with the general rules for grounding provided in Article 250 of the National Electrical Code (NEC), National Fire Protection Agency (NFPA) 70, or the applicable electrical code in the country of installation.

### **General grounding requirements**

Two safety grounds are required to ensure safe operation of the G450 Media Gateway: the ground conductor that is part of the AC power cord, and the field-installed green/yellow conductor referred to as the Supplementary Ground Conductor. Both safety grounds must be connected to an approved ground. If a power cord accompanies the G450, use that cord whenever possible.

### Installation location

Select a location for the G450 installation that is close enough for use with the supplied secondary grounding conductor. If this location requirement is not met, contact a licensed electrician to install a Supplementary Ground Conductor per Article 250 of the National Electrical Code (NEC).

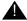

### **WARNING:**

If the installation location is greater than the length of the supplied secondary grounding conductor from an approved ground, do not install the G450 until a licensed electrician is present to install a Supplementary Ground Conductor.

### **Ground conductor**

A Supplementary Ground Conductor is provided with the equipment, and is constructed of 10 AWG (4.0 mm<sup>2</sup>) wire, with an insulated ring terminal crimped to one end that is suitable for the #8 (M4) stud/screw on the rear of the G450 chassis.

The customer will need to provide a means of connecting this Supplementary Ground Conductor to an approved ground according to Article 250 of the National Electrical Code (NEC).

### **Ground block**

A ground block, supplied by the customer and installed by an electrician, is available for use when you are installing multiple G450 Media Gateways. The ground block, intended for rack mounting, has ten terminals available for terminating Supplementary Ground Conductors. Up to ten G450 Media Gateways can be grounded at the block installed close to the equipment (on a rack) and then a single ground conductor can be routed from the same block to an approved ground.

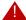

#### A DANGER:

Failure to install both grounds will void the Product Safety certifications (UL and the CE Mark) on the product, as well as allow a hazard to be present that could result in death or severe personal injury.

### **Restricted Access Location**

In Finland, Norway, and Sweden, the G450 Media Gateway must be installed in a Restricted Access Location, due to unreliable earthing concerns. A Restricted Access Location is defined as access that can be gained by only Service Personnel or Customers who have been instructed about the reasons for the restricted access and any safety precautions that must be taken. In these cases, access to the G450 is gained by the use of a tool (such as a lock and key) or other means of security.

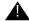

#### **WARNING:**

For installations in Finland, Norway, and Sweden, the Avaya G450 Media Gateway relies on two ground connections (mains plug with an earth contact, and a Supplementary Ground Conductor).

### **Approved grounds**

An approved ground is the closest acceptable medium for grounding the building entrance protector, entrance cable shield, or a single-point ground of electronic telephony equipment. If more than one type of approved ground is available on the premises, the grounds must be bonded together as required in Section 250-81 of the NEC for the US or per the local electrical code regulations in the country of installation.

• Grounded Building Steel. The metal frame of the building where it is effectively grounded by one of the following grounds: acceptable metallic water pipe, concrete encased ground, or a ground ring.

- Acceptable Water Pipe. A metal underground water pipe, at least 1/2 in (1.3 cm) in diameter, in direct contact with the earth for at least 10 ft (3m). The pipe must be electrically continuous (or made electrically continuous by bonding around insulated joints, plastic pipe, or plastic water meters) to the point where the protector ground wire connects. A metallic underground water pipe must be supplemented by the metal frame of the building, a concrete-encased ground, or a ground ring. If these grounds are not available, the water pipe ground can be supplemented by one of the following types of grounds:
  - Other local metal underground systems or structures, such as tanks and piping systems.
  - Rod and pipe electrodes. A 5/8 in (1.6 cm) solid rod or 3/4 in (2 cm) conduit or pipe electrode driven to a minimum depth of 8 ft (2.4 m).
  - Plate electrodes. Must have a minimum of 2 sq. ft (0.185 sq. m) of metallic surface exposed to the exterior soil.
- Concrete Encased Ground. An electrode encased by at least 2 in (5.1 cm) of concrete and located within and near the bottom of a concrete foundation or footing in direct contact with the earth. The electrode must be at least 20 ft (6.1 m) of one or more steel reinforcing bars or rods, 1/2 in (1.3 cm) in diameter, or at least 20 ft (6.1 m) of bare solid copper, 4 AWG (26 mm<sup>2</sup>) wire.
- Ground Ring. A buried ground that encircles a building or structure at a depth of at least 2.5 ft (0.76 m) below the earth's surface. The ground ring must be at least 20 ft (6.1 m) of 2 AWG (35 mm<sup>2</sup>) bare copper wire.
- Approved Floor Grounds. Floor grounds are those grounds on each floor of a high-rise building that are suitable for connection to the ground terminal in the riser closet and to the cabinet single-point ground terminal. Approved floor grounds may include the following:
  - Building steel.
  - The grounding conductor for the secondary side of the power transformer feeding the floor.
  - Metallic water pipes.
  - Power-feed metallic conduit supplying panel boards on the floor.
  - A grounding point specifically provided in the building for that purpose.

### **A** WARNING:

If the approved ground or approved floor ground can only be accessed inside a dedicated power equipment room, then connections to this ground must be made by a licensed electrician.

### Connecting the safety ground

Proper grounding of the G450 installation safeguards the system, users, and service personnel by providing protection from lightning, power surges, AC mains faults, power crosses on central office trunks, and electrostatic discharge (ESD).

Local electrical installation codes must be followed when installing the G450.

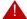

#### A DANGER:

Connection of both grounds (through the AC Power Cord and the Supplementary Ground Conductor) is required for safe operation of the G450.

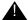

### **A** WARNING:

An improper ground can cause electrical shock as well as equipment failures and service outages.

### Attaching the ground wires

- 1. Place the ring terminal of the 10 AWG (4.0 mm<sup>2</sup>) Supplementary Ground Conductor on the ground screw that was provided in the accessories box.
- 2. Insert the ground screw on the rear of the chassis adjacent to the ground symbol and securely tighten the screw such that it cannot be loosened without the use of a tool.

### If the ground block has been purchased

- 1. Cut the Supplementary Ground Conductor (which has one end attached to the grounding screw on the chassis) to the length needed to terminate it into one of the terminals of the ground block. Do not coil the Supplementary Ground Conductor.
- 2. Attach one end of the remaining 10 AWG (4 mm<sup>2</sup>) ground wire to one of the terminals in the ground block and the other end to an approved ground.
- 3. Cut this ground wire to the length needed to reach the approved ground. Do not coil this wire.

#### Note:

The ground block is for use with more than one G450 in the rack. If the ground block is to be used, you must supply it and have it installed by an electrician.

#### If the ground block is not being used

- 1. Attach the Supplementary Ground Conductor to an approved ground.
- 2. Connect the AC power cable to the inlet receptacle on the rear of the chassis.
- 3. If you have a second power supply unit, you can connect it to power by repeating steps 1 and 2.

#### Note:

If two PSUs are installed in the G450, the PWR LED blinks if only one PSU is connected to power, and stays on if both PSUs are connected to power.

### **PWR LED indications**

The PWR LED on the power supply unit indicates the operational status of the power supply unit.

**Table 2: Power Supply Unit PWR LED** 

| LED | Name  | State | Color | Indication                            |
|-----|-------|-------|-------|---------------------------------------|
| PWR | Power | On    | Green | Power is OK                           |
|     |       | On    | Red   | A power fault                         |
|     |       | Off   |       | The PSU unit is broken or not powered |
|     |       |       |       |                                       |

## **Step 5: Connecting power to the G450**

After you have mounted the G450, installed the PSU(s), installed the media modules, and attached grounding conductors, you can connect power to the G450. The G450 can be ordered with either one or two power supply units.

- 1. Connect the power cable to the power connector on the G450 back panel.
- 2. Plug the power cable into an AC outlet. The G450 is now powered.

The PWR LED on the front panel lights. The CPU LED lights up if the firmware is running. At least one LED on each media module, except the \$8300, lights up initially and then goes off after about 20 seconds.

| 12 | Installation and Upgrades for the Avaya G450 Media Gateway |  |
|----|------------------------------------------------------------|--|

Installing the Avaya G450 Media Gateway

# **Chapter 3: Connecting devices**

External endpoint devices can be connected to the ports on the front panels of the installed media modules and to the fixed front panel ports. Before you connect endpoint devices, the G450 should be mounted and all media modules should be inserted.

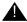

#### **WARNING:**

To reduce the risk of fire, use only 26 AWG or larger telecommunication line cords when installing telephones or adjuncts, or connecting to any media module telecommunication ports.

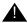

#### ATTENTION:

Pour réduire les risques d'incendie, utiliser uniquement des conductors de télécommmunications 26 AWG ou de section supérieure. Pour réduire les risques d'incendie, veuillez n'utiliser que des fils de lignes télécommmunications de 26 AWG ou de section supérieure, lorsque vous connectez des téléphones, des équipements complémentaires, ou pour toute connexion aux ports télécommunications d'une quelconque carte d'équipement.

## Step 1: Connecting data and voice devices

There are various possible ways of connecting different devices. See your planning documentation for any topology requirements to connect specific devices to specific ports. As you connect devices, keep a record of the slots and ports into which specific devices are connected. You will need this information when configuring the G450.

### Connecting a switch or a network data port

You can connect one or more LAN switches to either of the ETH LAN ports on the front panel.

### Connecting a computer to the Services port

A laptop connected directly to the Services port of the G450 requires a specific configuration of its network settings.

#### Note:

Make a record of any IP addresses, DNS servers, or WINS entries that you change when you configure your services laptop. Unless you use the NetSwitcher program or an equivalent, you will need to restore these entries to connect to other networks.

- 1. Set the laptop's TCP/IP properties as follows:
  - IP address: 192.11.13.5
  - Subnet mask: 255.255.252
  - Disable DNS service
  - Disable WINS Resolution
- 2. Disable the proxy server in the laptop's Internet browser settings.
- 3. Connect the laptop computer to the G450 Services port, using an Ethernet cable.
- 4. SSH to 192.11.13.6.

To connect the computer to the ETH LAN, port, use a straight network cable with an RJ-45 connector, or a crossover cable with an RJ-45 connector. To connect the computer to the ETH WAN port, use a straight network cable with an RJ-45 connector.

## Connecting an IP telephone

#### Note:

For a full list of supported phones, see Appendix B, Supported Avaya telephones in Overview for the Avaya G450 Media Gateway, 03-602058.

### Connecting the telephone to the G450

- 1. Wire a telephone to a port on the switch connected to the G450 LAN port. If the switch is a PoE switch, you do not need to plug the IP telephone into a power supply.
- 2. Plug the telephone into the telephone port.
- 3. If the IP telephone will be powered independently, plug the IP telephone into a power supply and check that the IP telephone is powered up.

### **Connecting an ISDN BRI station**

Each ISDN port on the MM720 media module supports up to two ISDN BRI stations.

#### Note:

The MM720 BRI media module cannot be administered to support both BRI trunks and BRI stations at the same time. However, the MM720 BRI media module supports combining both B-channels together to form a 128-kbps channel. CM 3.1 enables combining B-channels, using BONDing, to form a higher bandwidth connection.

Finally, if the MM720 BRI media module is administered to support BRI stations, it cannot be used as a clock synchronization source.

### Connecting one ISDN BRI station to one ISDN port

Connect the station via a standard 8-pin BRI cable to one of the ISDN ports on an MM720 media module.

### Connecting two ISDN BRI stations to one ISDN port

- 1. Connect each station to an RJ-45 splitter that provides two RJ-45 4-pair jacks, and one RJ-45 male connector. See Figure 9 for the correct wiring for the splitter.
- 2. Connect the male connector of the splitter to one of the ISDN ports on an MM720 media module.

Figure 9: RJ-45 splitter wiring for connecting two ISDN BRI stations to one ISDN port

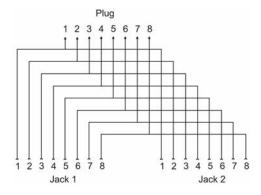

Figure 10: The MM720 media module

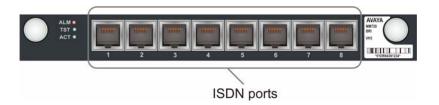

### Connecting an analog telephone

#### Note:

For a full list of supported phones, see Appendix B, Supported Avaya telephones in Overview for the Avaya G450 Media Gateway, 03-602058.

- 1. Wire a telephone port to one of the following analog ports:
  - A universal analog port on an MM711 media module
  - Any analog line port on a punch down block connected to an MM716 media module. To connect the MM716 media module to a punch down block to enable telephone connection, see Connecting devices to the MM717 and MM716 media modules on page 51.
  - A LINE port on an MM714 or MM714B media module
- 2. Plug the analog telephone into the telephone port.

Figure 11: The MM711 media module

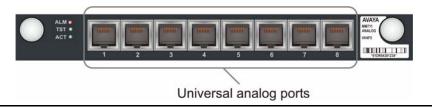

Figure 12: The MM714 media module

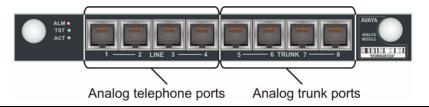

Figure 13: The MM714B media module

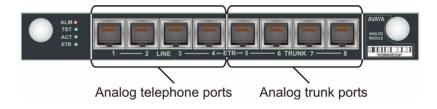

Figure 14: The MM716 media module

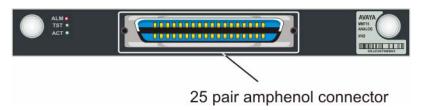

#### Note:

Analog line ports support the following maximum distances:

- For phone equipment with a ringer load below 3 REN: up to 2,000 feet (609.6 m).

### Connecting a DCP telephone to an MM712 or MM717 media module

#### Note:

For a full list of supported phones, see Appendix B, Supported Avaya telephones in Overview for the Avaya G450 Media Gateway, 03-602058.

1. Wire a telephone port to a DCP port on the G450.

The following media modules provide DCP telephone ports:

- MM712. Eight DCP ports
- MM717. Twenty four DCP ports, provided via a single 25-pair amphenol socket on the front panel. To connect the MM717 media module to a punch down block to enable telephone connection, see Connecting devices to the MM717 and MM716 media modules on page 51.

Figure 15: The MM712 media module

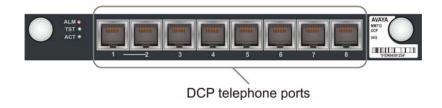

Figure 16: The MM717 media module

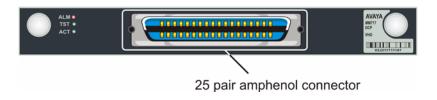

2. Plug the DCP telephone into the telephone port.

### **WARNING:**

With the exception of the MM712, all DCP media modules are intended for in-building use only. Phone lines connected to these ports are not to be routed out-of-building. Failure to comply with this could cause harm to personnel and equipment.

#### Note:

The MM712 and MM717 and media modules support the following maximum loop

- Up to 5500 ft for 22 AWG wire
- Up to 3500 ft for 24 AWG wire
- Up to 2200 ft for 26 AWG wire

### Connecting an analog trunk

### **Analog trunk**

Connect the trunk to one of the following ports:

- Any universal analog port on an MM711 media module
- One of the ports marked TRUNK on an MM714 or MM714B media module

### Analog DID trunk

Connect the trunk to one of the following ports:

- Any universal analog port on an MM711 media module
- Any analog line port on a punch down block connected to an MM716 media module. To connect the MM716 media module to a punch down block to enable trunk connection, Connecting devices to the MM717 and MM716 media modules on page 51.
- One of the ports marked Line on an MM714 or MM714B media module

### Connecting an E1/T1 trunk

Connect the trunk cable to the E1/T1 port on an MM710 or MM710B media module. The SIG LED lights.

Figure 17: The MM710B media module

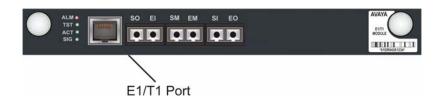

### **Connecting an ISDN BRI trunk**

Connect the trunk to any ISDN port on an MM720 or MM722 media module.

#### Note:

In the US, you need to connect a separately purchased NT1 device to each ISDN port you use to connect an ISDN BRI trunk.

Figure 18: The MM720 media module

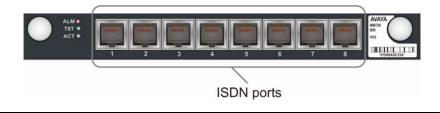

Figure 19: The MM722 media module

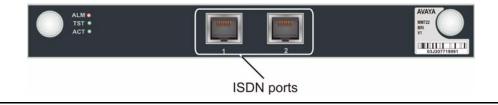

### Connecting devices to the MM717 and MM716 media modules

The MM716 and MM717 media modules each have a single 25-pair amphenol socket on the front panel, intended for use with a punch down block. Connect the front panel connector to a punch down block. You can terminate up to 24 endpoint devices on the connected punch down block.

### **Connecting the MM716 or MM717 front panel connector** to a punch down block

- 1. Connect one end of a CAT5 cable with a 25-pair amphenol connector at each end to the 25-pair socket on the MM716 or MM717 front panel, so that the cable extends to the right of the G450. (The cable you use must be such that the connector you plug into the media module is 90° to the cable.)
- 2. Tighten the end screw of the amphenol connector to securely fasten the connector to the left side of the front panel socket.
- 3. Thread a tie wrap through the small bracket to the right of the front panel socket.
- 4. Fasten the tie wrap around the cable to secure the cable to the right side of the front panel socket.

Figure 20: Attaching and securing the amphenol cable to the MM716 or MM717 25-pair socket

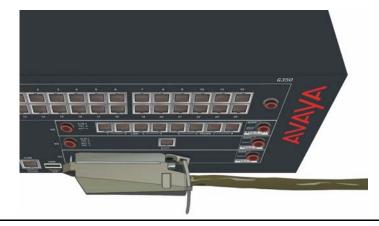

5. Connect the other end of the amphenol cable to a punch down block that converts the single amphenol connector to 24 RJ-11 jacks, as needed. You can now connect endpoint devices to the RJ-11 jacks. For the pin-out of the 25-pair connector, see Table 17.

## Step 2: Installing circuit protection

Out-of-building installations of telephones or other standard (tip/ring) devices/terminals that connect to the Avaya G450 Media Gateway media modules require over-voltage and sneak current protection in both buildings. Field installed sneak current protectors must have a maximum current rating of 350 mA and a minimum voltage rating of 600V. The following devices have been evaluated or tested and approved to protect the media modules from over-voltages and sneak current protection:

- For the Avaya MM710, MM710B or MM340 T1/E1. Over-voltage and sneak current protection for the Avaya MM710 and MM340 are provided on the media modules themselves.
- For the Avaya MM711, MM714, MM714B, and MM716 Analog. Over-voltage and sneak current protection for these interfaces is provided on the media modules/interfaces. Incoming trunks normally have over-voltage protection provided by the local telephone company. Analog voice terminals use one of the following types of combined over-voltage and sneak current protection at both building entry points:
  - Gas tube with heat coil. 4B1E-W
  - Solid state with heat coil. 4C1S
  - IROB. 146C (4-lines) or 146F (25-lines)
- For the Avaya MM712 DCP: either 146E IROB (In-Range Out-of-Building) or 4C3S-75 solid state protectors for over-voltage and sneak current.
- For the Avaya MM722 ISDN-BRI: over-voltage and sneak current protection are provided on the media modules themselves.
- For the Avaya MM720 ISDN-BRI: network-side applications require an NT-1 device. Tie trunk applications require either the 146E IROB (In-Range Out-of-Building) or 4C3S-75 solid state protectors for over-voltage and sneak current.

### **WARNING:**

Only service-trained personnel are to install these circuit protection devices.

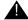

#### **WARNING:**

With the exception of the MM712, all DCP media modules are intended for in-building use only. Phone lines connected to these ports are not to be routed out-of-building. Failure to comply with this could cause harm to personnel and equipment.

## **Step 3: Connecting to the Wide Area Network (WAN)**

Since the G450 contains an internal router, you can connect the G450 directly to a WAN endpoint device. You can also connect a WAN endpoint device to the G450 via an external router.

### Connecting a WAN to the G450

There are some differences in how to connect the WAN, depending on the type of WAN link you are connecting.

### Connecting a WAN link to the MM342 media module

You must connect the WAN link to a device connected to the Avaya MM342 media module.

To connect the WAN link, plug the WAN line into the USP port on the MM342 media module. This port is marked USP. To connect the WAN line to the port, use one of the following cable types, depending on the service provider's equipment:

- Avaya Serial Cable DTE V.35
- Avaya Serial Cable DTE X.21

Figure 21: The MM342 media module

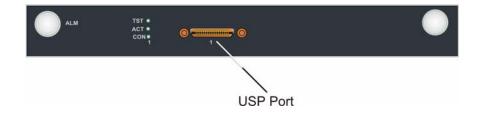

### Connecting an E1/T1 WAN link to the MM340 media module

To connect the WAN link, plug the WAN line into the E1/T1 port on the MM340 media module. This port is marked E1/T1. Use an unshielded twisted pair cable, straight or crossover, depending on the WAN equipment.

Figure 22: The MM340 media module

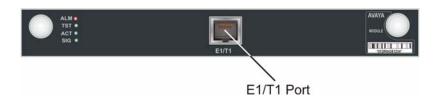

### Connecting an Ethernet WAN link

You must connect the Ethernet WAN line (DSL, firewall, etc.) to the Ethernet WAN port on the front panel of the Avaya G450 Media Gateway chassis. This port is marked ETH WAN. See Figure 6. Use a CAT5 Ethernet cable to connect the WAN line to the port.

### Connecting an external router to the G450

You can connect a router to any of the following ports on the G450:

- The ETH WAN ports on the G450 front panel
- The ETH LAN ports on the G450 front panel

## **Step 4: Installing the Coupled Bonding Conductor**

The Coupled Bonding Conductor (CBC) provides mutual inductance coupling between the CBC and the telephone cables that are exposed to lightning. The conductor can be a 10 AWG (4 mm<sup>2</sup>) wire tie wrapped to the exposed cables, a metal cable shield around the exposed cables, or six spare pairs from the exposed cable. In a high-rise building, connect the CBC to an approved building ground on each floor.

### Installing the CBC

Before you begin, be sure the telephone lines are cross-connected to the appropriate media module(s).

- 1. Connect one end of the conductor to a telephone cable building entrance protector ground that is connected to an approved ground.
- 2. Route the rest of the conductor next to the exposed telephone cables being protected until they reach the cross-connect nearest to the telephone system.
- 3. Terminate the other end to the single-point ground block provided for the telephone system.

#### Note:

Position the non-exposed telephone cables at least 12 in (30.5 cm) away from exposed telephone cables whenever possible.

## **Step 5: Installing the Avaya Partner Contact Closure Adjunct**

The Contact Closure feature is a controllable relay providing dry contacts for various applications. To implement the contact closure feature, you connect an Avaya Partner Contact Closure Adjunct box to the CCA port on the G450 chassis. The adjunct box provides two contact closures that can be operated in either a "normally closed" or "normally open" state. The contact closures can control auxiliary devices such as devices that automatically lock or unlock doors or voice recording units. The CCA port can be configured so that the connected devices can be controlled by an end device, such as a telephone. For example, a user can unlock a door by keying a sequence into a telephone keypad.

### Installing the contact closure

- 1. Follow the installation instructions in the Avaya Partner Contact Closure Adjunct Installation Instructions leaflet to install the Contact Closure and connect the auxiliary devices that will be activated and deactivated by the Contact Closure relays.
- 2. Note which device is connected to each relay. You will need this information for configuration.

Connect the Avaya Partner Contact Closure adjunct box to the CC port on the G450 front panel. Use a 24 gauge minimum telephone wire, no longer than 200 ft, with a standard four wire RJ-11

## connector. Step 6: Installing an 808A Emergency Transfer Panel and associated telephones

The ETR feature provides basic telephone services in the event of system failure, such as a power outage or a failed connection to the MGC. The ETR feature can be used in conjunction with an analog media module (MM711, MM714, MM714B, or MM716). The ETR panel provides up to five incoming Central Office (CO) trunk loops to 5 selected G450 analog lines. Thus, one ETR panel supports up to five emergency lines. You can cascade a second ETR panel, providing support for up to 10 emergency analog phones. ETR is activated automatically upon system failure by closing the tip/ring contacts between the analog lines and the analog trunks. When ETR is activated, all calls are directed by the analog relays between the outside lines and the analog telephones. A current-loop detection circuit prevents ongoing calls from being disconnected when normal functioning resumes. If a call is in progress on an outside line when the problem ends, the call continues. The trunk port and analog line port passing through the ETR panel do not start to operate until the active call ends.

For information on installing the 808A Emergency Transfer Panel, see 808A Emergency Transfer Panel Installation Instructions, 03-602518, which ships with the Emergency Transfer Panel.

AVAYA Emergency Transfer CABLE RETAINER Panel **POWER** LED -TRUNK / TEST SWITCHES 25-PAIR MALE CONNECTOR CIRCUIT TRUNK TYPE SELECTION ~ SWITCHES GROUND START -2 START
-3 TRUNK OPTION:
-4 BOTH SWITCHES MUST BE THROWN TO ACTIVATE TRUNK OPTION
TRANSFER TEST SWITCH
ACTIVATED NORMAL OPERATION 3 4 5 6 3 7 3 7 3 8 7 3 7 8 9 10 – 5 TEST SWITCH TRUNK IDENTIFICATION TRUNK LINE -\_ EXT \_ LOC TRUNK IDENTIFICATION LABEL 808A cycmfig1 LAO 082107

Figure 23: 808A Emergency Transfer Panel

1.

**Connecting devices** 

# Chapter 4: Connecting and enabling a modem for remote access

You can connect a modem to the G450 to enable configuration from a remote location. A serial modem connected to the G450 can also be used for the modem dial backup feature, which provides a redundant connectivity with a remote primary Media Gateway Controller (MGC). Modem dial backup provides better survivability than switching to a secondary MGC, since more features are preserved.

If an S8300 is installed in the G450, leave a modem connected permanently to enable reporting of alarms to remote locations.

#### Note:

If you choose to configure the G450 by running an installation wizard, you can enable a modem with the wizard as part of the configuration. Instructions for connecting the modem are included in Appendix C: Running the Avaya Installation Wizard (Avaya IW) on page 149 and in Appendix D: Running the Gateway Installation Wizard (GIW) on page 127. You do not need to read this chapter.

#### Note:

If you run GIW, ensure that services can log in to the system using USB modem after you run the GIW.

## Connecting and enabling a modem (G450 without S8300)

You can either connect a serial modem to the Console port on the G450 front panel or you can connect a USB modem to either of the two USB ports on the G450 front panel.

## Connecting and enabling a serial modem

1. Prepare a PC with a CD-ROM drive and a TFTP server on the network. This may be needed for installing software and firmware upgrades.

#### Note:

When uploading firmware from the S8300 using TFTP, you may need to enable TFTP service in the Set LAN Security parameters of your web server.

#### Note:

Firmware upgrades for the G450 and media modules can either be installed from CD or downloaded from the Web.

- 2. Download Gateway Installation Wizard (GIW) from the Avaya Support website (support.avaya.com/avayaiw) to the laptop computer. The laptop should be running Windows 2000, Windows 2003 server, or Windows XP to support GIW.
- 3. Plug one end of the provided flat RJ-45 to RJ-45 cable into the provided DB-9 adapter.
- 4. Plug the RJ-45 connector at the other end of the cable into the Console port of the G450.
- 5. Plug the DB-9 end of the flat cable into the COM port of the laptop computer.
- 6. From your laptop computer, double-click the GIW icon to run GIW. The Overview screen appears.
- 7. Click **Continue**. The Gateway Connection Details screen appears.
- 8. Choose Select if this is any Gateway other than G430.
- 9. Click **Continue** until the Modem Type Selection screen appears.
- Select Serial Modem.
- 11. Click **Continue**. The G450 Serial Modem Configuration screen appears.
- 12. In the IP Address field, enter the RAS IP address of the modem obtained using the ART tool. See Running the Automatic Registration Tool (ART) for the RAS IP address on page 20.
- 13. Fill in the remaining modem information fields.
- 14. Select the authentication method:
  - If you have an Avaya Service contract, check Enable ASG Authentication to enable remote access to the device.
  - If you do not have an Avaya Service contract:
    - Check Enable CHAP Authentication.
    - In the CHAP Secret field, enter the CHAP secret key obtained using the ART tool. See Running the Automatic Registration Tool (ART) for the RAS IP address on page 20.
    - In the Confirm CHAP Secret field, re-enter the CHAP secret key.
- 15. Click **Continue**. The Connect Modem screen appears.
- 16. Click Finish.
- 17. Connect the serial modem to a working telephone line.
- 18. Connect the provided DB-25 adapter to the modem.
- 19. Disconnect the flat cable from the COM port of the laptop computer.
- 20. Connect the flat cable to the DB-25 connector on the modem.

### Connecting and enabling a USB modem (G450 without S8300)

You can enable a USB modem on a USB port on the G450 front panel. See USB modems supported by the G450 on page 148 for a list of the USB modems supported by the G450

#### Note:

No configuration is necessary for Services personnel to remotely access the gateway through a USB modem.

 Prepare a PC with a CD-ROM drive and a TFTP server on the network. This may be needed for installing software and firmware upgrades.

#### Note:

When uploading firmware from the \$8300 using TFTP, you may need to enable TFTP service in the Set LAN Security parameters of your web server.

#### Note:

Firmware upgrades for the G450 and media modules can either be installed from CD or downloaded from the Web.

- 2. Download GIW (Gateway Installation Wizard) from the Avaya Support website (support.avaya.com/avayqiw) to the laptop computer. The laptop should be running Windows 2000, Windows 2003 server, or Windows XP to support GIW.
- 3. Plug one end of the provided flat RJ-45 to RJ-45 cable into the provided DB-9 adapter.
- 4. Plug the RJ-45 connector at the other end of the cable into the Console port of the G450.
- 5. Plug the DB-9 end of the flat cable into the COM port of the laptop computer.
- 6. From your laptop computer, double-click the GIW icon to run GIW. The Overview screen appears.
- 7. Click **Continue**. The Gateway Connection Details screen appears.
- 8. Choose Select if this is any Gateway other than G430.
- 9. Click **Continue** until the Modem Type Selection screen appears.
- Select USB Modem.
- 11. Click **Continue**. The G450 USB Modem Configuration screen appears.
- 12. In the PPP IP Address field, enter the RAS IP address of the modem obtained using the ART tool. See Running the Automatic Registration Tool (ART) for the RAS IP address on page 20.
- 13. Enter the PPP Subnet Mask.
- 14. Select the authentication method:
  - If you have an Avaya Service contract, check Enable ASG Authentication to enable remote access to the device.

#### Connecting and enabling a modem for remote access

- If you do not have an Avaya Service contract:
  - Check Enable CHAP Authentication.
  - In the CHAP Secret field, enter the CHAP secret key obtained using the ART tool. See Running the Automatic Registration Tool (ART) for the RAS IP address on page 20.
  - In the Confirm CHAP Secret field, re-enter the CHAP secret key.
- 15. Click **Continue** until you exit the Gateway Installation Wizard.
- 16. Click Finish.
- 17. Connect a USB modem to a working telephone line.
- Connect one end of a USB cable to the modem.
- 19. Connect the other end of the USB cable to a USB port on the G450 front panel.

### Testing the modem connection (G450 without S8300)

Dial into the modem to verify that you can authenticate to the modem.

- 1. Setup a dialup connection on a remote PC with the following settings:
  - Automatically detect settings.
  - No Username, Password, or Domain.
  - Security > Show Terminal Window.
- 2. Dial in to the modem from the remote PC.
- When prompted, provide the rasaccess login and password in the Terminal Window.
- 4. Close the Terminal Window to complete the connection.
- Activate an SSH session.
- 6. Login valid authentication to the G450 CLI.

## Connecting and enabling a USB modem (G450 with S8300)

You can connect a USB modem to either of the two USB ports on the S8300 front panel. See USB modems supported by the S8300 on page 148 for a list of the USB modems supported by the S8300.

### Maintenance web pages

Most of the preparations you are making require you to access the Maintenance web pages part of Avaya Integrated Management (AIM) from your laptop. After accessing the Maintenance web pages, leave the Maintenance web pages open until you have completed all the preparations.

### Changing the modem settings on the Configure Server Maintenance Web Page

- 1. Select **Configure Server** from the left-hand menu on the Maintenance web page. The Back Up Data page appears.
- 2. Follow the on-screen instructions to back up the current data.
- 3. Click Continue.
- 4. Select Configure individual services.
- Click Continue.
- 6. From the left navigation menu, click **Set Modem Interface**. The Set Modem Interface page appears.
- 7. Enter the RAS IP address you obtained using the ART tool. See Running the Automatic Registration Tool (ART) for the RAS IP address on page 20.
- 8. Click Change modem settings.
- 9. Click Continue.
- Click Close Window.

#### Note:

You can only change the modern settings on the Configure Server Maintenance Web Pages if you have an Avaya Maintenance contract.

### Connecting and enabling a USB modem (G450 with S8300)

If your installation includes an S8300 Server module, you must connect the USB modem to the S8300. After the G450 is configured, you can leave the modem permanently connected to enable the \$8300 to report alarms to remote locations.

#### Note:

If you require a USB CD-ROM drive to download software upgrades, connect the USB CD-ROM drive to the remaining available USB port on the S8300 Server.

### Connecting and enabling the modem

- 1. Connect the USB modem to a working telephone line.
- Connect the modem to one of the USB ports on the S8300 Server.
- 3. From the navigation menu of the Maintenance Web Pages, select **Security > Modem**. The Modem page appears.

Figure 24: Modem page

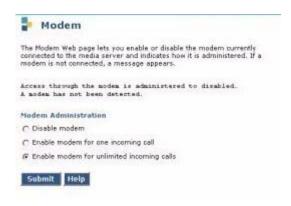

- Select Enable modem for unlimited incoming calls.
- 5. Click Submit.

## Testing the modem connection (G450 with S8300)

- 1. Setup a dialup connection on a remote PC with the following settings:
  - Automatically detect settings.
  - No Username, Password, or Domain.
  - Security > Show Terminal Window.
- 2. Dial in to the modem from the remote PC.
- 3. When prompted, provide the rasaccess login and password in the Terminal Window.
- 4. Close the Terminal Window to complete the connection.
- Activate an SSH session.
- 6. Login valid authentication to the Linux CLI.

## If a USB CD-ROM drive is required to download software upgrades

Connect the USB CD-ROM drive to the remaining available USB port on the S8300 Server.

| Connecting and enabling a modem for remote access |  |  |  |  |
|---------------------------------------------------|--|--|--|--|
|                                                   |  |  |  |  |
|                                                   |  |  |  |  |
|                                                   |  |  |  |  |
|                                                   |  |  |  |  |
|                                                   |  |  |  |  |
|                                                   |  |  |  |  |
|                                                   |  |  |  |  |
|                                                   |  |  |  |  |
|                                                   |  |  |  |  |
|                                                   |  |  |  |  |
|                                                   |  |  |  |  |
|                                                   |  |  |  |  |

# **Chapter 5: Configuring the G450**

The G450 requires software configuration. The G450 can be configured using:

- The Avaya Installation Wizard (Avaya IW). Avaya IW is a wizard that prompts you for all configurations required to complete the installation of the G450. Avaya IW is used only to configure a G450 with an S8300. See Appendix C: Running the Avaya Installation Wizard (Avaya IW) on page 149.
- The Gateway Installation Wizard (GIW). The GIW is a wizard that prompts you for all configurations required to complete the installation of the G450. You can run GIW to configure a G450 without an S8300. See Appendix D: Running the Gateway Installation Wizard (GIW) on page 127.
- The Avaya G450 Command Line Interface (CLI). The CLI is a comprehensive tool for configuring the gateway and includes all supported configuration tasks. For information about configuration using the CLI, see Administration for the Avaya G450 Media Gateway, 03-602055. For detailed information on CLI commands, see the Avaya G450 CLI Reference, 03-602056.

#### The G450 can be accessed:

- At the customer site via a laptop connected to the Console port or Services port of the G450. For information about connecting a laptop to the Services port, see Connecting a computer to the Services port on page 43.
- From a remote location via a modem. For information about connecting and enabling a modem, see Chapter 4: Connecting and enabling a modem for remote access on page 59.
- Remotely through the network. For information about preparing a newly installed G450 for configuration via the network, see Configuring basic gateway connectivity on page 67.

## Configuring basic gateway connectivity

You can run an installation script on a newly installed gateway to configure the basic network parameters required to achieve network connectivity. A remote technician can then further configure the gateway as required. Note that the installation script does not require running any CLI command.

#### Note:

The installation script is supported from branch gateway firmware version 29.22.x.

- 1. Prepare a laptop with SSH client software.
- 2. Set the laptop's TCP/IP properties as follows:

#### Configuring the G450

IP address: 192.11.13.5

Subnet mask: 255.255.255.252

- Disable DNS service
- Disable WINS Resolution
- 3. Connect the laptop computer to the G450 Services port, using an Ethernet cable.
- 4. SSH to 192.11.13.6.
- 5. At the prompt, enter username **root** and password **root**.
- 6. At the prompt, configure a new password.
- 7. At the prompt, enter **y** to configure basic gateway connectivity.

#### Note:

If you enter n but then change your mind, you can use the script-config CLI command to run the installation script, so long as you have not saved any configuration changes you may have made.

- 8. You are prompted to configure the following parameters. For each parameter, you can enter a value, or press Enter to accept the default value shown in square brackets:
  - VLAN number
  - IP address for the primary management interface
  - Subnet mask for the primary management interface
  - IP address for the default gateway (router)
  - Up to four IP addresses to specify the Media Gateway Controllers
  - Hostname for the G450

The settings you configured are displayed, and you are prompted for confirmation.

- If you confirm the settings, they are saved and the G450 reboots.
- If you do not confirm the settings, you are prompted to re-configure them. If you enter y, the parameters are presented again for configuration.
- 9. Connect the Ethernet port to the network to enable remote access to the gateway. A remote technician can now further configure the gateway using the CLI.

# **Chapter 6: After installation**

After initial configuration, it is necessary to test the installation, and remove the installation equipment.

## **Step 1: Testing the installation**

When the installation is complete, simple tests must be performed to test telephone and data connectivity.

### **Testing data connectivity**

Test data connectivity by pinging the IP address of each device to test the device's connectivity within the network and outside the network.

### **Testing telephones**

- 1. Make outgoing calls from the telephone. Make sure you hear a dial tone when you pick up the receiver. Make sure you can make both an internal (within the local network) and an external (outside the local network) call.
- 2. Make a call to the telephone from both within the network and outside of the network.

### **Testing trunks**

Use the facility test call feature to verify that each trunk is functioning properly.

For information about how to use the facility test call feature, see Maintenance Procedures for Avaya Aura Communication Manager, Media Gateways and Servers, 03-300432.

### LSP failover testing

If you have an S8300 Server installed in the G450 and configured as an LSP, you need to perform a test to make sure that the LSP takes over control of the G450 if the G450 becomes disconnected from the primary MGCs (Media Gateway Controller).

#### Note:

If SLS mode is enabled and the primary controller and LSP both fail, then the G450 enters SLS mode.

- 1. Verify that valid translations are file synchronized to the LSP by logging into Avaya Aura Communication Manager from the LSP and listing either stations or trunks, see Administering Avaya Aura™ Communication Manager, 03-300509. Verify that the list of stations or trunks is valid. If the files are not synchronized, verify that you have correctly configured the required IP address(es) for the primary controller(s) (MGC). If you are using Avaya IW to configure the G450, the following are key actions that must be done in the wizard to ensure correct IP address configuration:
  - a. In the Usage options screen, select the one of the following usage options that corresponds to the correct primary controller type:
    - Install an LSP that is associated with an S8500 Primary Controller.
    - Install an LSP that is associated with an S8300 Primary Controller.

If you selected the correct usage option, the Primary Controller IP Address screen appears later in the wizard, and calls for the required primary controller IP addresses for your primary controller type. The following IP addresses need to be configured for each primary controller type:

| Primary media gateway controller | Number of IP addresses to be configured | IP addresses to configure                                                             |
|----------------------------------|-----------------------------------------|---------------------------------------------------------------------------------------|
| S8300X                           | 1                                       | The IP address of the primary S8300X                                                  |
| S85XX                            | 2                                       | The IP address of the S85XX's Control-LAN card (CLAN) and the IP address of the S8500 |
|                                  |                                         |                                                                                       |

b. In the Primary Controller IP address screen, enter all the required IP addresses for the primary controller type.

There may be a delay after running AIW until the LSP is registered with the primary MGC and the translations are file synchronized.

#### Note:

You must add the LSP server correctly to the Main CM Server.

- 2. If valid translations are not file synchronized to the LSP, do the following:
  - a. From a SAT session run from the primary controller, verify that the LSP node-name and IP address are correctly entered.
  - b. Use the save translation 1sp command to start the file synchronization process.
  - c. Log in again to Avaya Aura Communication Manager from the LSP and list either stations or trunks.
  - d. Verify that the list of stations or trunks is valid.
- 3. Disconnect the G450 from the primary controller, ensuring that all telephones are still connected or have network connectivity to the G450.
- 4. Verify that calls can be made between local telephones using the locally connected outside lines to the G450.

#### Note:

See also "Auto Fallback for H.248 Gateways" in *Administering Network* Connectivity on Avaya Aura™ Communication Manager, 555-233-504 and the Migrate H.248 MG to primary" screen command in Avaya Aura™ Communication Manager Screen Reference, 03-602878.

Table 3: IP addresses and controllers

| Primary media gateway controller | IP addresses to configure                                                                                                    |  |
|----------------------------------|----------------------------------------------------------------------------------------------------|--|
| S8300                            | The IP address of the primary S8300                                                                                                  |  |
| S8400                            | The IP address of the S8400's C-LAN or the IP address of an Ethernet port on the S8400 configured for processor Ethernet connections |  |
| S8500                            | The IP address of the S8500's C-LAN or the IP address of an Ethernet port on the S8500 configured for processor Ethernet connections |  |
| S8510                            | The IP address of the S8510's C-LAN or the IP address of an Ethernet port on the S8510 configured for processor Ethernet connections |  |
| S8710                            | The IP address of the S8710's C-LAN and the IP address of alternate C-LAN boards connected to the S8710                              |  |
| S8720                            | The IP address of the S8720's C-LAN and the IP address of alternate C-LAN boards connected to the S8720                              |  |
| S8730                            | The IP address of the S8730's C-LAN and the IP address of alternate C-LAN boards connected to the S8730                              |  |
|                                  |                                                                                                    |  |

## Step 2: Removing the installation equipment

Remove all equipment that you used to assist you in the installation process. This may include the CD-ROM drive, the software upgrade CDs, the laptop computer, and the modem (for installations without an S8300X module only).

#### Note:

If you have an S8300X Server module installed in the G450, leave the modem connected to enable reporting of alarms to remote locations.

# Chapter 7: Adding media modules and devices

When adding new devices to the G450, consult your project manager for topology requirements for specific ports to be connected to specific devices.

# Adding a media module

Various media modules including voice modules or WAN modules can be added to the Avaya G450 Media Gateway.

# Adding voice modules

You can hot-swap voice modules. This means that you can add or remove a voice module in the Avaya G450 Media Gateway while the system is running, without any disruption to your network. Configuration of the G450 is not necessary when you add or remove a voice module. Configuration is only necessary when you add telephones, fax machines, and trunks to the new module. See Adding a telephone on page 74 and Adding a trunk on page 75.

Some configuration of the Avaya Aura Communication Manager is necessary when you install an MM710, MM710B, MM720, or MM722 media module. See Administrator's Guide for Avaya Aura Communication Manager, 555-233-506. Also, for an MM710, MM720, or MM722, it is usually advisable to set the media module as the synchronization source of the G450. For information about setting the synchronization source of the G450, see the Avaya G450CLI Reference, 03-602056.

# **Adding WAN modules**

You can hot-swap WAN modules. This means you can add or remove a WAN module in the Avaya G450 Media Gateway while the system is running, but the G450 resets when you add or remove the module. However, hot insertion and removal is not recommended in most cases. Because hot insertion or removal resets the G450, any translation and other data that is in the running configuration but has not been saved to the startup configuration will be lost.

There is no configuration necessary when you add or remove a WAN module. Configuration is only necessary when you add WAN lines to the new module. See <u>Adding a WAN line</u> on page 77.

# Adding a telephone

You must connect, configure and test the telephone before adding the telephone to the Avaya G450 Media Gateway.

# Connecting the telephone

To connect a new telephone, see the following sections:

- Connecting an IP telephone on page 44
- Connecting an analog telephone on page 46
- Connecting a DCP telephone to an MM712 or MM717 media module on page 48

# Configuring the telephone on the Communication Manager

- Standalone: Configuration may be performed on site by connecting a laptop computer to the Console port or Services port of the G450 or S8300, or remotely via a modem connected to the G450 or S8300.
- LSP: Configuration is done on the primary CM server.

For information about connecting a laptop to the Services port, see <u>Connecting a computer to the Services port</u> on page 43. For information about preparing a modem, see <u>Chapter 4: Connecting and enabling a modem for remote access</u> on page 59. For information about configuration, see <u>Chapter 5: Configuring the G450</u> on page 67.

## Recording telephone information for software configuration

When you add a new telephone - IP, DCP or Analog - note the following information for software configuration:

- Name and location of the owner of the telephone
- Model number of the telephone
- Extension of the telephone
- Slot and port number on the Avaya G450 Media Gateway to which the telephone connects (this does not apply to IP telephones).

# Testing the telephone

- 1. Make outgoing calls from the telephone. Make sure you hear a dial tone when you pick up the receiver. Make sure you can make both an internal (within the local network) and an external (outside of the local network) call.
- 2. Make a call to the telephone from both within the network and outside of the network.

# Adding a trunk

You must order, connect, configure, and test the trunk before adding the trunk to the Avaya G450 Media Gateway.

# Ordering the trunk

- Make sure that the telephone service provider installs the trunk near the physical location of the G450 and verifies that the trunk is working properly before you contact the technician who is performing or supervising the configuration
- Note the telephone number of the trunk

### Special considerations when ordering an analog trunk

When you order an analog trunk, there are several recommendations depending on your system's particular needs:

- For optimal functioning of the MM714B Emergency Transfer Relay feature, it is recommended to use a loop-start trunk
- For access to voice mail systems in the United States, it is recommended to use a ground start trunk to ensure that calls are properly disconnected when the outside caller disconnects.
  - Ground start trunks may be provided via the MM711, MM714B or MM714 media modules.

#### Note:

If you use the MM714B with ground start, you must use a ground start button for ETR.

Request conditioned lines to ensure satisfactory voice quality and trunking interactions

# Connecting the trunk

To connect a new trunk, see one of the following sections:

- Connecting an analog trunk on page 49
- Connecting an E1/T1 trunk on page 50
- Connecting an ISDN BRI trunk on page 50

# Configuring the trunk on CM

- Standalone: Configuration may be performed on site by connecting a laptop computer to the Console port or Services port of the G450 or S8300, or remotely via a modem connected to the G450 or S8300.
- LSP: Configuration is done on the primary CM server.

#### Note:

Sync timing configuration for a T1/E1 trunk is done via the CLI.

For information about connecting a laptop to the Services port, see Connecting a computer to the Services port on page 43. For information about preparing a modem, see Chapter 4: Connecting and enabling a modem for remote access on page 59. For information about configuration, see Chapter 5: Configuring the G450 on page 67.

### Recording trunk information for software configuration

When you add a new trunk, note the following information for software configuration:

- Slot and port number on the Avaya G450 Media Gateway to which the trunk connects
- Telephone number of the trunk

# **Testing the trunk**

- 1. Make outgoing calls from the trunk. Ask the technician that is performing or supervising the configuration for instructions how to access the trunk. Make sure you can make both an internal (within the local network) and an external (outside of the local network) call.
- Make a call into the G450 trunk.

# Adding a WAN line

You must order, connect, configure and test the WAN line before adding the line to the Avaya G450 Media Gateway.

# Ordering the WAN line

If you need to order the WAN line, make sure that the service provider installs the line near the physical location of the G450 and verifies that the line is working before you configure the WAN on the G450.

# Connecting the WAN line

To connect a WAN line, see Step 3: Connecting to the Wide Area Network (WAN) on page 53.

# Configuring the WAN line on the G450

Configuration may be performed on site by connecting a laptop computer to the Console port or Services port of the G450, or remotely via a modem connected to the G450 or S8300.

For information about connecting a laptop to the Services port, see Connecting a computer to the Services port on page 43. For information about preparing a modem, see Chapter 4: Connecting and enabling a modem for remote access on page 59. For information about configuration, see Chapter 5: Configuring the G450 on page 67.

### Recording WAN information for software configuration

When you add a new WAN line, note the following information for software configuration:

Slot and port number on the Avaya G450 Media Gateway to which the WAN line connects

# **Testing the WAN link**

After installation of the WAN line is complete, test the link by verifying that the SIG LED for the port to which the link connects is lit. It is also recommended that you ping the IP address of a device using the WAN line and perform a trace route test in order to test connectivity with the network and outside the network.

# **Adding an Avaya Partner Contact Closure Adjunct**

To install an Avaya Partner Contact Closure Adjunct, follow the instructions in <a href="Step 5">Step 5: Installing</a> the Avaya Partner Contact Closure Adjunct on page 55.

# Chapter 8: Upgrading and replacing Field Replaceable Units

You can add or remove VoIP modules, the fan tray, or a power supply unit. You can also add or remove components of the upgrade memory kit. See Equipment List on page 167 for ordering information.

#### Note:

There are two hardware versions of the G450, referred to as G450 1.x and G450 2.x. G450 1.x is the G450 version with hardware suffix 1, and the G450 2.x is the G450 version with hardware suffix 2.

On the G450 version 1.x, the ASB button is to the *right* of the RST button.

On the G450 version 2.x, the RST button is above the ASB button.

In cases where the instructions differ depending on the G450 version, instructions are given for both versions.

# Adding or removing G450 main board modules

You can add or remove VoIP modules in the G450 main board. To do so, you must pull out the G450 main board. The G450 supports hot insertion and removal of the main board without power drop. However, all services are suspended while the G450 main board is out, and all calls passing through the gateway are disconnected. Any translation and other data that is in the running configuration but has not been saved to the startup configuration is lost.

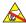

#### ELECTROSTATIC ALERT:

Hold the module only by the edges to avoid damage from static electricity. Do not touch the top or bottom of the circuit board. If possible, wear a wrist-strap and use an anti-static bag.

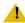

#### L CAUTION:

The connector pins can be bent or damaged if the module is handled roughly, or if misaligned and then forced into position.

#### Note:

Consult your project manager before adding or removing VoIP modules in the G450.

# Removing and inserting the G450 main board

- 1. To remove the G450 main board:
  - Unscrew the two captive screws, one at each side of the G450 main board front panel.
  - b. Open the latches on both sides of the main board.
  - c. Grasp the latches and pull out the main board from its slot.
  - d. Place the main board carefully on a table.
- 2. To insert the G450 main board:
  - a. Open the latches on both sides of the slot.
  - b. Insert the G450 main board vertically into the slot.
  - c. Push the main board in until the latches begin to close.
  - d. Close and tighten the two captive screws on the front panel and then tighten the latches.
  - e. Use the show platform mainboard CLI command to make sure the G450 is working properly.

Figure 25: Removing and inserting the G450 main board

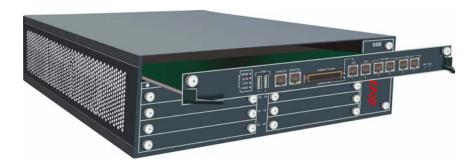

# Adding or removing VoIP modules: MP20 and MP80

The G450 main board has four slots for VoIP engines. Each slot can accommodate either an MP20 (Media Processor 20) module or an MP80 (Media Processor 80) module. An MP20 provides 25 channels for G.711 and G.726 and 20 channels for G.729, and an MP80 provides 80 channels.

The G450 supports a maximum of 320 active channels. Therefore, any combination of MP80 and MP20 in the four DSP slots can be supported.

#### Note:

The G450 prior to release 5.2.1 supports up to 240 channels.

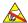

#### ELECTROSTATIC ALERT:

Hold modules only by the edges to avoid damage from static electricity. Do not touch the top or bottom of the circuit board. If possible, wear a wrist-strap and use an anti-static bag.

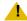

#### L CAUTION:

The connector pins can be bent or damaged if the module is handled roughly, or if misaligned and then forced into position.

There is no configuration necessary when you install an MP20 or MP80 module.

- 1. To insert an MP20 or MP80 module:
  - a. Locate the MP20 or MP80 module slot. The location differs depending on the hardware version of the G450 (see Figure 26 and Figure 27).

Figure 26: Location of MP20 and MP80 module slots in a G450 1.x

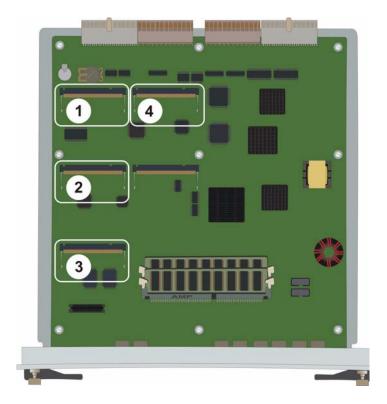

#### Figure notes:

- **1.** MP20 or MP80 module slot
- 2. MP20 or MP80 module slot
- 3. MP20 or MP80 module slot
- 4. MP20 or MP80 module slot

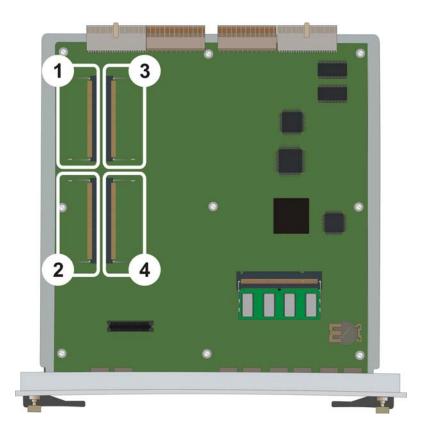

Figure 27: Location of MP20 and MP80 module slots in a G450 2.x

#### Figure notes:

- 1. MP20 or MP80 module slot
- 2. MP20 or MP80 module slot
- 3. MP20 or MP80 module slot
- 4. MP20 or MP80 module slot
- b. Position the MP20 or MP80 module at a 45 degree angle to the main board, and start inserting it into an MP20 or MP80 slot (see Figure 28 and Figure 29).

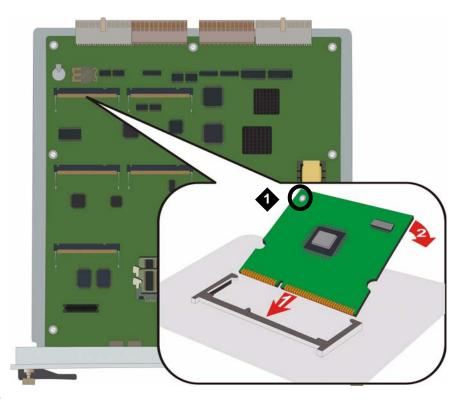

Figure 28: Adding or removing an MP20 or MP80 module in a G450 1.x

### Figure notes:

1. VoIP module locking screw

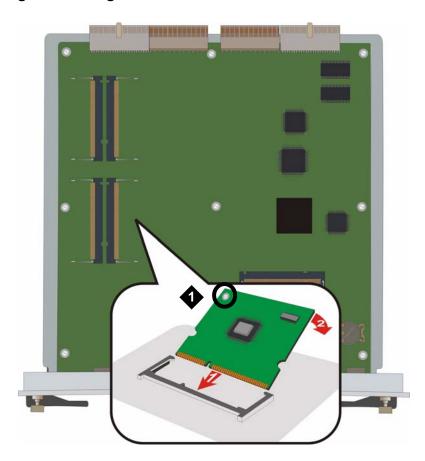

Figure 29: Adding or removing an MP20 or MP80 module in a G450 2.x

#### Figure notes:

- 1. VoIP module locking screw
  - c. Push the module in all the way. Do not use too much force.
  - d. Flatten the module so it is flush with the main board. The latches at both sides click shut.
  - e. Tighten the locking screw affixed to the VoIP module. This secures the VoIP module to the motherboard.
  - f. After powering up, use the show platform mainboard CLI command to make sure everything is OK.
- 2. To remove an MP20 or MP80 module:
  - a. Unscrew the locking screw attaching the VoIP module to the motherboard (see Figure 28 and Figure 29).
  - b. Open the latches on both sides of the module slot. The module lifts up.
  - c. Pull out the module. Touch the module only at the edges.

# Replacing the fan tray

The fan system is field replaceable. It is mounted on a fan tray that can be replaced as one unit.

The G450 supports hot swap of the fan tray. There is no need to power down or reset the G450 when replacing a faulty fan tray unit.

Prepare the new fan tray for insertion before removing the current the fan tray: take the new fan tray out of its package and place it nearby.

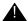

#### Important:

Replace the fan tray within one minute, to avoid overheating the G450. If the G450 exceeds its allowed heat level, it shuts down.

If you remove and replace the fan tray, do not remove it again before waiting at least five minutes.

Figure 30: Replacing the fan tray

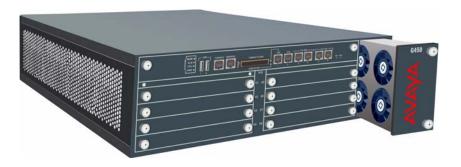

- 1. To remove the fan tray:
  - a. Unscrew the two captive screws on the front panel of the fan tray.
  - b. Grasp the screws and pull the fan tray out of its slot.
- 2. To insert the fan tray:
  - a. Insert the fan tray all the way into the slot.
  - b. Close and tighten the two captive screws on the front panel.
    - The fans start operating immediately.
  - c. Wait one minute and then use the show platform fans CLI command to make sure everything is OK.

# Replacing a power supply unit

The G450 provides full redundant, load sharing power supply units (1 + 1). A single power supply unit provides sufficient power for any G450 configuration. If you choose to install two power supply units, they operate in a load sharing mode.

The G450 supports hot swap of the power supply unit. Even if you have only one PSU unit installed, there is no need to power down or reset the G450 when replacing a faulty power unit. You can install the replacement PSU in the second PWR slot, and it will become the active PSU once you remove the faulty PSU.

Figure 31: Replacing a power supply unit

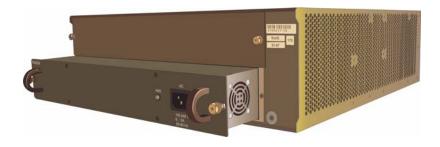

- 1. To remove a power supply unit:
  - a. Disconnect the G450 power cable from the mains socket.
  - b. Disconnect the G450 power cable from the power connector, located on the front panel of the power supply unit, at the rear of the G450.
  - c. Loosen the two captive screws, one on each side of the power supply unit.
  - d. Grasp the two side handles and pull the power supply unit out of its slot.
- 2. To insert a power supply unit:
  - a. Position the power supply unit before the opening and engage both sides of the unit in the interior guides.
  - b. Slide the power supply unit slowly into the chassis, maintaining an even pressure to assure that the unit does not become twisted or disengaged from the guides.
  - c. Close and tighten the two captive screws on the front panel.
  - d. Connect the power cable to the power connector on the power supply unit.
  - e. Plug the power cable into a mains socket.
  - f. After powering up, use the show platform power CLI command to make sure everything is OK. The upper PSU is referred to as PSU #1 in the CLI, and the lower PSU is PSU #2.

# Installing the upgrade memory kit

The upgrade memory kit enables increasing the number of announcement files on the G450 from 256 to 1024, by storing them on a removable compact flash. This also increases the total amount of announcement time from 45 minutes to four hours. Since the announcements are played from RAM, you must also increase RAM. The upgrade memory kit therefore consists of:

- 1 GB compact flash memory card
  - Two RAM cards. One is intended for use in a G450 1.x, and the other is intended for use in a G450 2.x.

# Inserting or replacing a RAM card in the G450

The G450 has two RAM slots. The basic configuration includes one 256 MB RAM card.

The slots are located on the G450 main board. You must pull out the main board to remove or insert a memory card. The G450 supports hot insertion and removal of the main board without power drop. However, all services are suspended while the G450 main board is out, and all calls passing through the gateway are disconnected. Any translation and other data that is in the running configuration but has not been saved to the startup configuration is lost.

To increase RAM memory in the gateway:

- In the G450 1.x, insert the 256 MB RAM card provided in the kit into the second RAM
- In the G450 2.x, remove the RAM card from the main board and replace it with the 512 MB RAM card provided in the kit.

These procedures include the following steps:

- 1. Removing the G450 main board. See Removing and inserting the G450 main board on page 80.
- 2. Upgrading RAM memory:
  - For a G450 1.x, see Inserting a G450 1.x RAM card on page 88.
  - For a G450 2.x, see Replacing the G450 2.x RAM card on page 89.
- 3. Reinserting the G450 main board. See Removing and inserting the G450 main board on page 80.

### Inserting a G450 1.x RAM card

#### ELECTROSTATIC ALERT:

Hold the module only by its edges to avoid damage from static electricity. Do not touch the top or bottom of the circuit board. If possible, wear a wrist-strap and use an anti-static bag.

- 1. Locate the empty RAM slot (see Figure 32).
- 2. Make sure the white latches at either side of the empty RAM slot are open outwards.
- 3. Insert the 256 MB RAM card provided in the kit into the RAM slot and push down, until the two latches on either side of the card lock into place.

Figure 32: Inserting a RAM card in a G450 1.x

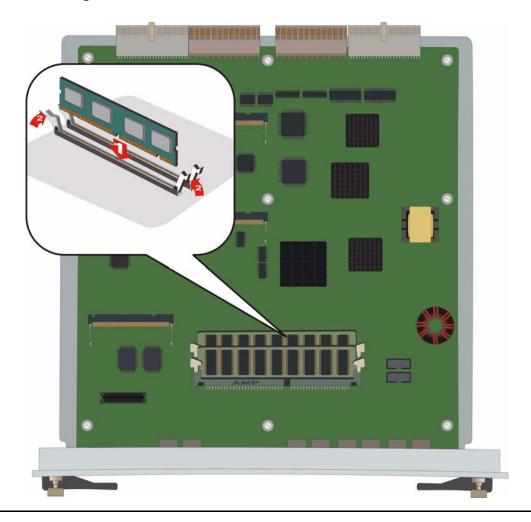

#### Note:

To remove a RAM card, open the latches on both sides of the RAM slot housing the RAM card. The RAM card lifts up. Pull out the RAM card.

### Replacing the G450 2.x RAM card

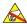

#### ELECTROSTATIC ALERT:

Hold the module only by its edges to avoid damage from static electricity. Do not touch the top or bottom of the circuit board. If possible, wear a wrist-strap and use an anti-static bag.

- 1. Locate the RAM slot housing the RAM card (see Figure 33).
- 2. Open the latches on both sides of the RAM slot. The RAM card lifts up.
- 3. Pull out the 256 RAM card.

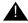

#### Important:

Make sure to remove the 256 RAM card. Failure to do so may result in continuous resets.

- 4. Insert the 512 RAM card provided in the kit into the RAM slot, and push in all the way. Do not use too much force.
- 5. Flatten the RAM card so it is flush with the main board. The latches at both sides click shut.

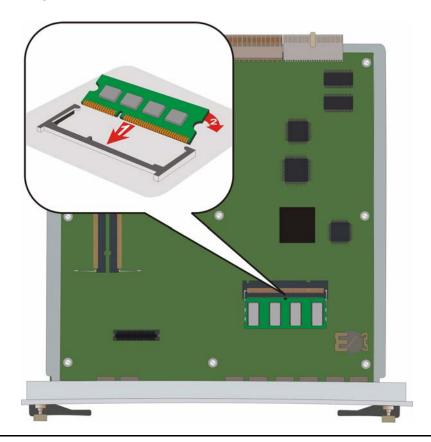

Figure 33: Replacing a RAM card in a G450 2.x

# Inserting or removing a compact flash memory card

The G450 supports hot insertion and removal of a compact flash memory card without power drop, provided the compact flash is not in use when you remove it.

### Inserting a compact flash memory card

- Remove the blank plate covering the compact flash memory card slot, located in the center of the main board front panel.
- 2. Position the compact flash memory card so that the vendor name is facing up and the connector is pointing toward the G450, and gently insert it into the compact flash slot.
- 3. After installing the compact flash memory card and the additional 256 MB RAM card, the announcement files are not automatically moved from the internal flash to the compact flash. To move them:
  - a. Make sure the gateway is registered to CM.

- b. At the CM, set **enable CF** to **y** in the **change media-gateway** screen.
- c. In the SAT interface of the CM, enter enable announcement-board.
- The announcement files are copied from internal flash to the compact flash, and the yellow CARD IN USE LED associated with the compact flash lights up.
- 4. Use the show platform mainboard G450 CLI command to verify that everything is OK. In the command output, the lower RAM slot is referred to as Memory socket #1, and the upper RAM slot is Memory socket #2.
  - A G450 1.x with increased memory displays, for example:

MEMORY SOCKET #1 \_\_\_\_\_ Type : 256MB DDR SDRAM memory module with ECC Serial Number : 749f5c9f
Manufacture Part Num : 9VDDT3272AY-335G4 : No Fault Messages Faults MEMORY SOCKET #2 : 256MB DDR SDRAM memory module with ECC Serial Number : 749f5cb4 Manufacture Part Num : 9VDDT3272AY-335G4 Faults : No Fault Messages

• A G450 2.x with increased memory displays, for example:

MEMORY SOCKET #1 Type : 512MB DDR SDRAM memory module
Serial Number : 0550749f
Manufacture Part Num : 9VDDT3272AY-335G4
Faults : No Fault Messages Faults : No Fault Messages MEMORY SOCKET #2 Serial Number : UNKNOWN Serial Number

Manufacture Part Num : UNKNOWN

UNKNOWN

# Removing a compact flash memory card

After installing a compact flash memory card, you may decide to remove it for one of several reasons. The following sections provide instructions for safe removal of a compact flash memory card in each possible scenario.

 Replacing a compact flash memory card with a different compact flash memory card holding a different set of announcements

- Replacing a compact flash memory card while retaining the current announcements. You may wish to do this because the current compact flash memory card failed, or you want to have two copies of the announcement files, or you want to use a faster compact flash card.
- Downgrading from a compact flash to internal flash memory

### Replacing a compact flash memory card with a different compact flash memory card

1. At the SAT interface of the CM, enter disable announcement-board.

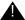

### Important:

If you do not enter the SAT command disable announcement-board, then, when you insert the new compact flash, its contents will be overwritten by the contents of the old compact flash.

2. Make sure the yellow CARD IN USE LED associated with the compact flash is not flashing.

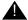

### **WARNING:**

If a compact flash is removed while it is in use, the announcement files on the compact flash may become corrupted and the G450 may reset, causing all announcement files in RAM to be lost.

- 3. Remove the compact flash memory card.
- 4. Insert the new compact flash memory card into the compact flash slot.
- 5. At the SAT interface of the CM, enter enable announcement-board.

### Replacing a compact flash memory card while retaining the current announcements

1. Make sure the yellow CARD IN USE LED associated with the compact flash is not flashing.

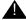

#### **WARNING:**

If a compact flash is removed while it is in use, the announcement files on the compact flash may become corrupted and the G450 may reset, causing all announcement files in RAM to be lost.

- 2. Remove the compact flash memory card.
- 3. Insert the new compact flash memory card into the compact flash slot.

The announcement files of the old compact flash are written to the new compact flash.

#### Downgrading from a compact flash to internal flash memory

You can downgrade from using up to 1024 announcements on a compact flash to using up to 256 announcements on the internal flash.

#### **WARNING:**

The internal flash can only store up to 256 announcement files, totaling no more than 45 minutes.

1. Backup the announcements from the compact flash to a USB device by entering the G450 command backup config usb usb-device backup-name announcements-compact-flash.

#### Note:

If you have only a few announcement files, you can use the G450 command copy announcement-file usb to copy them one by one.

- 2. At the SAT interface of the CM, enter disable announcement-board, and then set **enable CF** to **n** in the **change media-gateway** screen.
- 3. Remove the compact flash memory card.
- 4. Optionally remove the second RAM card.
- 5. At the SAT interface of the CM, enter enable announcement-board.
- 6. Make sure there are no more than 256 announcement files in the backup. If the number of announcement files exceeds 256, manually delete as many as necessary in the backup directory.
- 7. Restore the announcements from the USB device to internal flash by entering the G450 command restore usb usb-device backup-name announcements-internal-flash.

#### Note:

If you copied the announcement files one by one, you can restore them one by one using the G450 command copy ftp announcement-file.

8. Screw on the blank plate to cover the compact flash slot.

| Upgrading and replacing F | ïeld Replaceable Units |
|---------------------------|------------------------|
|                           |                        |
|                           |                        |
|                           |                        |
|                           |                        |
|                           |                        |

# Chapter 9: **Upgrading the Avaya Aura Communication Manager** software

If your Avaya G450 Media Gateway includes an Avaya S8300 Server, it might be necessary to upgrade the Avaya Aura Communication Manager software. Upgrading the software can be performed in one of the following ways:

- Remote configuration via Telnet upgrade the software remotely via Telnet. In this scenario, a modem is required at the local site. See Chapter 4: Connecting and enabling a modem for remote access on page 59.
- Local configuration with S8300 Server upgrade the software at the site, using a laptop computer and a CD-ROM drive connected to the S8300 Server
- Remote configuration via network upgrade the software remotely via a network connection

# Upgrading the software using a CD-ROM drive

The upgrade software is usually installed from a CD-ROM drive connected to the S8300. If the upgrade is performed locally, you might need to provide a laptop and a USB CD-ROM drive. If the upgrade is performed from a remote location, you must connect a USB CD-ROM drive to the S8300 and insert the upgrade CD-ROM in the CD-ROM drive. You also might need to connect a modem. This depends on the method used to perform the upgrade.

For a software upgrade on an Avaya G450 Media Gateway with an S8300 Server, use a USB modem. See USB modems supported by the S8300 on page 148 for a list of USB modems supported by the \$8300.

## **Local configuration with S8300 Server**

Upgrade the software at the site, using a laptop computer and a CD-ROM drive connected to the S8300 Server.

1. Connect the modem to a working telephone line. Note the telephone number of the line to which you connect the modem, so that you can provide the number to the technician who is performing or supervising the configuration.

#### **Upgrading the Avaya Aura Communication Manager software**

2. Connect the USB modem to either of the two USB ports in the Avaya S8300 Server.

#### Note:

You may be required to enable the modem and port. For instructions on enabling the modem, see Chapter 4: Connecting and enabling a modem for remote access on page 59.

3. Connect a USB CD-ROM drive to the free USB port on the Avaya S8300 Server. Then, insert the CD-ROM provided by Avaya into the CD-ROM drive.

# Performing the upgrade

You can upgrade the S8300 using the Software Update Manager or the Manage Software option in the Maintenance web pages. For information about upgrading \$8300 firmware using the Software Upgrade Manager, see the Avaya Software Update Manager User Guide, 14-300168.

# Chapter 10: Upgrading the G450 firmware

Software used to control the Avaya G450 Media Gateway itself and media modules installed on the G450 is called firmware. You can upgrade the firmware on the Avaya G450 Media Gateway and media modules using various different tools, each suitable for specific types of installation.

#### Note:

The G450 firmware also includes the firmware for the MM340 and MM342 media modules.

# **Upgrading G450 firmware using Avaya Software Update** Manager

You can use Avaya Software Update Manager to view your network inventory and the firmware vintages of devices on your network. Avaya Software Update Manager can also check the software versions currently in use against the latest versions available from Avaya and recommend updates when a newer version is available. Based on this information, you can download new firmware to multiple network devices simultaneously from a single management station, ensuring all devices are updated.

You can use Avaya Software Update Manager to take a new release from Avaya's website and store it on your hard disk for subsequent downloading to the appropriate devices.

Avaya Software Update Manager is a server application hosted on the Avaya Network Management server. The server stores all the software retrieved from the Web and can download the software to appropriate devices. You may also copy files containing embedded software to the server. You can reach the server locally or via remote access, so you can update the software on your devices from anywhere in the world.

Avaya Software Update Manager is part of the Integrated Management Enterprise Package which is an entitlement for all Avaya Aura Communication Manager non-introductory offers.

For information about using Avaya Software Update Manager, see the Avaya Integrated Management Software Update Manager User Guide, 14-300168.

# **Upgrading G450 firmware from the primary controller**

For a G450 without an S8300 or for a G450 with an S8300 installed as an LSP, you can upgrade G450 firmware from the remotely located primary controller. The primary controller may be an S8300, S85XX, S87XX, or S88XX server. See the guide for the primary controller for information about upgrading firmware from the primary controller. See Upgrading, Migrating, and Converting Avaya Servers and Gateways, 03-300412.

#### Note:

You can only upgrade using FTP on the S85XX, S87XX, and S88XX servers.

# **Upgrading G450 firmware using Gateway Installation** Wizard (GIW)

- 1. Prepare installation worksheets. See Preparing installation worksheets on page 101.
- 2. Download GIW from the Avaya Support website (support.avaya.com/avayagiw) to the laptop computer. The laptop should be running Windows 2000, Windows 2003 server, or Windows XP to support GIW.
- 3. Set up a TFTP server on the G450 network. See Setting up a TFTP server on page 103. The GIW runs the CLI commands on the G450 so the G450 can obtain the files from the TFTP server.
- 4. Download the G450 firmware files to the TFTP server. See Downloading G450 firmware files to a local TFTP server on page 103.
- 5. Run GIW to perform the upgrade. For instructions on performing the upgrade, see Appendix D: Running the Gateway Installation Wizard (GIW) on page 127.

#### Note:

This upgrade must be done locally.

#### Note:

You can only use GIW to upgrade firmware on a G450 that does not contain an S8300.

# **Upgrading G450 firmware using Avaya Installation Wizard** (IW)

For a G450 with an S8300C/D installed, you can use Avaya IW to upgrade G450 firmware. You can run Avaya IW from a remote location if the software is loaded locally. You can point your browser to the IP address of the S8300C/D if you are in the customer network or via the modem connection.

#### Note:

To upgrade the Avaya CM software use the Software Upgrade Manager (see the Avaya Software Update Manager User Guide, 14-300168).

- Prepare installation worksheets. See Preparing installation worksheets on page 101.
- 2. Place the upgrade software and firmware files on a laptop. These files are on the Avaya Aura Communication Manager CD-ROM. To upgrade the G450 firmware, insert the Communication Manager CD-ROM into a CD-ROM drive connected to a laptop. Alternatively, you can upload the individual files to the hard drive of the laptop. For more details, see Job Aid: Avaya Installation Wizard, 555-245-754.

#### Note:

The CD-ROM may not contain the latest firmware. Check the Avaya Support website for the latest firmware versions and compare these with the versions in the directory. If the CD-ROM does not contain the latest versions, download the latest versions from the Avaya Support website to the laptop.

- 3. Connect the laptop to the services port of the \$8300 Server.
- 4. Access Avaya IW. See Job Aid: Avaya Installation Wizard, 555-245-754.

# Upgrading G450 firmware using the CLI via FTP/TFTP

You can upgrade firmware via FTP/TFTP using the CLI. You can perform the upgrade remotely via a modem connection, but the upgrade files must first be downloaded to an FTP or TFTP server on the LAN connected to the G450.

- 1. Prepare installation worksheets. See Preparing installation worksheets on page 101.
- 2. Set up an FTP or TFTP server on the LAN connected to the G450. For information about setting up a TFTP server, see Setting up a TFTP server on page 103.

#### Note:

If you use an FTP server, the G450 prompts you for a username and password when you enter a command to transfer a file. Also, when opening an FTP connection to the S8300, all anonymous FTP file transfers are restricted to the /var/home/ftp/pub directory. Permission for anonymous FTP users to create files in other directories is denied.

You must enable the S8300 FTP server from the Maintenance web page. The S8300 FTP server disables itself after 15 minutes.

- 3. Download the firmware files to the FTP or TFTP server. See Downloading G450 firmware files to a local TFTP server on page 103 or Installing firmware from the TFTP server on the S8300 Server on page 104.
- 4. Connect to the G450 via modem or via the Console port on the front panel. For information about connecting and enabling a modem for remote access, see Chapter 4: Connecting and enabling a modem for remote access on page 59.
- Run CLI commands. See CLI commands for upgrading G450 firmware via FTP/TFTP on page 100.

# CLI commands for upgrading G450 firmware via FTP/TFTP

You can use CLI commands to upload an upgrade file to the G450. For each of these commands, include the full path of the file and the IP address of the FTP or TFTP host as parameters. You must use the specific path to the file on the FTP or TFTP server according to the home directory of the service (FTP or TFTP) that you are using. When you enter the command, the CLI prompts you for a username and password.

- Use the copy ftp EW\_archive command to upgrade the Java applet for Avaya G450 Manager software from an FTP server
- Use the copy ftp module command, followed by the module number of the module you want to upgrade, to upgrade the firmware on a media module from an FTP server
- Use the copy ftp SW\_imageA command to upgrade the G450 firmware into Bank A from an FTP server

- Use the copy ftp SW imageB command to upgrade the G450 firmware into Bank B from an FTP server
- Use the copy tftp EW\_archive command to upgrade the Java applet for Avaya G450 Manager software from a TFTP server
- Use the copy tftp module command, followed by the module number of the module you want to upgrade, to upgrade the firmware on a media module from a TFTP server
- Use the copy tftp SW imageA command to upgrade the G450 firmware into Bank A from a TFTP server
- Use the copy tftp SW\_imageB command to upgrade the G450 firmware into Bank B from a TFTP server

# **Example upgrade via FTP/TFTP using the CLI**

To upgrade the firmware of an MM712 media module in slot 3 from a TFTP server with the IP address 192.1.1.10, where the home directory is c:\home\ftp\ and the upgrade file is located in the directory *c:\home\ftp\version*, use the following command:

```
copy tftp module \version\mm712v51.fdl 192.1.1.10 3
```

#### Note:

When uploading firmware from the \$8300, use only the file name, without the directory path, in the command line. Otherwise, the procedure will fail. For instance, in the example above, you must use the following command: copy tftp module mm712v51.fdl 192.1.1.10 3

#### Note:

When uploading firmware from the S8300 using TFTP, you may need to enable TFTP service in the Set LAN Security parameters of your web server.

The following example uploads a firmware version with the path and file name C:\q450.net from an FTP server with the IP address 149.49.134.153 to Bank A of the G450:

```
copy ftp SW_imageA C:\g450.net 149.49.134.153
```

# **Preparing installation worksheets**

Before you perform the upgrade, you must enter the names of the target software and firmware versions that you need to install in the software and firmware upgrade worksheet. If you will need to set up a TFTP server, you also need to plan the TFTP server IP address, login, and password.

### **Entering values in Server Values worksheet**

Enter software and firmware upgrade file names in the following table:

Table 4: Software and firmware upgrade file names

| Items for Upgrading                                                                                     | New file name for target |
|----------------------------------------------------------------------------------------------------|--------------------------|
| File for LSP and primary controller (not used with Gateway Installation Wizard or for individual files) |                          |
| G450 Processor                                                                                          |                          |
| G450 Device Manager                                                                                     |                          |
| MM710 E1/T1 media module                                                                                |                          |
| MM710B E1/T1 media module                                                                               |                          |
| MM711 Analog Port/Trunk media module                                                                    |                          |
| MM712 DCP media module                                                                                  |                          |
| MM714 Analog Port/Trunk media module                                                                    |                          |
| MM714B Analog Port/Trunk media module                                                                   |                          |
| MM716 Analog Port/Trunk media module                                                                    |                          |
| MM717 24-port DCP media module                                                                          |                          |
| MM720 BRI media module                                                                                  |                          |
| MM722 BRI Trunk media module                                                                            |                          |
|                                                                                                    |                          |
|                                                                                                    |                          |

Enter the TFTP server information in the following table:

**Table 5: Global Settings for TFTP Server** 

| TFTP Server IP<br>Address | TFTP Server<br>Directory |
|---------------------------|--------------------------|
|                           |                          |
|                           |                          |
|                           |                          |

### Setting up a TFTP server

To load individual firmware files on an Avaya G450 Media Gateway, you must place the files on a PC connected to the customer's LAN or on an S8300 Server in the customer's network. Later, you will log onto the G450 and use its TFTP capability to download the new firmware. If you can use an S8300 Server to stage the firmware, see Installing firmware from the TFTP server on the S8300 Server on page 104. If not, a TFTP server must be set up on the LAN.

#### Note:

A Linux or Unix TFTP server should be used only if a Linux or Unix TFTP server already exists on the local network. In this case, download the appropriate files to your laptop and give it to the customer for proper placement and execution.

# Downloading G450 firmware files to a local TFTP server

- 1. Access the www.avaya.com/support website.
- 2. Navigate to G450 Media Gateway downloads.
- 3. Locate the file names that match the files listed in your installation worksheet. See Table 6 for sample firmware file names.
- 4. Double-click the file name of the file you want to download. A File Download window appears.

#### Note:

Downloading files can occasionally add a [1] to the file name. Rename the file if necessary.

- Select Save this file to disk.
- 6. Save the file to directory on the TFTP server on the local LAN that was created for this purpose. See Setting up a TFTP server on page 103.

#### Note:

If you are performing the upgrade using the G450's Command Line Interface (CLI), you can place the upgrade files on an FTP server. However, the GIW requires that the files be placed on a TFTP server.

**Table 6: Sample Software and Firmware File names** 

| G450 Processor  G450 Processor  G450 Device Manager  g450_emweb_1_0_7.bin  media modules  MM710 E1/T1 media module  MM710B E1/T1 media module  MM711 Analog Port/Trunk media module  (version 6 or earlier)  MM711 Analog Port/Trunk media module  (version 7)  MM711 Analog Port/Trunk media module  (version 20 or later)  MM712 DCP media module  MM714 Analog Port/Trunk media module  MM715 Analog Port/Trunk media module  MM716 Analog Port/Trunk media module  MM7170CP media module  MM7170 DCP media module  MM7170 DCP media module  MM7170 DCP media module  MM7170 DCP media module  MM710 MM710 MM71 | Component                             | File name Example    |
|----------------------------------------------------------------------------------------------------|---------------------------------------|----------------------|
| G450 Device Manager  media modules  MM710 E1/T1 media module  MM710B E1/T1 media module  MM711 Analog Port/Trunk media module (version 6 or earlier)  MM711 Analog Port/Trunk media module (version 7)  MM711 Analog Port/Trunk media module (version 20 or later)  MM712 DCP media module  MM714 Analog Port/Trunk media module  MM714 Analog Port/Trunk media module  MM715 Analog Port/Trunk media module  MM716 Analog Port/Trunk media module  MM717 DCP media module  MM717 DCP media module  MM710 BRI media module  MM710 BRI media module  MM710 BRI media module  MM710 BRI media module                                                                                                    | G450 Processors                       |                      |
| media modules  MM710 E1/T1 media module                                                                                                    | G450 Processor                        | g450_sw_21_11_0.bin  |
| MM710 E1/T1 media module mm710v3.fdl  MM710B E1/T1 media module mm710bv47.fdl  MM711 Analog Port/Trunk media module (version 6 or earlier)  MM711 Analog Port/Trunk media module (version 7)  MM711 Analog Port/Trunk media module (version 20 or later)  MM712 DCP media module mm711b20v54.fdl  MM714 Analog Port/Trunk media module mm712v14.fdl  MM714B Analog Port/Trunk media module mm714v5.fdl  MM716 Analog Port/Trunk media module mm716v80.fdl  MM717 DCP media module mm717v3.fdl  MM720 BRI media module mm720v1.fdl                                                                                                    | G450 Device Manager                   | g450_emweb_1_0_7.bin |
| MM710B E1/T1 media module mm710bv47.fdl  MM711 Analog Port/Trunk media module (version 6 or earlier) mm711v16.fdl  MM711 Analog Port/Trunk media module (version 7) mm711h7v21.fdl  MM711 Analog Port/Trunk media module (version 20 or later) mm711h20v54.fdl  MM712 DCP media module mm712v14.fdl  MM714 Analog Port/Trunk media module mm714v5.fdl  MM714B Analog Port/Trunk media module mm714h10v93.fdl  MM716 Analog Port/Trunk media module mm716v80.fdl  MM717 DCP media module mm717v3.fdl  MM720 BRI media module mm720v1.fdl                                                                                                    | media modules                         |                      |
| MM711 Analog Port/Trunk media module (version 6 or earlier)  MM711 Analog Port/Trunk media module (version 7)  MM711 Analog Port/Trunk media module (version 20 or later)  MM712 DCP media module mm712v14.fdl  MM714 Analog Port/Trunk media module mm714v5.fdl  MM714B Analog Port/Trunk media module mm714v10v93.fdl  MM716 Analog Port/Trunk media module mm716v80.fdl  MM717 DCP media module mm717v3.fdl  MM720 BRI media module mm720v1.fdl                                                                                                    | MM710 E1/T1 media module              | mm710v3.fdl          |
| (version 6 or earlier)MM711 Analog Port/Trunk media module (version 7)mm711h7v21.fdlMM711 Analog Port/Trunk media module (version 20 or later)mm711h20v54.fdlMM712 DCP media modulemm712v14.fdlMM714 Analog Port/Trunk media modulemm714v5.fdlMM714B Analog Port/Trunk media modulemm714h10v93.fdlMM716 Analog Port/Trunk media modulemm716v80.fdlMM717 DCP media modulemm717v3.fdlMM720 BRI media modulemm720v1.fdl                                                                                                    | MM710B E1/T1 media module             | mm710bv47.fdl        |
| (version 7)MM711 Analog Port/Trunk media module<br>(version 20 or later)mm711h20v54.fdlMM712 DCP media modulemm712v14.fdlMM714 Analog Port/Trunk media modulemm714v5.fdlMM714B Analog Port/Trunk media modulemm714h10v93.fdlMM716 Analog Port/Trunk media modulemm716v80.fdlMM717 DCP media modulemm717v3.fdlMM720 BRI media modulemm720v1.fdl                                                                                                    |                                       | mm711v16.fdl         |
| (version 20 or later)mm712v14.fdlMM712 DCP media modulemm712v14.fdlMM714 Analog Port/Trunk media modulemm714v5.fdlMM714B Analog Port/Trunk media modulemm714h10v93.fdlMM716 Analog Port/Trunk media modulemm716v80.fdlMM717 DCP media modulemm717v3.fdlMM720 BRI media modulemm720v1.fdl                                                                                                    |                                       | mm711h7v21.fdl       |
| MM714 Analog Port/Trunk media module mm714v5.fdl  MM714B Analog Port/Trunk media module mm714h10v93.fdl  MM716 Analog Port/Trunk media module mm716v80.fdl  MM717 DCP media module mm717v3.fdl  MM720 BRI media module mm720v1.fdl                                                                                                    |                                       | mm711h20v54.fdl      |
| MM714B Analog Port/Trunk media module mm714h10v93.fdl  MM716 Analog Port/Trunk media module mm716v80.fdl  MM717 DCP media module mm717v3.fdl  MM720 BRI media module mm720v1.fdl                                                                                                    | MM712 DCP media module                | mm712v14.fdl         |
| MM716 Analog Port/Trunk media module mm716v80.fdl  MM717 DCP media module mm717v3.fdl  MM720 BRI media module mm720v1.fdl                                                                                                    | MM714 Analog Port/Trunk media module  | mm714v5.fdl          |
| MM717 DCP media module mm717v3.fdl MM720 BRI media module mm720v1.fdl                                                                                                    | MM714B Analog Port/Trunk media module | mm714h10v93.fdl      |
| MM720 BRI media module mm720v1.fdl                                                                                                    | MM716 Analog Port/Trunk media module  | mm716v80.fdl         |
|                                                                                                    | MM717 DCP media module                | mm717v3.fdl          |
|                                                                                                    | MM720 BRI media module                | mm720v1.fdl          |
| MM722 BRI media module mm722v3.fdl                                                                                                    | MM722 BRI media module                | mm722v3.fdl          |

# Installing firmware from the TFTP server on the S8300 Server

Instead of using a separately configured TFTP server on the LAN, you can use the TFTP server capability of an S8300 Server to stage the firmware for upgrading the G450. To do this, you must copy the individual firmware files to the /var/home/ftp/pub directory on the S8300 Server using the Download Files web page on the S8300 Server. You must then copy the files to the /tftpboot directory of the S8300 Server.

After copying the files to the /tftpboot directory, you can use the GIW to install the files to the G450 or its media modules by specifying the S8300 Server's IP address as the TFTP server containing the new firmware files.

#### Note:

You only have to do this if you have not upgraded the S8300 first or if you did upgrade it first and found that the gateway files on the Communication Manager CD were out of date. Otherwise, when you upgrade the \$8300, the files appear in the /tftpboot directory automatically.

### Copying firmware files to the /tftpboot directory of an S8300 Server

- Use ssh craft@<ip address> to access the S8300 Server command line.
- 2. Address the password/challenge as required for access.
- 3. At the Linux prompt, type cd /var/home/ftp/pub and press <Enter>. The Linux prompt reappears. The current directory has changed to /var/home/ftp/pub.
- 4. At the Linux prompt, type mv < firmware\_filename > /tftpboot, and press < Enter > to move the firmware file to the /tftpboot directory. To move multiple firmware files (most firmware files have an .bin suffix; the media module firmware files have a .fdl suffix), use the command mv \*.bin /tftpboot or mv \*.fdl /tftpboot. The Linux prompt reappears. The firmware file has been moved to the /tftpboot directory. If you copy the firmware using the cp command, remove the files from the /var/home/ftp/pub directory after you have copied them.
- 5. Repeat step 4, if necessary, for each firmware file you want to install.
- 6. At the Linux prompt, type cd /tftpboot. The Linux prompt reappears. The current directory has changed to /tftpboot.
- 7. At the Linux prompt, type 1s, and press **<Enter>**. A list of files in the directory appears.
- 8. Check the directory to make sure the firmware files you want to install are listed.

# Upgrading G450 firmware using the CLI via a USB device

You can upgrade firmware via a USB mass storage device using the CLI. The upgrade files must first be downloaded to a local PC.

- 1. Prepare installation worksheets. See Preparing installation worksheets on page 101.
- 2. Download the firmware files to a PC. See Downloading G450 firmware files to a local PC on page 106.
- 3. Insert a USB mass storage device into the PC's USB port, and copy the firmware files to the USB mass storage device.

- Remove the USB mass storage device from the PC, and insert it into a G450 USB port.
- 5. Run CLI commands to copy the firmware files from the USB mass storage device to the G450. See CLI Commands for upgrading G450 firmware via a USB device on page 106.

# CLI Commands for upgrading G450 firmware via a USB device

You can use CLI commands to upload an upgrade file from a USB mass storage device to the G450. You must use the specific path to the file on the USB mass storage device.

- Use the copy usb EW archive command to upgrade the Java applet for Avaya G450 Manager software from a USB mass storage device
- Use the copy usb module command, followed by the slot number of the module you want to upgrade, to upgrade the firmware on a media module from a USB mass storage device
- Use the copy usb SW\_imageA command to upgrade the G450 firmware into Bank A from a USB mass storage device
- Use the copy usb SW imageB command to upgrade the G450 firmware into Bank B from a USB mass storage device

# Example upgrade using the CLI via a USB device

To upgrade the firmware of an MM712 media module in slot 3 from a USB mass storage device where the upgrade file is located in the directory \temp\, use the following command:

copy usb module usb-device0 \temp\mm712v51.fdl 3

# Downloading G450 firmware files to a local PC

- Access the www.avaya.com/support website.
- Navigate to G450 Media Gateway downloads.
- 3. Locate the file names that match the files listed in your installation worksheet. See Table 6 for sample firmware file names.
- 4. Double-click the file name of the file you want to download. A File Download window appears.
- 5. Select Save this file to disk.
- 6. Save the file to a directory on the local PC.

#### Note:

Use WinZip or another zip file tool to unzip the file, if necessary, before you copy the file to the PC.

**Upgrading the G450 firmware** 

# **Chapter 11: Upgrading IP phone** configuration and firmware files

The Avaya G450 Media Gateway supports Trivial File Transfer Protocol (TFTP) downloading of configuration files and firmware files for IP phones. TFTP can be used to download image files, upgrade scripts, and settings files to IP phones. The local TFTP server stores the files and supports requests to read files from the its outgoing directory for phone images and scripts.

You can use CLI procedures for downloading the files for IP phone upgrade from the G450 TFTP server.

#### Note:

You can also upgrade IP phones using the S8300. For more details, see Downloading Avaya 46xx IP Telephone Software Using Avaya Media Servers.

#### IP telephones supported by the local TFTP Server feature

- H.323:
  - 4601
  - 4601+
  - 4602
  - 4602SW
  - 4602SW+
  - 4606
  - 4610SW
  - 4612/24
  - 4620
  - 4620SW
  - 4621SW
  - 4622SW
  - 4690

#### Upgrading IP phone configuration and firmware files

#### SIP:

SIP phone: 4602 SIP

4602SW

- 4602SW+
- 4610SW
- 4620SW
- 4621SW

#### IP telephones not supported by the local TFTP Server feature

- 4630
- 4630SW

#### Note:

If you have an \$8300 installed in the G450, you can alternatively upgrade IP phones using the CM web pages.

#### Note:

You can also upgrade IP phones using Avaya IW or GIW, as described in Appendix C: Running the Avaya Installation Wizard (Avaya IW) on page 149 and Appendix D: Running the Gateway Installation Wizard (GIW) on page 127.

#### Note:

An alternative tool, the Avaya Software Update Manager (4.0 or higher), is a GUI application that greatly simplifies the IP phone upgrade process, avoiding the need to know the file names of the necessary upgrade files for each IP phone type. For further information, see Avaya Software Update Manager User Guide, 14-300168.

#### Note:

The IP address of the TFTP server is the PML

### Administering the upgrade

When using supported IP phones with the G450, the IP phones require the downloading of the settings file and the upgrade scripts. These files are stored in the script banks in NVRAM and are preserved in the event of a reset or power failure. There are two script banks.

In addition, each phone can have a booter application and a phone application. There are four banks that can store up to two phone images (booter and phone application files) at any given time. Since the image files are stored in RAM, a reset or power failure erases these files. The image files are used only for upgrading the IP phone, so there is no need to store them permanently. However, the scripts are used by the IP phones when they are reset, and are therefore stored in NVRAM. You can upgrade up to two types of phones and then release the banks for use with another IP phone type.

There are cases where the image files are the same for different IP phone types. In these cases, you can download the image files once for the IP phones that use the same image. The scripts are global to all the supported IP phone images.

You can download and then upload setting script files in order to update their content. It is not recommended to change the upgrade script.

By default, the RAM allocation for TFTP server is 10 MB. You can increase the RAM allocation for TFTP server to up to 11.264 MB at the expense of the Sniffer cache application. The maximum RAM for both applications is 12 MB.

There are four image banks, supporting two IP phone images in RAM, provided the combined file sizes do not exceed the RAM allocation for TFTP server. The maximum size for a booter application or phone application file is 4.5 MB. Thus, it is possible that in some cases, the allocation may only suffice for one complete IP phone image and not two.

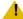

#### CAUTION:

To activate a change in RAM allocation to the TFTP server, reset is required. Upon reset, any phone image files stored in RAM are erased.

#### Note:

Previous releases of TFTP server required the configuration of the DHCP server option 43/176 with the named value pair TFTPDIR=/phonedir/ in order to allow the IP phone to access the files in this directory. This configuration is still supported but is no longer required.

### **Upgrading the IP telephone**

IP phone upgrade files include script files, boot images files, and phone application image files. You can download these files to a remote FTP/TFTP/SCP server, or you can download them to a laptop and copy them to a USB device. You can then copy the upgrade files to the G450.

#### Note:

An SCP server can be used for copying the script files, which do not exceed 128 KB, but cannot be used for copying image files. You cannot use SCP to copy 46xxsettings files as they exceed 128 KB.

#### Note:

The G450 uses the SSH protocol to support the use of SCP for secure file transfer. When using SCP, the G450 is the SCP client, and an SCP server must be configured on the management station. For more information about establishing an SCP session, see Administration for the Avaya G450 Media Gateway, 03-602055.

- 1. Check the available memory size for the image files using the show application-memory command. If the memory size needs to be changed, proceed to step 2, otherwise proceed to step 6.
- 2. Set the memory size for the image files using the ip tftp-server file-system size command.
- 3. Copy the running configuration to the start-up configuration using the copy running-config startup-config command.
- 4. Reset the G450 using the reset command.
- 5. From the Avaya Support website, obtain the desired phone upgrade files (script files, boot image files, phone application image files), using either of the following methods:
  - Download the phone upgrade files to a remote FTP/TFTP/SCP server. Note that SCP can be used to download script files but not image files.
  - Download the upgrade files to a laptop and copy them to a USB mass storage device.
- 6. Copy the script files for the IP phone family.
  - To copy from the remote FTP/SCP/TFTP server, use one of the following commands:
    - copy scp phone-script
    - copy ftp phone-script
    - copy tftp phone-script
  - To copy from the USB device, insert the USB device into a G450 USB port and copy the files to the resident TFTP server using the copy usb phone-script command.
- 7. Copy the boot image files for up to two IP phone types.
  - To copy from the remote FTP/TFTP server, use either the copy ftp phone-image command or the copy tftp phone-image command for each IP phone type.
  - To copy from the USB device, insert the USB device into a G450 USB port and copy the files to the resident TFTP server using the copy usb phone-image command.
- 8. Copy the phone application image files for up to two IP phone types.
  - To copy from the remote FTP/TFTP server, use either the copy ftp phone-image command or the copy tftp phone-image command for each IP phone type.
  - To copy from the USB device, insert the USB device into a G450 USB port and copy the files to the resident TFTP server using the copy usb phone-image command.
- 9. Reset the phones and wait for the installation to be completed.

#### Note:

Once the upgrade procedure is complete, you can delete the files using the erase phone-image command.

# **TFTP IP telephone upgrade examples**

In the following example, 4602SW and 4602D phones, which use the same image files, are upgraded first. Later, 4620 phones are upgraded. The script files are not copied for the second upgrade, since they are already stored in NVRAM.

### Upgrading the 4602SW and 4602D phones

- Check the available memory size for the image files using the show application-memory command. If the memory size is smaller than the combined sizes of the image files for the phones, proceed to step 2, otherwise proceed to step 5.
- 2. Set the memory size for the image files using the ip tftp-server file-system size command. For example:

```
G450-001(super)# ip tftp-server file-system-size 12228
To change ip tftp-server file system size, copy the running configuration
to the start-up configuration file, and reset the device
G450-001(super)
```

3. Copy the running configuration to the start-up configuration using the copy running-config startup-config command. For example:

```
G450-001(super)# copy running-config startup-config
Beginning copy operation ...... Done!
```

4. Reset the G450 using the **reset** command. For example:

```
G450-001(super)# reset
This command will reset the device
*** Reset the device *** - do you want to continue (Y/N)? y
Resetting the device...
```

5. From the Avaya Support website, download the desired phone upgrade files (script files, boot image files, phone application image files) to a remote FTP server at IP address 192.168.49.10.

6. Copy the script files for the 46xx IP phone family using the copy ftp phone-script command. For example:

```
G450-001(super)# copy ftp phone-scriptA 46xxupgrade.txt 192.168.49.10
Confirmation - do you want to continue (Y/N)? y
Username: root
Password:
Beginning download operation ...
This operation may take up to 20 seconds.
Please refrain from any other operation during this time.
For more information , use 'show download phone-script-file status'
command
G450-001(super)#
G450-001(super)# copy ftp phone-scriptB 46xxupgrade.txt 192.168.49.10
Confirmation - do you want to continue (Y/N)? y
Username: root
Password:
Beginning download operation ...
This operation may take up to 20 seconds.
Please refrain from any other operation during this time.
For more information , use 'show download phone-script-file status'
command
G450-001(super)#
```

7. Copy the boot image files for the Avaya 4602 IP telephone using the copy ftp phone-image command. For example:

```
Username: root
Password:
Beginning download operation ...
This operation may take up to 20 seconds.
Please refrain from any other operation during this time.
For more information , use 'show download phone-image-file status'
command
G450-001(super)# copy ftp phone-imageB pub\4602sbtel_8.bin 192.168.49.10

Username: root
Password:
Beginning download operation ...
This operation may take up to 20 seconds.
Please refrain from any other operation during this time.
For more information , use 'show download phone-image-file status'
command
```

8. Copy the phone application image files for the 4602 IP phone type DEF4602D using the copy ftp phone-image command. For example:

```
G450-001(super)# copy ftp phone-imageC pub\4602dape_8.bin 192.168.49.10
Username: root
Password:
Beginning download operation ...
This operation may take up to 20 seconds.
Please refrain from any other operation during this time.
For more information , use 'show download phone-image-file status'
G450-001(super)# copy ftp phone-imageD pub\4602sape_8.bin 192.168.49.10
Username: root
Password:
Beginning download operation ...
This operation may take up to 20 seconds.
Please refrain from any other operation during this time.
For more information , use 'show download phone-image-file status'
command
```

9. Reset the phones and wait for the installation to be completed.

### **Upgrading 4620 IP phones**

 Copy the boot image files for the 4620 IP phone using the copy ftp phone-image command. For example:

```
G450-001(super)# copy ftp phone-imageA pub\bbla20_1817.bin 192.168.49.10
Username: root
Password:
Beginning download operation ...
This operation may take up to 20 seconds.
Please refrain from any other operation during this time.
For more information , use 'show download phone-image-file status'
command
```

2. Copy the phone application image files for the 4620 IP phone using the copy ftp phone-image command. For example:

```
G450-001(super)# copy ftp phone-imageB pub\def20r1_8_1.bin 192.168.49.10
Username: root
Password:
Beginning download operation ...
This operation may take up to 20 seconds.
Please refrain from any other operation during this time.
For more information , use 'show download phone-image-file status'
```

#### Note:

Once the upgrade procedure is complete, you can delete the files using the erase phone-image command.

# Failure scenarios and repair actions

There are various configuration related problems which will cause the upgrade to fail. The scenarios can be repaired by readjusting the downloading or configuration settings.

Table 7: Failure scenarios and repair actions

| Problem                                                                                                    | Possible cause                                                                                                    | Action                                                                                                    |
|----------------------------------------------------------------------------------------------------|----------------------------------------------------------------------------------------------------|----------------------------------------------------------------------------------------------------|
| "Free Application Memory is xxx MB. Use show application-memory for more details"                             | You tried to configure more memory than is available in the main bank.                                                                                                    | Re-adjust the allocation of memory between the Sniffer cache application and the TFTP server. Be sure the Sniffer allocation is not needed for trouble shooting. |
| "Application Memory reached its limits. Sniffer and TFTP server application memory sizes restore to defaults" | You tried to download configuration files after configuring the total memory allocations for applications and Sniffer to more than 12 Mb in the startup configuration and performing a reset. | None. The memory allocations are set to the default values.                                                                                                    |
| Cannot download file to Gateway                                                                               |                                                                                                    | See the specific error message you receive.                                                                                                    |
|                                                                                                    |                                                                                                    | 1 of 2                                                                                                    |

Table 7: Failure scenarios and repair actions (continued)

| Problem                                                                                                    | Possible cause                                             | Action                                                                                |
|----------------------------------------------------------------------------------------------------|------------------------------------------------------------|---------------------------------------------------------------------------------------|
| "Not enough memory in RAM"                                                                                                   | The remote file is larger than the available RAM.          | Free more space in the RAM using the erase phone-script or erase phone-image command. |
| "Not enough memory in NVRAM"                                                                                                 | The remote file is larger than the available NVRAM.        | Free space in the NVRAM using the erase phone-script command.                         |
| "File already Exists in other Bank"                                                                                          | You tried to download the same file to more than one bank. | None. You cannot load two files with the same file name to more than one bank.        |
| "TFTP - General failure"                                                                                                    | File name or path incorrect                                | Check the file name and path.                                                         |
| "Can't start upload operation.<br>Wrong operation parameters<br>or other operation already in<br>progress, please try again" | You are trying to upload a file from an empty bank.        | Upload from a different bank. Download a file to the bank.                            |
|                                                                                                    |                                                            | 2 of 2                                                                                |

# **Upgrading considerations**

Configuration files, such as upgrade script and setting files, are copied to the phone configuration banks in NVRAM, while phone images are stored in RAM

#### Note:

Image files are cleared if you reset the gateway.

- Phone image banks are stored in the same TFTP directory. Therefore, you cannot copy the same file name to more then one bank. Copying a file to a bank containing a file with the same file name causes the old file to be overwritten by the new one.
- File names for IP phone image files and script files are limited to 32 characters

| 118 | Installation and Upgrades for the Avaya G450 Media Gateway |  |  |  |  |  |
|-----|------------------------------------------------------------|--|--|--|--|--|

Upgrading IP phone configuration and firmware files

# Chapter 12: Backing up and restoring the G450

You can backup and restore the G450 to and from a USB mass storage device using a single CLI command for backup and a single CLI command for restore. This is especially helpful for efficient restoring or replicating of a G450 media gateway.

If the G450 is located remotely, you can backup and restore the G450 files one by one, using TFTP/FTP/SCP servers.

For information about G450 backup and restore, see chapter 5 in Administration for the Avaya G450 Media Gateway, 03-602055.

| Backing up and restoring the G45 | Backing | up | and | restoring | the | G450 |
|----------------------------------|---------|----|-----|-----------|-----|------|
|----------------------------------|---------|----|-----|-----------|-----|------|

# **Chapter 13: Troubleshooting**

You can have problems with phones, a trunk, the power, or the WAN. It is necessary to identify the specific problem to figure out how it can be resolved. In addition, you may have to perform an NVRAM initialization if you are unable to access the CLI.

## One telephone stops working

If one telephone in the network stops working, but the other telephones and data devices continue to work normally, the problem is probably with the telephone itself. There could also be a problem with the telephone's connection to the Avaya G450 Media Gateway, or a power management event, in which the power budget is exceeded and low priority ports are disconnected.

### Identifying the problem when one phone stops working

- 1. Replace the telephone. If the new telephone works, the problem is with the telephone itself. If the new telephone does not work, go on to the next step.
- 2. See Maintenance Procedures for Avaya Communication Manager, Media Gateways and Servers, 03-300432 for further information.

# No power on the G450

- 1. Check the AC power source with a voltmeter.
- 2. Connect the Avaya G450 Media Gateway to a different AC power source. If the G450 has power, the problem is with the original power source. If the G450 still does not work, go on to the next step.
- 3. Check the ALM LED on the Avaya G450 Media Gateway chassis. If it is lit, there may be a system-wide problem. Contact your project manager. See Appendix A: Front panel description on page 127.

### CLI is not accessible

Check the connectivity to the G450: correct ip address and subnet on the PC attached to the G450, and the cable. Contact a certified technician if you can't resolve this problem.

### **NVRAM** Init

Perform an NVRAM init only when you cannot access the G450, for example when the G450 resets continuously.

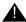

#### Important:

Performing the NVRAM init restores the G450 to its initial state with the default settings.

You can perform an NVRAM initialization using a jumper on the G450 main board.

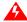

#### VOLTAGE ALERT:

Disconnect the G450 from the external power source before proceeding.

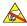

#### **ELECTROSTATIC ALERT:**

Do not touch any components on the printed circuit board except when installing or removing the bridge for the jumper pins.

- 1. Remove the G450 main board as described in Removing and inserting the G450 main board on page 80.
- 2. Look for the hardware version number of the G450 on the label displayed on the rear of the chassis and determine whether it is 1.x or 2.x. The two versions differ in the placement of components on the main board.
- 3. Locate the NVRAM init jumper towards the front of the G450 main board.
  - In a G450 1.x, the jumper is labeled J5 (see Figure 34).
  - In a G450 2.x, the jumper is labeled NVRM\_INIT (see Figure 35).

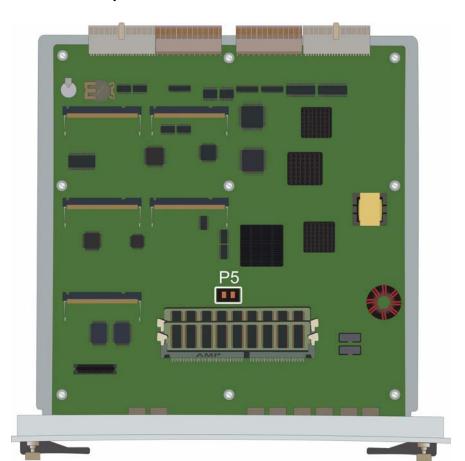

Figure 34: NVRAM INIT Jumper in G450 1.x

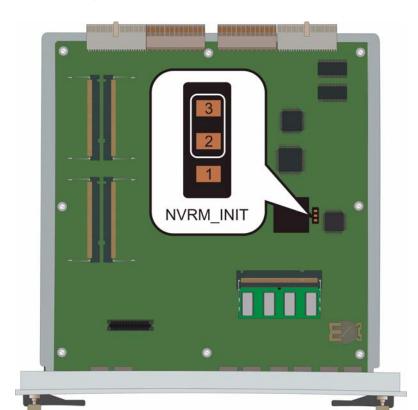

Figure 35: NVRAM INIT Jumper in G450 2.x

- 4. Bridge the NVRAM INIT jumper:
  - In a G450 1.x, use the bridge provided in the accessory kit to bridge jumper P5.
  - In a G450 2.x, use the bridge provided in the accessory kit to bridge pins 2 and 3 of the NVRM INIT jumper. Pins 2 and 3 are closer to the backplane of the main board.
- 5. Insert the G450 main board as described in Removing and inserting the G450 main board on page 80.
- 6. Let the G450 operate for about 5 minutes so that it will boot and erase the current configuration.
- 7. Remove the G450 main board as described in Removing and inserting the G450 main board on page 80.
- 8. Remove the bridge.

### Important:

If you do not remove the bridge, the G450 will continue to initialize the NVRAM when it resets or is powered up.

9. Insert the G450 main board as described in Removing and inserting the G450 main board on page 80.

**Troubleshooting** 

# Appendix A: Front panel description

You can use the front panel of the Avaya G450 Media Gateway to:

- Connect devices
- Add media modules
- View LEDs
- Reset the device
- Reset and recover from the alternate bank

# The front panel of the Avaya G450 Media Gateway chassis without media modules

There are two hardware versions of the G450, referred to as G450 1.x and G450 2.x. 1.x and 2.x refer to the hardware suffix of the G450, which is printed on the label displayed on the rear of the chassis. The differences between the two versions are minor, and include slightly different front panels, and different placement of components on the main boards.

- On the G450 version 1.x, the ASB button is to the *right* of the RST button.
- On the G450 version 2.x, the ASB button is *above* the RST button.

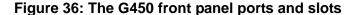

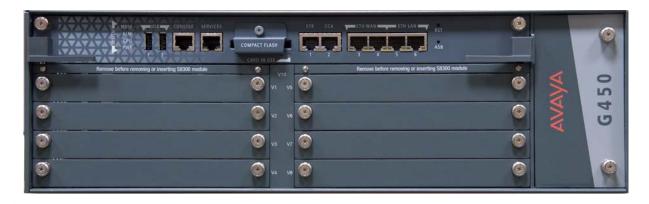

### Media module slots

The G450 has eight standard media module slots (V1 through V8).

For information about the different media modules that can be housed in the media module slots, see Combination limitations on page 31 and Allocating slots on page 31.

# **System LEDs**

**Table 8: System LEDs** 

| LED | Name           | Color | Indication                                                                      |
|-----|----------------|-------|---------------------------------------------------------------------------------|
| MDM | Modem Detected | Green | A modem is connected to the CONSOLE or USB port                                 |
| ALM | Alarm          | Red   | An alarm is present in the system, or an enabled compact flash has been removed |
| CPU | CPU            | Green | OFF — A test is in progress ON — Normal operation                               |
| PWR | Power          | Green | OFF — No power BLINKING — Problem with power ON — Normal operation              |
|     |                |       |                                                                                 |

### **USB** ports

USB are standard USB ports, USB 1.1 and 2.0 compatible. The USB ports support the connection of:

- USB flash drive
- USB modem. See USB modems supported by the G450 on page 148 for a list of supported USB modems.

### **Console port (Console)**

The Console port is a standard RJ-45 network port. Use the Console port to connect a console device or modem to the G450.

### **Services port (Services)**

The Services port is a standard RJ-45 network port. Use the Services port to connect a laptop through a 10/100 Mbps Ethernet port to the G450 for configuration purposes.

#### Note:

Use a cross-over Ethernet cable.

### **Compact Flash Interface**

The compact flash slot enables increasing the number of announcement files on the G450 from 256 to 1024, by storing them on a removable 1 GB compact flash memory card. Note however that since the announcements are played from RAM, you must also increase RAM from 256 MB to 512 MB. You can obtain an Avaya upgrade memory kit which includes both a compact flash memory card and a RAM memory card. For instructions on installing and enabling the compact flash memory card, see Job Aid: Installing the upgrade memory kit components in the Avaya G450 and G430 Media Gateways, 03-603203.

The yellow CARD IN USE LED adjacent to the compact flash slot indicates the state of the compact flash memory card.

Table 9: Compact Flash CARD IS USE LED states

| LED            | State           | Meaning                                                                                         |
|----------------|-----------------|-------------------------------------------------------------------------------------------------|
| CARD IN<br>USE | Steady yellow   | A compact flash card is inserted but not being used. You can safely remove the card.            |
|                | Flashing yellow | A compact flash card is in use. Do not remove the compact flash card while the LED is flashing. |
|                | Off             | A compact flash card is not inserted                                                            |

### **Emergency Transfer Relay port (ETR)**

The ETR port is a standard RJ-45 network port. Use the ETR port to connect to up to two 808A Emergency Transfer Panels. These panels provide basic telephone services in the event of system failure.

When the Emergency Transfer Relay (ETR) feature is activated, the green ETR LED is lit.

For more information on Emergency Transfer Relay, see Connect the Avaya Partner Contact Closure adjunct box to the CC port on the G450 front panel. Use a 24 gauge minimum telephone wire, no longer than 200 ft, with a standard four wire RJ-11 connector, Step 6: Installing an 808A Emergency Transfer Panel and associated telephones on page 56.

For information on installing the 808A Emergency Transfer Panel, see 808A Emergency Transfer Panel Installation Instructions, which ships with the Emergency Transfer Panel.

## **Contact Closure port (CCA)**

The Contact Closure port (CCA) is wired as an RJ-14 port, but uses an RJ-45 network jack. This port is used to support the G450's Contact Closure feature. The Contact Closure feature is a controllable relay providing dry contacts for various applications.

The adjunct box provides two contact closures that can be operated in either a normally closed or normally open state. The contact closures can control devices such as devices that automatically lock or unlock doors or voice recording units. The CCA port can be configured so that the connected devices can be controlled by an end device, such as a telephone. For example, a user can unlock a door by keying a sequence into a telephone keypad. For more information on Contact Closure, see Step 5: Installing the Avaya Partner Contact Closure Adjunct on page 55.

### **Implement the Contact Closure feature**

Connect an Avaya Partner System Contact Closure Adjunct™ box to the CCA port.

### **Router ports (ETH WAN)**

Each ETH WAN port is a standard RJ-45 network port. Use ETH WAN to connect a data device to the internal router through a 10/100 Mbps Ethernet port. The G450 serves as a router for the WAN.

### Switch ports (ETH LAN)

Each ETH LAN port is a standard RJ-45 network port. Use ETH LAN to connect a data device to the switch through a 10/100 Mbps Ethernet port. You can connect an external LAN to ETH LAN.

### Reset (RST) and Alternate Software Bank (ASB) buttons

RST is the reset button. ASB is the Alternate Software Bank button.

The Avaya G450 Media Gateway has two firmware banks:

- Bank A
- Bank B

Each firmware bank contains a version of the G450 firmware. These may be different versions. The purpose of this feature is to provide software redundancy. If one of the versions becomes corrupted, you can reset the G450 using the other version. This is particularly important when uploading new versions.

By default, when you turn on or reset the G450, the G450 loads firmware from Bank B. This default setting can be changed by the system administrator.

For example, if the G450 is configured to load firmware from Bank B, you can reset the G450 to load the firmware from Bank A instead.

### Load firmware from a bank other than the default bank during startup

- 1. Press and hold the reset button.
- 2. Press and hold the ASB button.
- Release the reset button.
- Release the ASB button.

# The front panel of the Avaya MM340 media module

The MM340 media module provides one WAN access port for the connection of an E1 or T1 WAN line.

Figure 37: The MM340 media module front panel

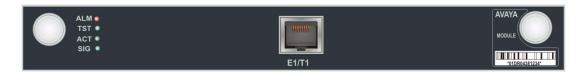

### MM340 ports

The MM340's E1/T1 WAN access port is marked E1/T1. This port is located in the center of the front panel.

### MM340 LEDs

Table 10: MM340 LEDs

| LED | Name     | Color  | Indication                                                         |
|-----|----------|--------|--------------------------------------------------------------------|
| ALM | Alarm    | Red    | The module type is not the type configured in the MSG for the slot |
| TST | Test     | Green  | A port is being initialized or a loopback is present               |
| ACT | Activity | Yellow | At least one PPP/Frame Relay session is active                     |
| SIG | Signal   | Green  | The physical connection is up.                                     |
|     |          |        |                                                                    |

# The front panel of the Avaya MM342 media module

The MM342 media module provides one USP WAN access port and supports the following WAN interface types:

- V.35/ RS449
- X.21

Figure 38: The MM342 media module front panel

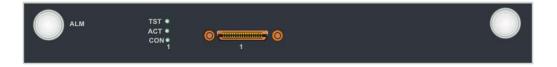

# MM342 ports

The MM342 contains one WAN SCSI access port.

### MM342 LEDs

Table 11: MM342 LEDs

| LED | Name       | Color  | Indication                                                         |
|-----|------------|--------|--------------------------------------------------------------------|
| ALM | Alarm      | Red    | The module type is not the type configured in the MSG for the slot |
| TST | Test       | Green  | A port is being initialized or a loopback is present               |
| ACT | Activity   | Yellow | At least one PPP/Frame Relay session is active                     |
| CON | Connection | Green  | The physical connection is up                                      |
|     |            |        |                                                                    |

# The front panel of the Avaya MM710B media module

The MM710B T1/E1 media module terminates a T1 or E1 trunk facility. For T1 connections, you can provision the MM710B to either utilize the integrated Channel Service Unit (CSU) capabilities or connect directly to an external CSU

#### Note:

This information also applies to the MM710.

#### Note:

For drop and insert, an external CSU is required.

Figure 39: The MM710B media module front panel

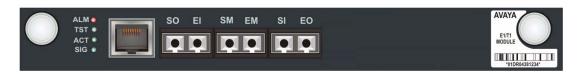

#### Note:

The six ports in the middle of the front panel are used for testing.

### MM710B ports

The MM710B contains an E1/T1 port.

### MM710B LEDs

Table 12: MM710B LEDs

| LED | Name  | Color | Indication                                                                                                    |
|-----|-------|-------|----------------------------------------------------------------------------------------------------|
| ALM | Alarm | Red   | The module type is not the type configured in the MSG for the slot                                                                  |
| TST | Test  | Green | Either a test is being performed on the module via<br>the server, or the module is performing a self-test<br>upon initial insertion |
|     |       |       | 1 of 2                                                                                                    |

Table 12: MM710B LEDs (continued)

| LED | Name     | Color  | Indication                                                                                                    |
|-----|----------|--------|----------------------------------------------------------------------------------------------------|
| ACT | Activity | Yellow | An E1/T1 trunk device connected to the module is in use.                                                                                                    |
|     |          |        | The light is always on if the trunk is an ISDN E1 or T1 PRI trunk, and the MM710B is not configured as the synchronization source of the G450.                                               |
|     |          |        | The light flashes at a rate of 2.8 seconds on and 0.2 seconds off if the MM710B synchronization source is configured to synchronize the G450 and the module is receiving a T1 source signal. |
|     |          |        | The light flashes at a rate of 0.2 seconds on and 2.8 seconds off if the MM710B synchronization source is configured to synchronize the G450 and the T1 source is lost.                      |
| SIG | Signal   | Green  | The physical connection is up.                                                                                                    |
|     |          |        | 2 of 2                                                                                                    |

# The front panel of the Avaya MM711 media module

The MM711 media module provides analog line, trunk and telephone features and functionality. The MM711 front panel includes eight universal analog ports. These ports can be used for analog telephone or fax machines, or for analog trunks.

Figure 40: The MM711 media module front panel

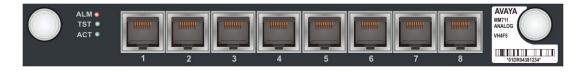

### MM711 ports

The MM711's eight universal analog ports are labeled 1 through 8.

### MM711 LEDs

Table 13: MM711 LEDs

| TST Test Green Either a test is being performed on the module via the server, or the module is performing a self-test upon initial insertion  ACT Activity Yellow A device connected to the module is in us This can include a telephone that is off the | LED | Name     | Color  | Indication                                                                                     |
|----------------------------------------------------------------------------------------------------|-----|----------|--------|------------------------------------------------------------------------------------------------|
| module via the server, or the module is performing a self-test upon initial insertion  ACT Activity Yellow A device connected to the module is in us. This can include a telephone that is off the                                                       | ALM | Alarm    | Red    | The module type is not the type configured in the MSG for the slot                             |
| This can include a telephone that is off the                                                                                                    | TST | Test     | Green  |                                                                                                |
| HOOK.                                                                                                    | ACT | Activity | Yellow | A device connected to the module is in use. This can include a telephone that is off the hook. |

# The front panel of the Avaya MM712 media module

The MM712 DCP media module includes eight DCP telephone ports. The ports support two-wire DCP telephones.

Figure 41: The MM712 media module front panel

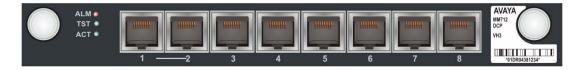

# MM712 ports

The MM712's eight DCP telephone ports are labeled 1 through 8.

### MM712 LEDs

Table 14: MM712 LEDs

| LED | Name     | Color  | Indication                                                                                                    |
|-----|----------|--------|----------------------------------------------------------------------------------------------------|
| ALM | Alarm    | Red    | The module type is not the type configured in the MSG for the slot                                                            |
| TST | Test     | Green  | Either a test is being performed on the module via the server, or the module is performing a self-test upon initial insertion |
| ACT | Activity | Yellow | A device connected to the module is in use. This can include a telephone that is off the hook.                                |
|     |          |        |                                                                                                    |

# The front panel of the Avaya MM714 media module

The MM714 analog media module includes four analog telephone ports and four analog trunk ports.

#### Note:

The four analog trunk ports can not be used for analog DID trunks. Instead, the four analog line ports must be used.

Figure 42: The MM714 media module front panel

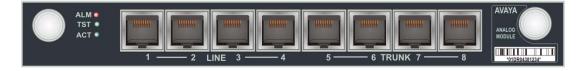

### MM714 ports

The MM714's four analog telephone ports are labeled 1 through 4. These ports can also be used for DID trunks.

The MM714's four analog trunk ports are labeled 5 through 8.

### MM714 LEDs

Table 15: MM714 LEDs

| LED | Name     | Color  | Indication                                                                                                    |
|-----|----------|--------|----------------------------------------------------------------------------------------------------|
| ALM | Alarm    | Red    | The module type is not the type configured in the MSG for the slot                                                                     |
| TST | Test     | Green  | Either a test is being performed on<br>the module via the server, or the<br>module is performing a self-test upon<br>initial insertion |
| ACT | Activity | Yellow | A device connected to the module is in use. This can include a telephone that is off the hook.                                         |

# The front panel of the Avaya MM714B media module

The MM714B analog media module provides all the features provided by the MM714 (see The front panel of the Avaya MM714 media module), and in addition provides an emergency transfer relay. In the event of system failure, the MM714B provides emergency transfer relay (ETR) services by connecting trunk port 5 and line port 4.

Figure 43: The MM714B media module front panel

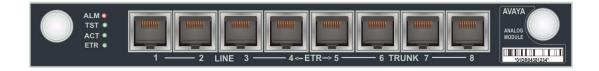

### MM714B ports

The MM714B's four analog telephone ports are labeled 1 through 4. These ports can also be used for DID trunks.

The MM714B's four analog trunk ports are labeled 5 through 8.

### MM714B LEDs

Table 16: MM714B LEDs

| LED | Name     | Color  | Indication                                                                                                    |
|-----|----------|--------|----------------------------------------------------------------------------------------------------|
| ALM | Alarm    | Red    | The module type is not the type configured in the MSG for the slot                                                                                                    |
| TST | Test     | Green  | Either a test is being performed on<br>the module via the server, or the<br>module is performing a self-test upon<br>initial insertion                                                                                                    |
| ACT | Activity | Yellow | A device connected to the module is in use. This can include a telephone that is off the hook.                                                                                                    |
| ETR | ETR      | Green  | The Emergency Transfer Relay (ETR) feature has been activated. This feature provides an emergency link between the telephone connected to the line port 4 and the trunk connected to trunk port 5 if power is disconnected from the G450 or if the G450 becomes unregistered from its Media Gateway Controller (MGC)  Turning on ETR manually using the set etr manual-on CLI command also lights this LED |

# The front panel of the Avaya MM716 media module

The MM716 media module front panel has a 25-pair amphenol connector supporting 24 analog line ports. These ports can be configured as DID trunks with either wink start or immediate start.

The MM716 is compatible with Avaya CM version 2.0 and higher, and G450 firmware version 25.0.0 and higher.

Figure 44: The MM716 media module front panel

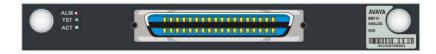

### MM716 ports

The MM716 contains a single 25-pair amphenol connector, which can be connected by an amphenol cable to a breakout box or punch down block containing RJ-45 or RJ-11 jacks, as needed. You can attach up to 24 devices (analog telephones, trunks, modems, or fax machines) to these jacks.

Table 17: 25-pair amphenol connector pinout

| Station port | Cable pair |        |
|--------------|------------|--------|
| 1            | White      | Blue   |
| 2            | White      | Orange |
| 3            | White      | Green  |
| 4            | White      | Brown  |
| 5            | White      | Slate  |
| 6            | Red        | Blue   |
| 7            | Red        | Orange |
| 8            | Red        | Green  |
| 9            | Red        | Brown  |
| 10           | Red        | Slate  |
| 11           | Black      | Blue   |
| 12           | Black      | Orange |
| 13           | Black      | Green  |
| 14           | Black      | Brown  |
| 15           | Black      | Slate  |
| 16           | Yellow     | Blue   |
|              |            | 1 of 2 |

Table 17: 25-pair amphenol connector pinout (continued)

| Station port | Cable pair |        |   |
|--------------|------------|--------|---|
| 17           | Yellow     | Orange |   |
| 18           | Yellow     | Green  |   |
| 19           | Yellow     | Brown  |   |
| 20           | Yellow     | Slate  |   |
| 21           | Violet     | Blue   |   |
| 22           | Violet     | Orange |   |
| 23           | Violet     | Green  |   |
| 24           | Violet     | Brown  |   |
| OPEN         | Violet     | Slate  |   |
|              |            | 2 of 2 | 2 |

# MM716 LEDs

Table 18: MM716 LEDs

| LED | Name     | Color  | Indication                                                                                                    |
|-----|----------|--------|----------------------------------------------------------------------------------------------------|
| ALM | Alarm    | Red    | The module type is not the type configured in the MSG for the slot                                                            |
| TST | Test     | Green  | Either a test is being performed on the module via the server, or the module is performing a self-test upon initial insertion |
| ACT | Activity | Yellow | A device connected to the module is in use. This can include a telephone that is off the hook.                                |
|     |          |        |                                                                                                    |

# The front panel of the Avaya MM717 media module

The MM717 high density DCP media module front panel has a 25-pair amphenol connector supporting 24 Digital Communications Protocol (DCP) ports. To use the MM717 media module, connect an amphenol cable to the port and to either a breakout box or a punch down block containing RJ-45 or RJ-11 jacks, as needed. You can attach up to 24 two-wire DCP telephones to these jacks. The MM717 does not support four-wire DCP telephones.

Figure 45: The MM717 media module front panel

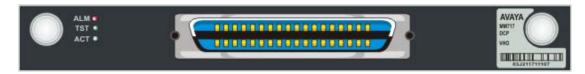

### MM717 ports

The MM717 contains a single 25-pair amphenol connector, which can be connected by an amphenol cable to a breakout box or punch down block containing RJ-45 or RJ-11 jacks, as needed.

Table 19: 25-pair amphenol connector pinout

| Station port | Cable pair |        |
|--------------|------------|--------|
| 1            | White      | Blue   |
| 2            | White      | Orange |
| 3            | White      | Green  |
| 4            | White      | Brown  |
| 5            | White      | Slate  |
| 6            | Red        | Blue   |
| 7            | Red        | Orange |
| 8            | Red        | Green  |
| 9            | Red        | Brown  |
| 10           | Red        | Slate  |
|              |            | 1 of 2 |

Table 19: 25-pair amphenol connector pinout (continued)

| Station port | Cable pair |        |
|--------------|------------|--------|
| 11           | Black      | Blue   |
| 12           | Black      | Orange |
| 13           | Black      | Green  |
| 14           | Black      | Brown  |
| 15           | Black      | Slate  |
| 16           | Yellow     | Blue   |
| 17           | Yellow     | Orange |
| 18           | Yellow     | Green  |
| 19           | Yellow     | Brown  |
| 20           | Yellow     | Slate  |
| 21           | Violet     | Blue   |
| 22           | Violet     | Orange |
| 23           | Violet     | Green  |
| 24           | Violet     | Brown  |
| OPEN         | Violet     | Slate  |
|              |            | 2 of 2 |

# MM717 LEDs

Table 20: MM717 LEDs

| LED | Name     | Color  | Indication                                                                                                    |
|-----|----------|--------|----------------------------------------------------------------------------------------------------|
| ALM | Alarm    | Red    | The module type is not the type configured in the MSG for the slot                                                            |
| TST | Test     | Green  | Either a test is being performed on the module via the server, or the module is performing a self-test upon initial insertion |
| ACT | Activity | Yellow | A device connected to the module is in use                                                                                    |
|     |          |        |                                                                                                    |

# The front panel of the Avaya MM720 media module

The MM720 ISDN BRI media module contains eight 4-wire S/T ISDN BRI ports. These ports interface to the central office at the ISDN T reference point.

Figure 46: The MM720 media module front panel

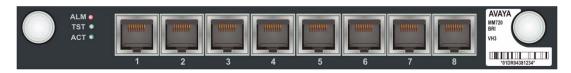

### MM720 ports

The MM720's eight ISDN BRI ports are labeled 1 through 8.

### MM720 LEDs

Table 21: MM720 LEDs

| LED | Name     | Color  | Indication                                                                                                    |
|-----|----------|--------|----------------------------------------------------------------------------------------------------|
| ALM | Alarm    | Red    | The module type is not the type configured in the MSG for the slot                                                                                       |
| TST | Test     | Green  | Either a test is being performed on the module via the server, or the module is performing a self-test upon initial insertion                            |
| ACT | Activity | Yellow | A trunk connected to the module is in use. In CM 3.0 or higher, the LED could alternatively indicate that a telephone connected to the module is in use. |
|     |          |        |                                                                                                    |

## The front panel of the Avaya MM722 media module

The MM722 ISDN BRI media module provides two 4-wire S/T ISDN BRI (Basic Rate Interface) 2B+D access ports with RJ-45 jacks.

Figure 47: The MM722 media module front panel

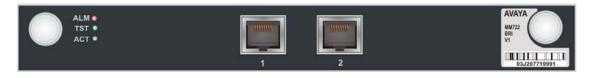

### MM722 ports

The MM722 contains two ISDN BRI ports.

### MM722 LEDs

Table 22: MM722 LEDs

| LED | Name     | Color  | Indication                                                                                                    |
|-----|----------|--------|----------------------------------------------------------------------------------------------------|
| ALM | Alarm    | Red    | The module type is not the type configured in the MSG for the slot                                                                                       |
| TST | Test     | Green  | Either a test is being performed on the module via the server, or the module is performing a self-test upon initial insertion                            |
| ACT | Activity | Yellow | A trunk connected to the module is in use. In CM 3.0 or higher, the LED could alternatively indicate that a telephone connected to the module is in use. |

Front panel description

# **Appendix B: Technical specifications**

This appendix provides technical specifications for the G450, for compatible power cords, and for USB modem support.

## **G450 Media Gateway specifications**

The following table provides detailed information on the physical dimensions and tolerances of the G450 Media Gateway.

Table 23: G450 Media Gateway specifications

| Description                                                                                                    | Value                     |
|----------------------------------------------------------------------------------------------------|---------------------------|
| Height                                                                                                    | 5.25 in. (133.3 mm)       |
| Width                                                                                                    | 19 in. (482.6 mm)         |
| Depth                                                                                                    |                           |
| Weight of empty chassis                                                                                                    |                           |
| Weight of chassis with basic configuration, including main board, power supply unit, fan tray, one DSP, and blank panels on the media module slots | 14 kg (31 pounds)         |
| Ambient working temperature                                                                                                    | 32 to 104°F (0 to 40°C)   |
| Operation altitude                                                                                                    |                           |
| Front clearance                                                                                                    | 12 in. (30 cm)            |
| Rear clearance                                                                                                    | 18 in. (45 cm)            |
| Relative humidity                                                                                                    | 10 to 90%, non-condensing |
| BTU                                                                                                    | 1,780 BTU/h               |
| Max current                                                                                                    | 6 A                       |
|                                                                                                    |                           |

## **Power cord specifications**

Following are specifications for power cords suitable for use with the G450.

For North America: The cordset must be UL Listed/CSA Certified, 16 AWG, 3-conductor (3rd wire ground), type SJT. One end is to be terminated to an IEC 60320, sheet C13 type connector rated 10A, 250V. The other end is to be terminated to either a NEMA 5-15P attachment plug for nominal 125V applications or a NEMA 6-15P attachment plug for nominal 250V applications.

For Outside North America: The cord must be VDE Certified or Harmonized (HAR), rated 250V, 3-conductor (3rd wire ground), 1.0 mm<sup>2</sup> minimum conductor size. The cord is to be terminated at one end to a VDE Certified/CE Marked IEC 60320, sheet C13 type connector rated 10A, 250V and the other end to a 3-conductor grounding type attachment plug rated at a minimum of 10A, 250V and a configuration specific for the region/country in which it will be used. The attachment plug must bear the safety agency certifications mark(s) for the region/ country of installation.

## **USB** modems supported by the G450

- USRobotics USB modem, model 5637
- Multitech USB modem, model MT5634ZBA-USB-V92

## **USB modems supported by the S8300**

- USRobotics USB modem, model 5637
- Multitech USB modem, model MT5634ZBA-USB-V92
- Multitech USB modem, model MT9234-ZBA

# **Appendix C: Running the Avaya Installation** Wizard (Avaya IW)

The Avaya IW is a web-based installation wizard that is used with the Avaya G450 Media Gateway to perform initial configuration tasks and to upgrade software and firmware. The Avaya IW is designed for use with systems that contain an S8300 Server, operating in either ICC or LSP mode. You can use Avaya IW to configure the Avaya G450 Media Gateway or to upgrade an installed S8300 with new Avaya Aura Communication Manager (CM) software and/or G450 firmware.

See Job Aid: Avaya Installation Wizard, 555-245-754 for information on the Avaya Installation Wizard.

| Running the | Avaya Instal | lation Wizard | i (Avaya IW) |
|-------------|--------------|---------------|--------------|
|             |              |               |              |
|             |              |               |              |
|             |              |               |              |
|             |              |               |              |
|             |              |               |              |
|             |              |               |              |

# **Appendix D: Running the Gateway Installation Wizard (GIW)**

If you did not install an S8300 in the G450, you can use the Gateway Installation Wizard (GIW) to perform the configurations required to complete the installation. GIW prompts you for all the configurations required to complete the installation. If you have an EPW (see Obtaining the Electronic Preinstallation Worksheet (EPW) on page 21), you will be able to upload configuration parameters from the EPW to GIW as part of your GIW session.

GIW includes the option to enable a modem connected to the \$8300. This appendix describes how to run GIW, and how to connect and test a modem if you choose to enable the modem.

#### Note:

If you run GIW, ensure that services can login to the system using USB modem after you run the GIW.

## Running the Gateway Installation Wizard (GIW)

Running the GIW performs a basic configuration of the G450. The configuration can include:

- Configuring the Primary Management Interface (PMI)
- Setting SNMP communities and trap destinations
- Upgrading firmware
- Enabling a modem on the G450

### Performing a basic configuration of the G450

 Prepare a PC with a CD-ROM drive and a TFTP server on the network. This may be needed for installing software and firmware upgrades.

#### Note:

When uploading firmware from the S8300 using TFTP, you may need to enable TFTP service in the Set LAN Security parameters of your web server.

#### Note:

Firmware upgrades for the G450 and media modules can either be installed from CD or downloaded from the Web. For information about downloading firmware upgrades from the Web to the TFTP server, see Downloading G450 firmware files to a local TFTP server on page 103.

- 2. Download GIW (Gateway Installation Wizard) from the Avaya Support website (support.avaya.com/avayaiw) to the laptop computer. The laptop should be running Windows 2000, Windows 2003 server, or Windows XP to support GIW.
- 3. Plug one end of the provided flat RJ-45 to RJ-45 cable into the provided DB-9 adapter.
- 4. Plug the RJ-45 connector at the other end of the cable into the CON port of the G450.
- 5. Plug the DB-9 end of the flat cable into the COM port of the laptop computer.
- 6. From your laptop computer, double-click the GIW icon to run GIW. The Overview screen appears.
- 7. Click **Continue**. The Gateway Connection Details screen appears.
- 8. Choose Select if this is any Gateway other than G430.
- 9. Click **Continue**. The Initializing the Components screen appears.
- 10. Select Initialize the Gateway Installation Session.
- 11. Click **Continue**. The Import Electronic Preinstallation Worksheet screen appears.
- 12. If you have an EPW on your laptop (see Obtaining the Electronic Preinstallation Worksheet (EPW) on page 21), check Import EPW. If you are using GIW to only upgrade files, verify that **Import EPW** is unchecked.
- 13. Browse to the EPW file on your laptop. Any values that are included in the EPW will appear as default values from now on as you move through this wizard.
- 14. Click **Continue**. The IP Addresses screen appears.
  - The IP Addresses screen displays automatically detected information about the G450, such as what media modules are installed in the media modules slots.
- 15. If you are using GIW only to upgrade firmware, continue with step 25.
- 16. Click "in the Action column. The PMI screen appears.
- 17. In the PMI screen, specify the details of the Primary Management Interface (PMI) for the G450. The PMI is used as the IP address of the G450 for specific management functions. If you do not know which interface to designate as the PMI, check with your project manager.
- 18. Click **Continue**. The SNMP V1 screen appears.
- 19. In the SNMP V1 screen, specify SNMP V1 Community Strings for Read Only and Read Write access.
- 20. Click **Continue**. The SNMP V3 screen appears.
- 21. If you want to configure an SNMP V3 user on the G450:

- a. In the **User Name** field, enter a string of up to 32 characters representing the SNMP V3 user.
- b. In the Authentication Protocol field, select the authentication protocol by which the SNMP V3 user should be authenticated (SHA1 or MD5).
- c. In the **Authentication Password** field, enter a string of between 8 and 64 characters specifying the user's authentication password. The authentication password is transformed using the authentication protocol and the SNMP engine ID to create an authentication key.
- d. In the Re-enter Authentication Password field, enter the authentication password again for verification.
- e. In the **Privacy Password** field, enter a string of between 8 and 64 characters specifying the SNMP V3 user's privacy password.
- f. In the Re-enter Privacy Password field, enter the privacy password again for verification.
- 22. Click Continue. The IP Addresses Media Gateway Controller List screen appears.
- 23. In the Media Gateway Controller List screen:
  - a. Specify the IP address of the primary Media Gateway Controller (MGC) in the first IP address box.
  - b. Specify the IP addresses of up to three additional MGCs, optionally, in the subsequent boxes.
  - c. Specify Transition Point information.
  - d. Click **Ping Test** to test the accessibility of each MGC.
- 24. Click **Continue**. You return to the IP addresses screen.
- 25. Click **Continue**. The Firmware screen appears.
- 26. In the Firmware screen:
  - Upload any firmware upgrades you need to install to your TFTP server.
  - b. In the **TFTP Address** field, enter the address of your TFTP server.
  - c. In the TFTP Directory field, enter the name of the directory on the TFTP server in which the upgrade files are located.
  - d. In the table, check the **Select** box for all firmware components you want to upgrade. The current version of each component is listed to help you confirm the need for upgrade.
  - e. Enter the file name of each firmware upgrade file you want to install in each line of the table where you checked the **Select** box.
- 27. Click **Continue**. The firmware is upgraded and the Change Master Key Optional screen appears. The master key is used to encrypt gateway secrets (passwords, etc.) in the gateway configuration file.

- 28. If you want to change the master key, enter the new master key passphrase in the Create Master Key field, and then confirm by entering it again in the Confirm Master Key field. A new master key is generated from the passphrase.
- 29. Click **Continue**. The Gateway Authentication screen appears.
- 30. If you have a service contract, the G450 is shipped with an authentication file. This authentication file is required for Avaya services personnel to allow them secure remote access to the gateway.
- 31. Click **Continue**. The Field Replaceable Unit (FRU) Status screen appears. View the status of the Field Replaceable Units detected in the G450.
- 32. Click Continue. The TFTP Server screen appears. The TFTP Server screen enables you to upload firmware and configuration files for IP phone upgrades to the G450 TFTP server.
- 33. If you want to upload configuration and firmware files for IP phones to the G450 TFTP Server, do the following:
  - a. In the Server IP Address field, enter the IP address of the machine hosting the files that are to be uploaded.
  - b. Select the file transfer protocol (TFTP, FTP, or SCP) you want to use to upload the files from the host machine. TFTP is selected by default.
    - The use of the SCP protocol is limited to copying files of 1 MB or less. Therefore, an SCP server can be used for copying the script files, which do not exceed 128 KB, but cannot be used for copying image files.
  - c. If you selected FTP or SCP, enter the username and password in the Username and Password fields, and re-enter the password for confirmation in the Re-enter Password field.
- 34. Click Continue.
- 35. In the **Select** column, check any files you wish to upload.

#### Note:

If you selected SCP as your upload protocol, the checkboxes for the phone images are disabled. If a green circled checkmark is displayed in the Uploaded column, the file has already been uploaded.

- 36. Click **Continue**. The files are uploaded and the G450 Modern Type Selection screen appears. If you are using GIW only to upgrade firmware, click Continue until you reach the Finish Up screen. Go to step 42.
- 37. If you do not need to connect a modem to the G450, select **None**. If you do need to connect a modem to the G450, select the type of modem you want to connect.
- 38. Click **Continue**. The appropriate modem configuration (Serial or USB) screen appears.
- 39. To configure the modem:
  - a. In the PPP IP Address field, enter the RAS IP address of the modem obtained using the ART tool. See Running the Automatic Registration Tool (ART) for the RAS IP address on page 20.

- Enter the PPP Subnet Mask.
- c. Select the authentication method:
  - If you have an Avaya Service contract, check Enable ASG Authentication to enable remote access to the device.
  - If you do not have an Avaya Service contract:
    - Check Enable CHAP Authentication.
    - In the CHAP Secret field, enter the CHAP secret key obtained using the ART tool. See Running the Automatic Registration Tool (ART) for the RAS IP address on page 20.
    - In the **Confirm CHAP Secret** field, re-enter the CHAP secret key.
- 40. Click **Continue**. The Change Root Password screen appears.
- 41. If you would like to change the password on the G450 Media Gateway, enter the current password in the Current Password field, enter a new password in the New Password field, and re-enter the new password in the Confirm New Password field.
- 42. Click **Continue**. The Finish Up screen appears.

Follow the on-screen instructions if you want to save the installation log file. Further configurations, as described in this screen, can now be performed either remotely, via a modem that you enabled with GIW, or locally.

## Connect a modem, if necessary

If you enabled a serial or USB modem on the G450 during your GIW session, you can now connect the modem.

### Connecting a serial modem

- 1. Connect the serial modem to a working telephone line.
- Connect the provided DB-25 adapter to the modem.
- 3. Disconnect the flat cable from the COM port of the laptop computer.
- 4. Connect the flat cable to the DB-25 connector on the modem.

### Connecting a USB modem

1. Connect a USB modem to a working telephone line.

#### Note:

See USB modems supported by the G450 on page 148 for a list of supported USB modems.

- Connect one end of a USB cable to the modem.
- 3. Connect the other end of the USB cable to a USB port on the G450 front panel.

### Test the modem connection

If the modem is successfully initialized, the MDM LED on the G450 front panel lights.

### **Testing the modem**

If you connected a modem, verify that the MDM LED is lit, and then dial into the modem to check that you can authenticate to the modem.

# Appendix E: Power supplies and adjunct systems

This appendix provides information and wiring examples of installation procedures for various telephone and console power supplies.

In addition, you may need to install one or more adjunct systems or devices. Follow the instructions in:

- Avaya Aura Communication Manager messaging application on page 159
- Call center on page 159

For these adjunct systems, consult the documentation specific to the system for complete installation instructions.

Your planning documentation specifies the equipment you will be installing.

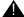

#### **WARNING:**

To reduce the risk of fire, use only 26 AWG or larger telecommunication line cords when installing telephones or adjuncts.

## Typical adjunct power connections

The 400B2 adapter is convenient for connecting local -48 VDC power to a modular plug. See Figure 48.

See Documentation for Avaya Communication Manager, Media Gateways and Servers CD, 03-300151, for detailed power supply information and installation procedures.

Figure 48: 400B2 Adapter Connecting to a Modular Plug

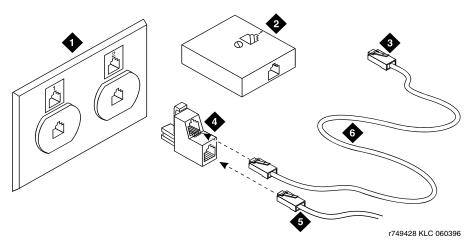

#### Figure notes:

- 1. Flush-Mounted Information Outlet
- 2. Surface-Mounted Information Outlet
- 3. To Individual Power Unit
- 4. 400B2 Adapter
- 5. To Telephone
- 6. Destination Service Access Point (DSAP) Power Cord

## Typical adjunct power connections end-to-end

Figure 49 shows typical connection locations for adjunct power.

Figure 49: Example Adjunct Power Connections

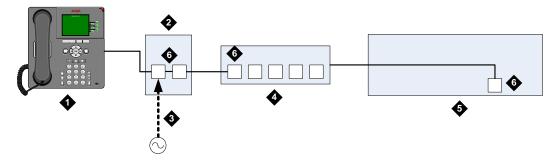

#### Figure notes:

- 1. Avaya IP telephone
- 2. Power brick
- 3. AC power inlet

- 4. Switch
- 5. G450
- 6. LAN port

## Avaya Aura Communication Manager messaging application

The Avaya Aura™ Communication Manager Messaging application (formerly known as IA770) runs as a process on the S8300 Server. Without the need for additional hardware, the software processes touchtones, converts messages to the G.711 format, and converts text to speech.

### Call center

The S8300 Server provides an excellent solution for a small call center. The S8300 Server with one or more G450 Media Gateways supports the following call center capabilities:

- All three Avaya call center packages:
  - Avaya Call Center Basic
  - Avaya Call Center Deluxe
  - Avaya Call Center Elite
- Avaya G450 announcement software

### **About Avaya G450 announcement software**

Voice announcements are used in a call center environment to announce delays, direct customers to different departments, and entertain and inform calling parties. The announcement capability is standard and comes co-resident on the G450. You can substantially increase the number of supported announcement files on the gateway if you install a compact flash and increased RAM (see Installing the upgrade memory kit on page 79) and configure the G450 in the media-gateway form.

| Power supplies and adjunct systems |
|------------------------------------|
|                                    |

# **Appendix F: Information Checklists**

This appendix can be used as an aid for collecting necessary information for the installation of an Avaya G450 Media Gateway Media Gateway.

The following lists are provided:

- Installer's Checklist: Tools, software, laptop settings, customer network information
- Serial Number and Login Information: Serial number of the G450 and login/passwords for various access methods
- Quick Setup for G450 Media Gateway Processor (MGP): IP addresses and setup commands for the MGP
- Installation Site Information: Customer and site contact information

## **Installer's Checklist**

| Tools                                                                                                    |
|----------------------------------------------------------------------------------------------------|
| laptop with 32 MB RAM                                                                                                    |
| 40 MB available disk space                                                                                                    |
| RS-232 port connector or Ethernet interface                                                                                                    |
| cross-over Ethernet cables                                                                                                    |
| direct Ethernet cable                                                                                                    |
| USB flash drive (optional)                                                                                                    |
| screwdriver                                                                                                    |
| Software                                                                                                    |
| Windows 95/98/ME/XP/NT/2000/Vista operating system                                                                                                    |
| FTP server program. TFTP server program and SCP server program are recommended                                                                                                    |
| Telnet program                                                                                                    |
| terminal emulation program: HyperTerminal or other                                                                                                    |
| TCP/IP networking software: bundled with Windows OS                                                                                                    |
| web browser: Netscape 4.7x or Internet Explorer 5.0                                                                                                    |
| Ethernet connections                                                                                                    |
| laptop default address and mask: 192.11.13.5, 255.255.252                                                                                                    |
| browser: no proxies                                                                                                    |
| communications properties: 9600 baud rate; no parity; 8 data bits, 1 stop bit; no flow                                                                                                    |
| SSO login                                                                                                    |
| Obtaining this login will require that you complete the authentication process. You will not be able to obtain the license file or to perform remote feature activation without the SSO login authentication process. You will not be able to obtain the license file or to perform remote feature activation without the SSO login. |
| Dial plan                                                                                                    |
| IP addressing plan                                                                                                    |
| List of customer-provided IP services                                                                                                    |

| Serial I | Number and Login         | Information             |
|----------|--------------------------|-------------------------|
| G450 Se  | erial Number             |                         |
|          |                          |                         |
| Logins   |                          |                         |
|          |                          |                         |
|          | S8300 Server             | Name & Password         |
|          | G450 Media Gateway       |                         |
|          | SSO Authentication Login |                         |
|          | ftp                      | anonymous email address |
|          | Communication Manager    |                         |

# **Quick Setup for G450 Media Gateway Processor (MGP)**

| Task                                                                                                    | CLI Command                                                                                                    | Requested Fields   | Information to enter |
|----------------------------------------------------------------------------------------------------|----------------------------------------------------------------------------------------------------|--------------------|----------------------|
| Define a Primary<br>Management<br>Interface (PMI)                                                                                                    | Enter the context of the interface which you want to set as the Primary Management Interface (PMI). For example: interface vlan | vlan id            |                      |
|                                                                                                    | In the context of the interface, assign an IP                                                                                   | IP address         |                      |
|                                                                                                    | address and subnet mask to the interface:  ip address                                                                           | netmask            |                      |
|                                                                                                    | In the context of the interface, define this interface as the PMI pmi                                                           |                    |                      |
| Configure the ICC-VLAN  Note: By default, the ICC-VLAN is 1. Therefore configure the ICC-VLAN only if you wish to configure it for a VLAN other than 1. | Create a vlan and enter its configuration context: interface vlan                                                               | vlan id            |                      |
|                                                                                                    | In the context of the vlan interface, set the current vlan as the icc-vlan: icc-vlan                                            |                    |                      |
|                                                                                                    | Set the VLAN ID of a LAN port (10/5 or 10/6) to the VLAN number of the ICC-VLAN:                                                | vlan id            |                      |
|                                                                                                    |                                                                                                    | module number      |                      |
|                                                                                                    | set port vlan                                                                                                    | port number        |                      |
| Define the CLI prompt                                                                                                    | hostname                                                                                                    | hostname           |                      |
| Define a default gateway                                                                                                    | ip default-gateway                                                                                                    | gateway IP address |                      |
| Create a list of valid<br>Media Gateway                                                                                                    | set mgc list                                                                                                    | IP address1        |                      |
| Controller(s)                                                                                                    |                                                                                                    | IP address2        |                      |
|                                                                                                    |                                                                                                    | IP address3        |                      |
|                                                                                                    |                                                                                                    | IP address4        |                      |
| Display device information                                                                                                    | show system                                                                                                    |                    |                      |

## **Installation Site Information**

| Site Name                              | Main Phone                                                      |
|----------------------------------------|-----------------------------------------------------------------|
| Installation Address                   |                                                                 |
| Shipping Address                       |                                                                 |
| Customer Contact                       | Name Title Phone: FAX: Mobile: Pager: email: Off-hours contact: |
| Salesperson/ Account Exec              | Sales/AE phone: Other Contact Info:                             |
| Notes to installer: access procedu     | ures, safety/security procedures                                |
| Access Contact                         | Name Title Phone: FAX: Mobile: Pager: email: Off-hours contact: |
| Installer Name<br>Date of Installation |                                                                 |

**Information Checklists** 

# **Appendix G: Equipment List**

The following lists contain information necessary for ordering Avaya G450 Media Gateway and Avaya S8300 Server equipment.

#### Note:

If ordering parts, use the 9-digit "Comcode" numbers, not the 6-digit numbers.

#### Table 24: Equipment List: Avaya G450 Media Gateway

#### Avaya G450 Media Gateway

The Avaya G450 Media Gateway is a 19-inch 3u rack-mountable device. The G450 Media Gateway contains VoIP resources, a layer 2 switch, modular interface connectivity for traditional trunk and station access, and performs the function of a gateway/gatekeeper. It also houses eight Media Module Bays. The Avaya G450 Media Gateway is designed to offer options and scalability. You can mix and match Media Modules, as well as add additional Avaya G450 Media Gateways as they grow in size.

#### Avaya G450 Media Gateway Comcodes (for Services Ordering Only)

| Comcode   | Number of Items | Description                                                        |
|-----------|-----------------|--------------------------------------------------------------------|
| 700407802 | 1               | G450 chassis/Main board/<br>80 channel DSP daughterboard/<br>1 PSU |
| 700432487 | 1               | G450 chassis/Main board/<br>20 channel DSP daughterboard/<br>1 PSU |
| 700017932 | 1               | Rack Mount screw set for attaching the ears to the rack            |
| 700438997 | 2               | Rack Mount Ears                                                    |
| 700439003 | 1               | Cable Management Ear                                               |
| 700305535 | 15              | Rack Mount screw set for attaching the ears to the chassis         |
| 700318421 | 4               | Feet                                                               |
| 700318397 | 1               | Tech Laptop Cable                                                  |
| 700336597 | 8               | Media Module Blanks                                                |
|           | I               | 1 of 2                                                             |

1 of 2

Table 24: Equipment List: Avaya G450 Media Gateway (continued)

### Avaya G450 Media Gateway

| 700336621 | 2 | Low-Profile blanks (S8300)                          |
|-----------|---|-----------------------------------------------------|
| 700439011 | 1 | G450 PSU Blank Panel                                |
| 700236680 | 1 | Grounding Kit for multiple G450s in a 19 inch rack  |
| 700439029 | 1 | Cable grounding terminal-ring to open end 10AWG, 8M |

### Avaya G450 Media Gateway Comcodes for Customer and Services ordering

| Comcode   | Description                                                        |
|-----------|--------------------------------------------------------------------|
| 700407802 | G450 chassis/Main board/<br>80 channel DSP daughterboard/<br>1 PSU |
| 700432487 | G450 chassis/Main board/<br>20 channel DSP daughterboard/<br>1 PSU |
| 700432495 | G450 main board                                                    |
| 700432503 | 80 channels DSP daughterboard                                      |
| 700432511 | 20 channels DSP daughterboard                                      |
| 700432529 | G450 Power Supply Unit 400W<br>AC                                  |
| 700432537 | G450 Chassis                                                       |
| 700438278 | G450 Fan tray                                                      |
| 700394992 | 808A Emergency Transfer Panel                                      |
| 700457013 | Upgrade memory kit                                                 |

Table 25: Equipment List: G450 Media Gateway Power Cords

#### **G450 Media Gateway Power Cords**

Supplies Power to the G450 Media Gateway. One cord per gateway is required, and there are various cords depending on the power required for the country in which the unit will be installed.

When you order this material code, a descriptive attribute will be required; the attributes

| Attribute | Option | Comcode: Description                             |
|-----------|--------|--------------------------------------------------|
| CRD       | 30     | 405362641: PWR CORD<br>9X10IN USA 17505          |
| CRD       | 31     | 407786623: PWR CORD 98IN<br>EUROPE 12013S        |
| CRD       | 32     | 407786599: PWR CORD 98IN<br>UNITED KINGDOM 14012 |
| CRD       | 33     | 407786631: PWR CORD 98IN<br>AUSTRALIA 15012      |
| CRD       | 34     | 407790591: PWR CORD INDIA<br>P250CIM             |
| CRD       | 42     | 408161453: PWR CORD 96IN<br>ARGENTINA            |

Table 26: Equipment List: Avaya S8300B Server

#### Server

#### S8300B Server

The Avaya S8300B Server is an Intel<sup>™</sup>-based server complex that carries:

- administration and maintenance provisioning software
- Hard drive (Field-replaceable. Comcode: 700307028)
- 512 MB RAM
- Web serve
- Linux OS
- H.248 Media Gateway Signaling Protocol
- CCMS messages tunneled over H.248 Signaling Protocol
- TFTP server

The S8300B Server can act as the primary server of the G450 Media Gateway, or it can serve as a local survivable processor for remote/branch customer locations.

Comcode (for Services Ordering Only): 700335144

#### Table 27: Equipment List: Avaya S8300C Server

#### Server

#### S8300C Server

The Avaya S8300C Server is an Intel<sup>™</sup>-based server complex that carries:

- Administration and maintenance provisioning software
- Hard drive (Field-replaceable. Comcode: 700307028)
- One GB RAM
- Web serve
- Linux OS
- H.248 Media Gateway Signaling Protocol
- CCMS messages tunneled over H.248 Signaling Protocol
- TFTP server

The S8300D Server can act as the primary server of the G450 Media Gateway, or it can serve as a local survivable processor for remote/branch customer locations.

Comcode (for Services Ordering Only): 700407810

Table 28: Equipment List: Avaya S8300D Server

#### Server

#### S8300D Server

The Avaya S8300D Server is an Intel<sup>™</sup>-based server complex that carries:

- Administration and maintenance provisioning software
- 80 GB hard drive (Field-replaceable. Comcode: 700307028)
- One GB RAM
- 8 GB Internal Solid State Drive (SSD)
- Web serve
- Linux OS
- H.248 Media Gateway Signaling Protocol
- CCMS messages tunneled over H.248 Signaling Protocol
- TFTP server

The S8300D Server can act as the primary server of the G450 Media Gateway, or it can serve as a local survivable processor for remote/branch customer locations.

Comcode (for Services Ordering Only): 700407810

**Table 29: Equipment List: Media Modules** 

#### **Media Modules**

The MM710 T1/E1 media module offers the combined features of a DEFINITY DS1 circuit pack and includes the following:

- A built-in CSU
- AMI-BASIC
- Both A-law for E1 and μ -law for T1
- Line Coding: AMI, ZCS, B8ZS for T1 and HDB3 or AMI for E1
- Stratum 3 Clock compatibility
- Trunk signaling for supporting US and International CO trunks and tie trunks as currently in existence

The MM710 T1/E1 media module supports the universal DS1 conforming to 1.544 Mbps T1 standard and 2.048 Mbps E1 standard.

ISDN PRI is also supported for T1 or E1 revenue-associated option. The MM710 is RoHS compliant.

The MM710B T1/E1 media module offers the combined features of a DEFINITY DS1 circuit pack and includes the following:

- A built-in CSU
- AMI-BASIC
- Both A-law for E1 and μ -law for T1
- Line Coding: AMI, ZCS, B8ZS for T1 and HDB3 or AMI for E1
- Stratum 3 Clock compatibility
- Trunk signaling for supporting US and International CO trunks and tie trunks as currently in existence

The MM710B T1/E1 media module supports the universal DS1 conforming to 1.544 Mbps T1 standard and 2.048 Mbps E1 standard.

ISDN PRI is also supported for T1 or E1 revenue-associated option. The MM710B is RoHS compliant.

1 of 5

#### Table 29: Equipment List: Media Modules (continued)

#### **Media Modules**

#### DEF DS1 LOOPBACK JACK 700A

Provides the ability to remotely troubleshoot the MM 710 T1/E1 media module. It is required for any customer with a maintenance contract and highly recommended for any other customer.

| Material Code:<br>700406101 | Apparatus Code: None | Required for any customer with a maintenance contract and an MM710 or MM7110B T1/E1 media module. Highly recommended for other customers to avoid expensive technician visits. |
|-----------------------------|----------------------|----------------------------------------------------------------------------------------------------|
|-----------------------------|----------------------|----------------------------------------------------------------------------------------------------|

| (for Services Ordering Only):<br>, 700466626 |
|----------------------------------------------|
|                                              |

The MM711 Analog media module supports eight analog interfaces allowing the connectivity of Loop Start, Ground Start, Analog DID trunks, and 2-wire analog Outgoing CAMA E911 trunks. The MM711 Analog media module also allows connectivity of analog, tip/ring devices such as single line telephones, modems or group 3 fax machines. Each port may be configured as either a trunk interface or a station interface.

Also included is support for caller ID signaling, ring voltage generation for a variety of international frequencies and cadences, and administrable line termination styles. The MM711 is RoHS compliant.

| MM714 Analog Media<br>Module |
|------------------------------|

The MM714 Analog media module supports four analog stations and four CO trunks. Analog DID trunk connections are to be associated with the ports labeled "Line" and not "Trunk". The MM714 is RoHS compliant.

| MM714B Analog Media<br>Module | Comcodes (for Services Ordering Only): 700453889, 700466618 |        |
|-------------------------------|-------------------------------------------------------------|--------|
|                               |                                                             | 2 of 5 |

#### Table 29: Equipment List: Media Modules (continued)

#### **Media Modules**

The MM714B Analog media module supports four analog stations and four CO trunks, as well as an Emergency Transfer Relay between a line port and a trunk port. Analog DID trunk connections are to be associated with the ports labeled "Line" and not "Trunk". The MM714B is RoHS compliant.

#### MM712 DCP Media Comcode (for Services Ordering Only): 700394745 Module

The MM712 DCP media module allows connectivity of up to eight 2-wire DCP voice terminals. MM712 does not support 4-wire DCP telephones.

Signal timing specifications for the MM712 support TDM Bus Timing in receive and transmit modes. The G450 Media Gateway supplies only +5 VDC and -48 VDC to the MM712 media module. Any other required voltages must be derived

Loop range secondary protection is provided on the MM712. The MM712 is also self-protecting from an over current condition on a tip and ring interface. The MM712 is RoHS compliant.

#### MM716 24 port Analog Comcodes (for Services Ordering Only): Media Module 700394703, 700466642

The MM716 provides 24 analog ports supporting telephones, modem, and fax. These ports can also be configured as DID trunks with either wink-start or immediate-start. The 24 ports are provided via a 25-pair RJ21X amphenol connector, which can be connected by an amphenol cable to a breakout box or punch down block. The MM716 is RoHS compliant.

| MM717 24 port DCP<br>Media Module | Comcode (for Services Ordering Only): 700394711 |
|-----------------------------------|-------------------------------------------------|
|-----------------------------------|-------------------------------------------------|

The MM717 DCP Medial Module supports 24 DCP stations. The MM717 uses a 25-pair amphenol connector on the media module's faceplate. The 24 DCP ports are intended for in-building use only. Phone lines connected to those ports are not to be routed out-of-building. Failure to comply with this restriction could cause harm to personnel or equipment. The MM717 is RoHS compliant.

| MM720 BRI Media<br>Module | Comcode (for Services Ordering Only): 700394752 |
|---------------------------|-------------------------------------------------|
|                           | 3 of 5                                          |

#### Table 29: Equipment List: Media Modules (continued)

#### **Media Modules**

The MM720 BRI media module contains eight ports that can be administered either as BRI trunk connections or BRI endpoint (telephone and data module) connections. Information is communicated in two ways:

- Over two 64 Kbps channels called B1 and B2 that can be circuit-switched simultaneously
- Over a 16 Kbps channel called the D channel that is used for signaling. The D channel occupies one time slot for all eight D channels

The circuit switched connections have a u-law or A-law option for voice operation. The circuit switched connections operate as 64 Kbps clear channels when in the data mode.

The MM720 BRI media module does not support combining both B channels together to form a 128 Kbps channel.

#### Note:

The MM720 BRI media module cannot be administered to support both BRI trunks and BRI endpoints at the same time.

For BRI trunking, the MM720 BRI media module supports up to eight BRI interfaces, or up to 16 trunk ports, to the central office at the ISDN S/T reference point.

For BRI endpoints, each of the eight ports on the MM720 BRI media module can support one integrated voice/data endpoint or up to two BRI stations and/or data modules. Supported endpoints must conform to AT&T BRI, World Class BRI, or National ISDN NI1/NI2 BRI standards. The MM720 BRI media module provides -40 volt phantom power to the BRI endpoints.

The MM720 is RoHS compliant.

The MM722 BRI media module provides two 4 wire S/T ISDN BRI 2B+D access ports with RJ-45 jacks. Each port interfaces to the central office at the ISDN T reference point.

Information is communicated in the same manner as for the MM720. The MM722 is RoHS compliant.

| MM340 Media Module                                                                                                    | Comcode (for Services Ordering Only): 700397128 |
|----------------------------------------------------------------------------------------------------|-------------------------------------------------|
| The MM340 Media Module supports one E1/T1 WAN port for connecting to a WAN endpoint device. The MM340 is RoHS compliant. |                                                 |
|                                                                                                    | 4 of 5                                          |

Table 29: Equipment List: Media Modules (continued)

#### **Media Modules**

| MM342 Media Module                                                                                                    | Comcode (for Services Ordering Only): 700397136 |
|----------------------------------------------------------------------------------------------------|-------------------------------------------------|
| The MM342 Media Module supports one USP WAN port for connecting to a WAN endpoint device. The MM342 is RoHS compliant. |                                                 |
|                                                                                                    | 5 of 5                                          |

**Equipment List** 

|                                                       | BRI stations to ISDN port 44                          |
|-------------------------------------------------------|-------------------------------------------------------|
| Numerical                                             | chassis to wall or rack                               |
| Numerical                                             | circuit protection devices                            |
| 400B2 Adapter                                         | Coupled Bonding Conductor (CBC)                       |
| 808A Emergency Transfer Panel, installing <u>56</u>   | data and voice devices                                |
| <del>-</del>                                          | DCP telephones                                        |
|                                                       | E1/T1                                                 |
| A                                                     | trunk                                                 |
| Access, RFA                                           | WAN link                                              |
| Accessories box, contents                             | endpoint devices                                      |
| Adjunct                                               | Ethernet WAN link                                     |
| power connections                                     | external router                                       |
| end-to-end                                            | ground conductors                                     |
| After installation                                    | IP telephone to gateway                               |
| overview                                              | ISDN trunk                                            |
| testing                                               | modem to gateway without S8300                        |
| connectivity 69                                       | safety ground                                         |
| LSP failover                                          | switch or network data port                           |
| overview                                              | USB modem to gateway with S8300 63                    |
| telephones                                            | USP WAN link                                          |
| trunks                                                | WAN link                                              |
| Allocating media module slots                         | AUDIX                                                 |
| Alternate Software Bank button                        | Avaya Aura Communication Manager 159                  |
| Amphenol cable, attaching to MM716 or MM717 51        | Authentication                                        |
| Analog                                                | CHAP, enabling in GIW                                 |
| port, connecting analog telephone to                  | file                                                  |
| telephone, connecting to analog port                  | for CM                                                |
| trunk                                                 | obtaining                                             |
| connecting                                            | for gateway                                           |
| ordering                                              | installing in GIW                                     |
| Announcements, gateway                                | Automatic Registration Tool                           |
| Approved grounds                                      | see ART                                               |
| ART (Automatic Registration Tool), running for RAS IP | Avaya Aura Communication Manager (CM)                 |
| address                                               | software                                              |
| ASB button                                            | upgrading                                             |
| ASG authentication                                    | overview                                              |
| enabling in GIW <u>60</u> , <u>61</u> , <u>155</u>    | via S8300                                             |
| installing authentication file                        | with CD-ROM drive                                     |
| in GIW                                                | version requirements for LSP                          |
| Attaching ———                                         | Avaya Aura Communication Manager Messaging            |
| amphenol cable to MM716 or MM717 51                   |                                                       |
| analog telephone to analog port                       | Avaya Gateway Manager, upgrading Java applet via FTP/ |
| analog trunk                                          | TFTP                                                  |
| and enabling a modem                                  | Avaya Installation Wizard (IW)                        |
| gateway without S8300 59                              | configuration, initial                                |
| general description                                   | description                                           |
| and enabling a USB modem                              | gateway                                               |
| gateway with S8300 63                                 | firmware, upgrading <u>99</u>                         |
| Avaya Partner Contact Closure Adjunct                 | overview                                              |
|                                                       |                                                       |

| Avaya Navy Shipboard Services                                                                       | commands for upgrading firmware                            |
|----------------------------------------------------------------------------------------------------|------------------------------------------------------------|
| Avaya Partner Contact Closure Adjunct                                                               | via a USB device                                           |
| Avaya Software Update Manager 97                                                                    | via FTP/TFTP <u>100</u>                                    |
|                                                                                                    | description                                                |
| _                                                                                                   | troubleshooting                                            |
| В                                                                                                   | upgrading gateway firmware                                 |
| Backing up the gateway to USB mass storage device 119                                               | via FTP/TFTP                                               |
| <u> </u>                                                                                            | via USB device                                             |
| Before installation                                                                                 | CM                                                         |
| environmental verification                                                                          | authentication file                                        |
| grounding verification                                                                              | downloading to laptop                                      |
| power verification                                                                                  | license file                                               |
| read planning documentation                                                                         | downloading to laptop                                      |
| required equipment                                                                                  | software                                                   |
| site requirements                                                                                   |                                                            |
| unpacking                                                                                           | upgrading overview                                         |
| Boot banks                                                                                          |                                                            |
| Box inventory                                                                                       | via \$8300                                                 |
| Brackets, mounting                                                                                  | with CD-ROM drive                                          |
| for rack                                                                                            | Combination limitations for media modules <u>31</u>        |
| attaching                                                                                           | Command Line Interface                                     |
| checks before                                                                                       | see CLI                                                    |
| types of                                                                                            | Commands                                                   |
| with cable guides                                                                                   | copy ftp EW_archive                                        |
| without cable guides                                                                                | copy ftp module                                            |
| for wall $\frac{28}{28}$                                                                            | copy ftp phone-image                                       |
| attaching to gateway                                                                                | copy ftp phone-script                                      |
| BRI stations, connecting to ISDN port                                                               | copy ftp SW_imageA                                         |
| Buttons                                                                                             | copy ftp SW_imageB                                         |
| ASB                                                                                                 | copy running-config startup-config                         |
| RST                                                                                                 | copy scp phone-script                                      |
| <del></del>                                                                                         | copy tftp EW_archive <u>101</u>                            |
|                                                                                                    | copy tftp module                                           |
| C                                                                                                   | copy tftp phone-image                                      |
| Cable guides an mounting breaket                                                                    | copy tftp phone-script                                     |
| Cable guides on mounting bracket                                                                    | copy tftp SW_imageA                                        |
| Call center                                                                                         | copy tftp SW_imageB                                        |
| gateway announcements                                                                               | copy usb EW_archive <u>106</u>                             |
| CBC (Coupled Bonding Conductor)                                                                     | copy usb module                                            |
| installing                                                                                          | copy usb phone-image                                       |
| CCA port                                                                                            | copy usb phone-script                                      |
| CD-ROM drive, upgrading software                                                                    | copy usb SW_imageA                                         |
| CHAP authentication                                                                                 | copy usb SW_imageB                                         |
| enabling                                                                                            | erase phone-image                                          |
| enabling in GIW                                                                                     | ip tftp-server file-system size                            |
| Chassis                                                                                             | reset                                                      |
| dimensions and weight                                                                               | save translation lsp                                       |
| front panel description                                                                             | show application-memory                                    |
| installation                                                                                        | Compact flash                                              |
| see Gateway chassis installation                                                                    | port                                                       |
| Checking                                                                                            | Computer                                                   |
| available number of power outlets                                                                   | ·                                                          |
| environment before installing                                                                       | downloading gateway firmware to local <u>106</u>           |
| grounding $\ldots$ $\ldots$ $\ldots$ $\ldots$ $\ldots$ $\ldots$ $\ldots$ $\ldots$ $\ldots$ $\ldots$ | Configuration                                              |
| Circuit protection, installing                                                                      | Configuration                                              |
| Clearance, front and rear                                                                           | Avaya Aura Communication Manager software via S8300 Server |
| CLI                                                                                                 | files                                                      |

| upgrading IP phone, overview <u>109</u>                         | Connectivity                                                         |
|-----------------------------------------------------------------|----------------------------------------------------------------------|
| gateway                                                         | testing after installation                                           |
| basic                                                           | Console (CON) port                                                   |
| initial in GIW                                                  | Contact closure                                                      |
| initial in IW                                                   | implementing                                                         |
| limitations of media modules                                    | installing                                                           |
| telephone                                                       | port description                                                     |
| telephone software, recording information for 74                | Contents of gateway package                                          |
| trunk                                                           | copy ftp EW_archive CLI command 100                                  |
| trunk software, recording information for $\dots \frac{76}{76}$ | copy ftp module CLI command                                          |
| WAN                                                             | copy ftp phone-image CLI command                                     |
| line                                                            | copy ftp phone-script CLI command                                    |
|                                                                 |                                                                      |
| software, recording information for                             | copy ftp SW_imageA CLI command                                       |
| Connecting                                                      | copy ftp SW_imageB CLI command                                       |
| analog telephone to analog port                                 | copy running-config startup-config CLI command <u>112</u>            |
| analog trunk                                                    | copy scp phone-script CLI command                                    |
| and enabling a modem                                            | copy tftp EW_archive CLI command <u>101</u>                          |
| gateway without \$8300                                          | copy tftp module CLI command                                         |
| general description                                             | copy tftp phone-image CLI command                                    |
| serial                                                          | copy tftp phone-script CLI command                                   |
| USB                                                             | copy tftp SW_imageA CLI command <u>101</u>                           |
| gateway with S8300                                              | copy tftp SW_imageB CLI command <u>101</u>                           |
| gateway without S8300 61                                        | copy usb EW_archive CLI command 106                                  |
| Avaya Partner Contact Closure Adjunct 55                        | copy usb module CLI command                                          |
| BRI stations to ISDN port                                       | copy usb phone-image CLI command                                     |
| circuit protection devices                                      | copy usb phone-script CLI command                                    |
| computer to Services port                                       | copy usb SW_imageA CLI command 106                                   |
| Coupled Bonding Conductor (CBC)                                 | copy usb SW_imageB CLI command 106                                   |
| data and voice devices                                          | Coupled Bonding Conductor                                            |
| DCP telephones                                                  | see CBC                                                              |
| E1/T1 trunk                                                     | 333 323                                                              |
| E1/T1 WAN link                                                  |                                                                      |
| endpoint devices                                                | D                                                                    |
| Ethernet WAN link                                               | DOD                                                                  |
| external router                                                 | DCP                                                                  |
| IP telephone to gateway                                         | media modules, ports for in-building use only $\dots \underline{53}$ |
| ISDN trunk                                                      | telephone, connecting                                                |
| modem after running GIW                                         | Device Manager, upgrading Java applet via a USB device               |
|                                                                 | <u>106</u>                                                           |
| over-voltage protection devices                                 | Devices                                                              |
| power to the gateway                                            | connecting endpoint                                                  |
| safety ground                                                   | data and voice, connecting                                           |
| serial modem in GIW                                             | new, replacing and adding                                            |
| Services port to computer                                       | Dimensions of plywood board for mounting gateway . 17                |
| sneak-current protection devices                                | Documentation, planning                                              |
| switch or network data port                                     | Downloading                                                          |
| telephone                                                       | CM                                                                   |
| trunk                                                           | authentication file                                                  |
| USB modem                                                       | license file                                                         |
| gateway with S8300                                              | gateway                                                              |
| in GIW                                                          | firmware to local PC                                                 |
| USP WAN link                                                    | firmware to local TFTP sever                                         |
| WAN                                                             | IP telephone                                                         |
| Connections                                                     | configuration files                                                  |
| adjunct power                                                   | latest version of guide from website                                 |
| end-to-end                                                      | recent firmware updates                                              |
| · <del>200</del>                                                |                                                                      |

| upgrade software from CD-ROM                                 | endpoint devices, connecting $\frac{43}{54}$ router, connecting to gateway $\frac{54}{54}$ |
|--------------------------------------------------------------|--------------------------------------------------------------------------------------------|
| X.21 serial cable                                            | F                                                                                          |
| E                                                            | Fan tray, replacing                                                                        |
|                                                              | Fastening chassis to wall or rack                                                          |
| E1 trunk, connecting                                         | Feet, affixing to stand gateway on table                                                   |
| E1/T1                                                        | Field replaceable units                                                                    |
| port, on MM340 media module <u>54</u>                        | adding and removing                                                                        |
| WAN link, connecting                                         | fan tray                                                                                   |
| Electronic Preinstallation Worksheet (EPW)                   | gateway main board                                                                         |
| importing in GIW                                             | memory modules                                                                             |
| obtaining                                                    | MP20 modules                                                                               |
| Emergency Transfer                                           | MP80 modules                                                                               |
| see ETR                                                      | power supply                                                                               |
| Enabling                                                     | VoIP modules                                                                               |
| ASG authentication in GIW <u>60</u> , <u>61</u> , <u>155</u> | Firmware                                                                                   |
| CHAP authentication <u>60</u> , <u>61</u> , <u>155</u>       | banks                                                                                      |
| modem                                                        | copying files to S8300 Server                                                              |
| gateway without S8300                                        | default bank                                                                               |
| general description                                          | downloading recent updates                                                                 |
| serial                                                       | files                                                                                      |
| USB                                                          | upgrading IP phone                                                                         |
| gateway with \$8300                                          | installing from TFTP server on the S8300 Server 104                                        |
| gateway without S8300 <u>61</u>                              | loading                                                                                    |
| Endpoint devices                                             | upgrading                                                                                  |
| connecting                                                   | example using FTP/TFTP                                                                     |
| new, replacing and adding                                    | gateway                                                                                    |
| Environmental conditions                                     | CLI commands for, via FTP/TFTP <u>100</u>                                                  |
| mounting solution for harsh                                  | downloading to local PC                                                                    |
| verifying for installation                                   | downloading to local TFTP server <u>103</u>                                                |
| EPW                                                          | from primary controller                                                                    |
| see Electronic Preinstallation Worksheet (EPW)               | in GIW                                                                                     |
| Equipment                                                    | in IW                                                                                      |
| required for installation                                    | overview                                                                                   |
| gathering                                                    | using CLI via FTP/TFTP <u>100</u>                                                          |
| removing                                                     | using CLI via USB device <u>105</u>                                                        |
| unpacking                                                    | installation worksheets, preparing <u>101</u>                                              |
| erase phone-image CLI command <u>113</u>                     | Server Values worksheets, preparing <u>102</u>                                             |
| ETH LAN port                                                 | with Avaya Software Update Manager <u>97</u>                                               |
| connecting                                                   | Front panel                                                                                |
| external router to                                           | gateway                                                                                    |
| description                                                  | buttons                                                                                    |
| for network switching                                        | ASB                                                                                        |
| ETH WAN port                                                 | RST                                                                                        |
| connecting                                                   | description                                                                                |
| Ethernet WAN link to                                         | media module slots                                                                         |
| external router to                                           | overview                                                                                   |
| description                                                  | ports                                                                                      |
| Ethernet                                                     | CCA                                                                                        |
| WAN link, connecting                                         | Compact flash                                                                              |
| ETR                                                          | Console (CON)                                                                              |
| ETR port                                                     | ETH WAN                                                                                    |
| External                                                     | ETR                                                                                        |

| Services   129                                                                                                    | router                                | backing up to USB mass storage device <u>119</u> |
|----------------------------------------------------------------------------------------------------|---------------------------------------|--------------------------------------------------|
| system LEDs         128         channels, number of supported.         80           media modules         components, initializing in GIW         152           MM340         132         initial gateway in GIW         151           overview         132         initial in IW.         149           MM342         ports         132         connecting           LEDS         133         firmware         41           overview         133         banks         131           ports         133         downloading files         131           LEDS         134         to local TFTP server         108           LEDS         134         installing from TFTP server         103           overview         134         installing from TFTP server         103           MM711         CLI commands for, via FTP/TFTP         100           LEDS         136         CLI commands for, via USB device         106           overview         135         in GW         98           ports         136         in GW         98           MM712         in GW         98           LEDS         137         overview         136         using CLI val USB device         106 </th <th>Services</th> <th>call center</th>                                                                                                    | Services                              | call center                                      |
| media modules         components, initializing in GIW.         152           LEDs         132         initial gateway in GIW         151           overview.         132         initial in IW.         151           ports.         132         connecting           MM342         power to         41           LEDs         133         banks         131           ports.         133         downloading files           LEDs         134         to local PC         106           LEDs         134         to local PC         106           ports.         134         upgrading         CLI commands for, via USB device.         104           ports.         134         upgrading         CLI commands for, via USB device.         106           LEDs         136         CLI commands for, via USB device.         106           LEDs         135         from primary controller         98           ports.         135         in GIW         99           MM712         in IW         99           LEDs         136         using CLI via USB device.         105           ports.         136         using CLI via USB device.         105           MM714         <                                                                                                    | USB                                   | announcements                                    |
| media modules         components, initializing in GIW.         152           LEDs         132         initial gateway in GIW         151           overview.         132         initial In IW.         149           ports.         132         connecting           MM342         power to.         41           LEDs         133         brillian IRW.         131           ports.         133         banks         131           ports.         133         downloading files         to local PC         106           LEDs         134         to local PC         106           ports.         134         uograding         104           MM711         LEDs         136         uograding         CLI commands for, via USB device.         104           ports.         135         from primary controller         100         104         104         104         104         104         104         104         104         104         104         104         104         104         104         104         104         104         104         104         104         104         104         104         104         104         104         104         104         104<                                                                                                    | system LEDs                           | channels, number of supported                    |
| MM/340                                                                                                    | media modules                         | components, initializing in GIW                  |
| LEDS                                                                                                    | MM340                                 | · · · · · · · · · · · · · · · · · · ·            |
| overview         132         initial in IW         149           ports.         132         connecting         power to         41           LEDs         133         banks         131           overview         133         banks         131           ports.         133         downloading files         134           LEDs         134         to local PC         106           ports.         134         to local PC         103           MM711         CLI commands for, via FTP/FFTP         100           LEDs         136         CLI commands for, via FTP/FFTP         100           overview         135         from primary controller         98           ports.         135         in GW         99           LEDs         137         overview         99           LEDs         137         overview         99           Dorts.         136         using CLI via FTP/FTP         100           MM714         LEDs         138         using CLI via USB device         100           ports.         136         using CLI via USB device         100           with Avaya Software Update Manager         97         100         100 <t< th=""><th></th><th></th></t<>                                                                                                    |                                       |                                                  |
| MM342                                                                                                    |                                       | <del>-</del>                                     |
| MM342                                                                                                    |                                       | <del></del>                                      |
| LEDS 133 banks 131 ports. 133 banks 131 ports. 133 banks 131 downloading files to local PC 106 ports. 134 to local PC 106 ports. 134 upgrading CLI commands for, via FTP/TFTP 100 ports. 135 in GW 98 ports. 135 in GW 98 ports. 135 in GW 98 ports. 135 in GW 98 ports. 136 using CLI via FTP/TFTP 100 ports. 136 using CLI via FTP/TFTP 100 ports. 136 using CLI via FTP/TFTP 100 ports. 136 using CLI via FTP/TFTP 100 ports. 136 using CLI via FTP/TFTP 100 ports. 136 using CLI via FTP/TFTP 100 ports. 136 using CLI via USB device 105 with Avaya Software Update Manager 97 front panel buttons ports. 137 ASB 131 ports. 138 ports. 139 description 127 ports. 138 ports. 139 description 127 ports. 139 description 127 ports. 139 description 128 ports. 139 ports. 139 ports. 139 ports. 139 ports. 139 ports. 139 ports. 139 ports. 139 ports. 139 ports. 139 ports. 139 ports. 139 ports. 139 ports. 139 ports. 139 ports. 139 ports. 139 ports. 139 ports. 139 ports. 139 ports. 139 ports. 141 Compact flash 129 ports. 141 Compact flash 129 ports. 141 Compact flash 129 ports. 142 Services 128 ports. 140 ETH WAN 130 ETR 130 ports. 141 Compact flash 129 ports. 142 using CLI via USB device 130 ports. 142 using CLI via USB device 130 ports. 142 using CLI via USB device 130 ports. 142 using CLI via USB device 130 ports 142 ports. 144 ports. 152 ports 144 ports. 152 ports 144 ports. 152 ports 144 ports. 152 ports 144 ports. 152 ports 144 ports. 152 ports 144 ports. 152 ports 145 ports 152 ports 152 por | •                                     | •                                                |
| overview.         133         banks.         131           ports.         133         downloading files           MM710B         to local PC.         106           LEDs.         134         to local PC.         106           overview.         134         installing from TFTP server on \$8300 Server.         104           ports.         134         upgrading         CLI commands for, via FTP/TFTP.         100           overview.         135         from primary controller.         98           ports.         136         round primary controller.         98           MM712         in IW.         99           LEDs.         137         overview.         97           overview.         136         using CLI via USB device.         100           ports.         136         using CLI via USB device.         100           MM714         with Avaya Software Update Manager.         97           LEDs.         138         front panel           overview.         138         description.         127           overview.         138         description.         127           overview.         138         media module slots.         128           ports.                                                                                                    |                                       |                                                  |
| MM710B                                                                                                    |                                       |                                                  |
| MM710B                                                                                                    |                                       |                                                  |
| LEDs                                                                                                    |                                       | •                                                |
| overview.         134 ports.         installing from TFTP server on S8300 Server.         104 ports.         104 ports.         104 purgrading           MM711         LEDs         136 CLI commands for, via USB device.         106 overview.         106 ports.         106 ports.         106 ports.         107 ports.         108 ports.         108 ports.         109 ports.         100 ports.         100 ports.         105 ports.         105 ports.         106 ports.         107 ports.         107 ports.         107 ports.         108 ports.         108 ports.         108 ports.         108 ports.         108 ports.         109 ports.         109 ports.                                                                                                    |                                       |                                                  |
| MM711                                                                                                    |                                       |                                                  |
| MM711 LEDS                                                                                                    |                                       | <del>-</del>                                     |
| LEDs         136         CLI commands for, via USB device.         106           overview.         135         from primary controller.         98           MM712         in GIW.         98           LEDs.         137         overview.         99           overview.         136         using CLI via FTP/TFTP.         100           ports.         136         using CLI via USB device.         105           MM714         with Avaya Software Update Manager.         97           LEDs.         138         front panel.           overview.         137         ASB         131           MM714B         RST         131           LEDs.         139         description.         127           overview.         138         ports.         128           ports.         138         ports.         128           MM716         CCA         130           LEDs.         141         Compact flash         129           overview.         139         Console (CON)         129           ports.         140         ETH WAN         130           MM717         ETR         130           LEDs         144         coverview. <th></th> <th></th>                                                                                                    |                                       |                                                  |
| overview         135         from primary controller         98           ports.         135         in GIW         98           MM712         in IW         99           LEDs         137         overview         97           overview         136         using CLI via FTP/TFTP         100           ports.         136         using CLI via USB device         105           MM714         with Avaya Software Update Manager         97           LEDs         138         buttons           ports.         137         ASB         131           MM714B         RST         131           LEDs         139         description         127           overview         138         media module slots         128           ports.         138         media module slots         128           ports         139         description         127           overview         138         ports         128           ports         139         console (CON)         129           ports         141         Compact flash         129           ports         142         Services         129           ports         142 <th></th> <th></th>                                                                                                    |                                       |                                                  |
| ports.         135         in GIW         98           MM712         in IW         99           LEDs         137         overview         97           overview.         136         using CLI via FTP/TFTP.         100           MM714         with Avaya Software Update Manager         97           LEDs         138         buttons           overview.         137         ASB         131           ports.         139         buttons         137           ports.         139         description         127           overview.         138         media module slots         128           ports.         138         ports         128           ports.         138         ports         128           MM716         CCA         130           LEDs         141         Compact flash         129           ports.         142         Compact flash         129           ports.         144         Compact flash         129           ports.         144         Compact flash         129           ports.         144         FIR         130           MM717         ETR         130                                                                                                    |                                       |                                                  |
| MM712                                                                                                    |                                       |                                                  |
| LEDs                                                                                                    | •                                     | <del></del>                                      |
| overview.         136         using CLI via FTP/TFTP.         100           ports.         136         using CLI via USB device         105           MM714         with Avaya Software Update Manager         97           LEDs         138         buttons           overview.         137         ASB         131           MM714B         RST         131           LEDs         139         description         127           overview.         138         media module slots         128           ports.         138         ports           MM716         CCA         130           LEDs         141         Compact flash         129           overview.         139         Console (CON)         129           ports.         140         ETH WAN         130           MM717         ETR         130           LEDs         143         router         130           overview.         142         Services         129           ports.         142         Services         129           ports.         144         conscilented         38           overview.         144         conscilented         38 </th <th></th> <th></th>                                                                                                    |                                       |                                                  |
| ports.         136         using CLI via USB device with Avaya Software Update Manager         97           LEDs         138         front panel           overview         137         buttons           ports.         137         ASB         131           MM714B         RST         131           LEDs         139         description         127           overview         138         media module slots         128           ports.         138         ports           MM716         CCA         130           LEDs         141         Compact flash         129           ports.         140         ETH WAN         130           MM717         ETR         130           MM717         ETR         130           Overview         142         Services         129           ports.         142         USB         128           MM720         System LEDs         128           MM720         System LEDs         128           MM722         media modules, before inserting         38           overview         144         installation           ports.         144         media modules, before inserting                                                                                                    |                                       |                                                  |
| MM714         with Avaya Software Update Manager         97           LEDs         138         front panel           overview         137         buttons           ports         137         ASB         131           MM714B         RST         131           LEDs         139         description         127           overview         138         ports         128           ports         138         ports           MM716         CCA         130           LEDs         141         Compact flash         129           overview         139         Console (CON)         129           ports         140         ETH WAN         130           MM717         ETR         130           LEDs         143         router         130           overview         142         Services         129           ports         142         Services         129           ports         142         USB         128           MM720         system LEDs         128           MM721         media modules, before inserting         30           MM722         media modules, before inserting         30                                                                                                    | <del></del>                           |                                                  |
| LEDs         138 overview.         front panel           ports.         137         buttons           ports.         137         ASB         131           MM714B         RST         131           LEDs         139         description.         127           overview.         138         media module slots.         128           ports.         138         ports           LEDs         141         Compact flash         129           overview.         139         Console (CON).         129           ports.         140         ETH WAN         130           MM717         ETR         130           LEDs         143         router         130           overview.         142         Services         129           ports.         142         USB         128           MM720         system LEDs         128           MM720         system LEDs         128           MM722         media modules, before inserting         30, 31           MM722         media modules, before inserting         25           overview.         144         chassis           MMM722         media modules, before inserting                                                                                                    |                                       |                                                  |
| overview.         137         buttons           ports.         137         ASB         131           MM714B         RST         131           LEDs         139         description.         127           overview.         138         media module slots.         128           ports.         138         ports           MM716         CCA         130           LEDs         141         Compact flash         129           overview.         139         Console (CON)         129           ports.         140         ETH WAN         130           MM717         ETR         130           LEDs         143         router         130           overview.         142         Services         129           ports.         142         USB         128           MM720         system LEDs         128           LEDs         144         ground block for multiple         38           overview.         144         installation           ports.         144         chassis           MM722         media modules, before inserting         30, 31           MM725         media modules, before inserting                                                                                                    |                                       |                                                  |
| ports.         137         ASB         131           MM714B         RST         131           LEDs         139         description         127           overview.         138         media module slots.         128           ports.         138         ports           MM716         CCA         130           LEDs         141         Compact flash         129           overview.         139         Console (CON)         129           ports.         140         ETH WAN         130           MM717         ETR         130           LEDs         143         router         130           overview.         142         Services         129           ports.         142         USB         128           MM720         system LEDs         128           MM722         system LEDs         128           MM722         media modules, before inserting         30, 31           MM722         media modules, before inserting         30, 31           MM722         media modules, before inserting         25           overview         145         overview         25           ports.         145                                                                                                    |                                       | · ·                                              |
| MM714B         RST         131           LEDs         139         description         127           overview         138         media module slots         128           ports         138         ports           MM716         CCA         130           LEDs         141         Compact flash         129           overview         139         Console (CON)         129           ports         140         ETH WAN         130           MM717         ETR         130           LEDs         143         router         130           overview         142         Services         129           ports         142         USB         128           MM720         system LEDs         128           LEDs         144         ground block for multiple         38           overview         144         installation         25           ports         144         media modules, before inserting         30, 31           MM722         media modules, before inserting         25           overview         145         overview         25           ports         145         overview         25                                                                                                    |                                       |                                                  |
| LEDs       139       description       127         overview       138       media module slots       128         ports       138       ports         MM716       CCA       130         LEDs       141       Compact flash       129         overview       139       Console (CON)       129         ports       140       ETH WAN       130         MM717       ETR       130         LEDs       143       router       130         overview       142       Services       129         ports       142       USB       128         MM720       system LEDs       128         LEDs       144       ground block for multiple       38         overview       144       installation         ports       144       chassis         MM722       media modules, before inserting       30, 31         LEDs       145       mounting options       25         overview       145       overview       25         ports       145       overview       25         ports       145       rack mounting       25         tabletop installation       29                                                                                                    | · · · · · · · · · · · · · · · · · · · |                                                  |
| overview         138         media module slots         128           ports         138         ports           MM716         CCA         130           LEDs         141         Compact flash         129           overview         139         Console (CON)         129           ports         140         ETH WAN         130           MM717         ETR         130           LEDs         143         router         130           overview         142         Services         129           ports         142         USB         128           MM720         system LEDs         128           LEDs         144         ground block for multiple         38           overview         144         chassis           MM722         media modules, before inserting         30, 31           LEDs         144         chassis           MM722         media modules, before inserting         20, 31           LEDs         145         mounting options         25           overview         145         overview         25           ports         145         overview in the policy installation         29                                                                                                    |                                       | <del></del>                                      |
| ports.         138         ports           MM716         CCA         130           LEDs         141         Compact flash         129           overview.         139         Console (CON)         129           ports.         140         ETH WAN         130           MM717         ETR         130           LEDs         143         router         130           overview.         142         Services         129           ports.         142         USB         128           MM720         system LEDs         128           LEDs         144         ground block for multiple         38           overview.         144         installation           ports.         144         chassis           MM722         media modules, before inserting         30, 31           MM722         media modules, before inserting         25           overview.         145         overview         25           overview.         145         overview.         25           ports.         145         overview.         25           overview.         145         overview.         25           ports.                                                                                                    |                                       |                                                  |
| MM716         CCA         130           LEDs         141         Compact flash         129           overview         139         Console (CON)         129           ports         140         ETH WAN         130           MM717         ETR         130           LEDs         143         router         130           overview         142         Services         129           ports         142         USB         128           MM720         system LEDs         128           LEDs         144         ground block for multiple         38           overview         144         chassis           MM722         media modules, before inserting         30, 31           MM722         media modules, before inserting         30, 31           MM722         media modules, before inserting         25           overview         25         tabletop installation         25           overview         25         tabletop installation         29           wall mounting         28, 29         equipment required         17           G450 1.x         127         S8300 Server, prerequisites for         18           G450 2.x         1                                                                                                    |                                       |                                                  |
| LEDs       141       Compact flash       129         overview       139       Console (CON)       129         ports       140       ETH WAN       130         MM717       ETR       130         LEDs       143       router       130         overview       142       Services       129         ports       142       USB       128         MM720       system LEDs       128         LEDs       144       ground block for multiple       38         overview       144       chassis         MM722       media modules, before inserting       30, 31         LEDs       145       mounting options       25         overview       145       overview       25         ports       145       overview       25         ports       145       overview       25         ports       145       overview       25         ports       145       overview       25         ports       145       overview       25         ports       145       rack mounting       25         tabletop installation       29         wall mounting                                                                                                    |                                       | •                                                |
| overview         139         Console (CON)         129           ports.         140         ETH WAN         130           MM717         ETR         130           LEDs         143         router         130           overview         142         Services         129           ports.         142         USB         128           MM720         system LEDs         128           LEDs         144         ground block for multiple         38           overview         144         chassis           MM722         media modules, before inserting         30, 31           LEDs         145         mounting options         25           overview         145         overview         25           ports.         145         overview         25           overview         145         overview         25           ports.         145         overview         25           wall mounting         28         29           wall mounting         28         29           wall mounting         28         29           wall mounting         28         29           wall mounting         28                                                                                                    |                                       |                                                  |
| ports.         140         ETH WAN         130           MM717         ETR         130           LEDs         143         router         130           overview.         142         Services         129           ports.         142         USB         128           MM720         system LEDs         128           LEDs         144         ground block for multiple         38           overview.         144         chassis           MM722         media modules, before inserting         30, 31           LEDs         145         mounting options         25           overview.         145         overview         25           ports.         145         overview         25           ports.         145         overview         25           overview.         25         125           wall mounting         28         29           wall mounting         28, 29           equipment required         17           G450 1.x         127         S8300 Server, prerequisites for         18           G450 2.x         127         S8300 Server, prerequisites for         17           Gateway         152                                                                                                    |                                       | · —                                              |
| MM717       ETR       130         LEDs       .143       router       .130         overview       .142       Services       .129         ports       .142       USB       .128         MM720       system LEDs       .128         LEDs       .144       ground block for multiple       .38         overview       .144       chassis         MM722       media modules, before inserting       .30, 31         LEDs       .145       mounting options       .25         overview       .145       overview       .25         ports       .145       overview       .25         ports       .145       rack mounting       .25         wall mounting       .25         wall mounting       .25         wall mounting       .28       .29         equipment required       .17         G450 1.x       .127       S8300 Server, prerequisites for       .18         G450 2.x       .127       S8300 Server, prerequisites for       .17         Gateway       session, initializing in GIW       .152                                                                                                    | <del></del>                           |                                                  |
| LEDs       143       router       130         overview       142       Services       129         ports.       142       USB       128         MM720       system LEDs       128         LEDs       144       ground block for multiple       38         overview       144       installation         ports.       144       chassis         MM722       media modules, before inserting       30, 31         LEDs       145       mounting options       25         overview       145       overview       25         ports.       145       overview       25         ports.       145       overview       25         wall mounting       25         wall mounting       28, 29         equipment required       17         G450 1.x       127       S8300 Server, prerequisites for       18         G450 2.x       127       S8300 Server, prerequisites for       17         Gateway       session, initializing in GlW       152                                                                                                    |                                       |                                                  |
| overview         142 ports.         Services         129 ports.           MM720         142 USB         128 ports.           LEDs         144 ports.         128 ports.           LEDs         144 ports.         144 ports.           Overview         144 ports.         144 ports.           MM722 ports.         145 ports.         145 ports.           LEDs         145 ports.         145 ports.           Services         128 ports.         25 ports.           GG         145 ports.         145 ports.           G450 1.x         127 ports.         145 ports.           G450 2.x         127 ports.         127 ports.           Gateway         127 ports.         127 ports.           S8300 Server, prerequisites for ports.         18 ports.           127 ports.         127 ports.         127 ports.           G450 1.x         127 ports.         127 ports.           G450 2.x         127 ports.         127 ports.           Gateway         152 ports.         152 ports.                                                                                                    |                                       | ETR                                              |
| ports.       142       USB       128         MM720       system LEDs       128         LEDs       144       ground block for multiple       38         overview       144       installation         ports.       144       chassis         MM722       media modules, before inserting       30, 31         LEDs       145       mounting options       25         overview       145       overview       25         ports.       145       rack mounting       25         tabletop installation       29         wall mounting       28, 29         equipment required       17         G450 1.x       127       S8300 Server, prerequisites for       18         G450 2.x       127       S8300 Server, prerequisites for       17         Session, initializing in GIW       152                                                                                                    | LEDs                                  | router                                           |
| MM720       system LEDs       128         LEDs       144       ground block for multiple       38         overview       144       installation         ports       144       chassis         MM722       media modules, before inserting       30, 31         LEDs       145       mounting options       25         overview       145       overview       25         ports       145       rack mounting       25         tabletop installation       29         wall mounting       28, 29         equipment required       17         G450 1.x       127       session, prerequisites for       18         G450 2.x       127       S8300 Server, prerequisites for       17         Session, initializing in GlW       152                                                                                                    |                                       |                                                  |
| MM720       system LEDs       128         LEDs       144       ground block for multiple       38         overview       144       installation         ports       144       chassis         MM722       media modules, before inserting       30, 31         LEDs       145       mounting options       25         overview       25         ports       145       rack mounting       25         tabletop installation       29         wall mounting       28, 29         equipment required       17         G450 1.x       127       sequipment requisites for       18         G450 2.x       127       S8300 Server, prerequisites for       17         Session, initializing in GlW       152                                                                                                    | ports                                 |                                                  |
| overview         144 ports         installation           ports         144 ports         chassis           MM722         media modules, before inserting         30, 31 ports           LEDs         145 ports         mounting options         25 ports           ports         145 ports         rack mounting         25 ports           tabletop installation         29 ports         wall mounting         28, 29 ports           G         equipment required         17 ports           G450 1.x         127 ports         S8300 Server, prerequisites for         18 ports           G450 2.x         127 ports         S8300 Server, prerequisites for         17 ports           Gateway         session, initializing in GIW         152                                                                                                    |                                       | system LEDs                                      |
| ports.       144       chassis         MM722       media modules, before inserting       30, 31         LEDs       .145       mounting options       .25         overview       .145       overview       .25         ports       .145       rack mounting       .25         tabletop installation       .29         wall mounting       .28, 29         equipment required       .17         G450 1.x       .127       non-S8300, prerequisites for       .18         G450 2.x       .127       S8300 Server, prerequisites for       .17         Gateway       session, initializing in GIW       .152                                                                                                    | LEDs                                  | ground block for multiple                        |
| MM722       media modules, before inserting       30, 31         LEDs       .145       mounting options       .25         overview       .145       overview       .25         ports       .145       rack mounting       .25         tabletop installation       .29         wall mounting       .28, 29         equipment required       .17         G450 1.x       .127       non-S8300, prerequisites for       .18         G450 2.x       .127       S8300 Server, prerequisites for       .17         Gateway       session, initializing in GIW       .152                                                                                                    | overview                              | installation                                     |
| LEDs       145       mounting options       25         overview       145       overview       25         ports       145       rack mounting       25         tabletop installation       29         wall mounting       28, 29         equipment required       17         G450 1.x       127       non-S8300, prerequisites for       18         G450 2.x       127       S8300 Server, prerequisites for       17         Gateway       session, initializing in GIW       152                                                                                                    | ports                                 |                                                  |
| overview         . 145         overview         . 25           ports         . 145         rack mounting         . 25           tabletop installation         . 29           wall mounting         . 28, 29           equipment required         . 17           G450 1.x         . 127         non-S8300, prerequisites for         . 18           G450 2.x         . 127         S8300 Server, prerequisites for         . 17           Gateway         session, initializing in GIW         . 152                                                                                                    | MM722                                 | media modules, before inserting 30, 31           |
| ports.       . 145       rack mounting       . 25         tabletop installation       29         wall mounting       28, 29         equipment required       17         G450 1.x       127       non-S8300, prerequisites for       18         G450 2.x       127       S8300 Server, prerequisites for       17         Gateway       session, initializing in GIW       152                                                                                                    | LEDs                                  |                                                  |
| tabletop installation       29         wall mounting       28, 29         equipment required       17         G450 1.x       127       non-S8300, prerequisites for       18         G450 2.x       127       S8300 Server, prerequisites for       17         Gateway       session, initializing in GIW       152                                                                                                    | overview                              | overview                                         |
| Wall mounting                                                                                                    | ports                                 | rack mounting                                    |
| G       equipment required.       17         G450 1.x        127         G450 2.x        127         Gateway       S8300 Server, prerequisites for          S8300 Server, prerequisites for          session, initializing in GIW                                                                                                    |                                       | tabletop installation                            |
| G       equipment required.       17         G450 1.x        127         G450 2.x        127         Gateway       S8300 Server, prerequisites for          S8300 Server, prerequisites for          session, initializing in GIW                                                                                                    |                                       |                                                  |
| G450 1.x                                                                                                    | G                                     |                                                  |
| G450 2.x                                                                                                    | G450.1 y 127                          |                                                  |
| Gateway session, initializing in GIW                                                                                                    |                                       |                                                  |
|                                                                                                    | <del></del>                           |                                                  |
|                                                                                                    | Caleway                               |                                                  |

| modules, adding to                              | enabling (gateway without \$8300) 61                |
|-------------------------------------------------|-----------------------------------------------------|
| main board                                      | Primary Management Interface (PMI), configuring 152 |
| inserting                                       | RAS IP address, entering                            |
| on-board modules                                | running                                             |
| adding                                          | SNMP                                                |
| removing                                        | V1 community strings, configuring <u>152</u>        |
| replacing                                       | V3 user, configuring                                |
| removing                                        | Gigabit Ethernet port, for network switching 43     |
| mounting hardware required                      | Ground block for multiple gateways                  |
| package, contents of                            | Ground conductors, attaching                        |
| prerequisites for installing S8300 Server in 17 | general requirements                                |
| replicating to USB mass storage device 119      | location                                            |
| restoring from USB mass storage device 119      | overview                                            |
| serial number                                   | safety ground                                       |
|                                                 |                                                     |
| specifications, technical                       | Grounding                                           |
| chassis                                         | approved                                            |
| clearance                                       | requirements                                        |
| supported modems                                | Supplementary Ground Conductor                      |
| telephone                                       | verifying                                           |
| adding to                                       | Guide                                               |
| configuring on                                  | downloading latest version from website <u>11</u>   |
| troubleshooting                                 | related resources                                   |
| trunk                                           | safety labels                                       |
| adding to                                       | security alert labels                               |
| configuring on                                  | sending comments about                              |
| USB mass storage device                         | trademarks                                          |
| backing up to                                   | typographical conventions                           |
| replicating to                                  | Guides for cables                                   |
| restoring from                                  |                                                     |
| voice modules, adding to                        | 11                                                  |
| WAN                                             | Н                                                   |
| line, configuring on                            | Hardware versions                                   |
| modules, adding to                              | G450 1.x                                            |
| Gateway Installation Wizard (GIW)               | G450 2.x                                            |
| ASG authentication, enabling 60, 61, 155        | Help                                                |
| authentication file, installing                 | 1.0.6                                               |
|                                                 | resources for technical assistance 14               |
| basic configuration                             | resources for technical assistance                  |
| basic configuration                             | technical assistance                                |
| CHAP authentication, enabling                   | technical assistance international                  |
| CHAP authentication, enabling                   | technical assistance international                  |
| CHAP authentication, enabling                   | technical assistance international                  |
| CHAP authentication, enabling                   | technical assistance international                  |
| CHAP authentication, enabling                   | technical assistance international                  |
| CHAP authentication, enabling                   | technical assistance international                  |
| CHAP authentication, enabling                   | technical assistance international                  |
| CHAP authentication, enabling                   | technical assistance international                  |
| CHAP authentication, enabling                   | technical assistance international                  |
| CHAP authentication, enabling                   | technical assistance international                  |
| CHAP authentication, enabling                   | technical assistance                                |
| CHAP authentication, enabling                   | technical assistance                                |
| CHAP authentication, enabling                   | technical assistance                                |
| CHAP authentication, enabling                   | technical assistance                                |
| CHAP authentication, enabling                   | technical assistance                                |
| CHAP authentication, enabling                   | technical assistance                                |
| CHAP authentication, enabling                   | technical assistance                                |

| before you start                                      | MM712                                     |
|-------------------------------------------------------|-------------------------------------------|
| CBC                                                   | MM714                                     |
| conditions good for $\overline{22}$                   | MM714B                                    |
| contact closure                                       | MM716                                     |
| equipment, removing                                   | MM717                                     |
| firmware from TFTP server on the S8300 Server . 104   | MM720                                     |
| required equipment                                    | MM722                                     |
| testing                                               | power supply indicator                    |
| connectivity 69                                       | system                                    |
| LSP failover                                          | License file                              |
| telephones 69                                         | for CM                                    |
| trunks                                                | obtaining                                 |
| worksheets, preparing                                 | required for LSP                          |
| Installing the gateway chassis                        | Lightning exposure                        |
| see Gateway chassis installation                      | Limitations                               |
| Inventory of packed items                             | media module combinations                 |
| IP address                                            | LINE port, connecting analog telephone to |
|                                                       | LSP                                       |
| RAS, obtaining                                        | Avaya Aura Communication Manager version  |
| P telephones                                          | requirements                              |
| connecting to gateway                                 | failover testing                          |
| not supported by local TFTP server <u>110</u>         | license file requirements                 |
| supported by local TFTP server                        | ilicense ille requirements                |
| TFTP server upgrade example <u>113</u>                |                                           |
| upgrade files                                         | M                                         |
| downloading                                           |                                           |
| uploading in GIW                                      | Main board, gateway                       |
| upgrading                                             | inserting                                 |
| configuration files, overview                         | on-board modules                          |
| considerations                                        | adding                                    |
| examples of                                           | removing                                  |
| 4602 after file stored in NVRAM <u>115</u>            | replacing                                 |
| 4602SW and 4602D <u>113</u>                           | removing                                  |
| firmware files, overview <u>109</u>                   | Media Gateway installation                |
| troubleshooting                                       | before inserting media modules            |
| p tftp-server file-system size CLI command <u>112</u> | connecting                                |
| SDN                                                   | endpoint devices                          |
| BRI stations, connecting                              | power to                                  |
| trunk, connecting                                     | ground conductors                         |
|                                                       | attaching                                 |
|                                                       | location                                  |
|                                                       | installing                                |
| Labels                                                | chassis                                   |
| safety                                                | media modules                             |
|                                                       | power supply unit                         |
| security alert                                        | power supply unit, removing               |
| LAN                                                   | Restricted Access Location                |
| port                                                  | S8300 server module, inserting            |
| connecting IP phone to                                | safety ground, connecting                 |
| connecting switch to                                  | Media module slots                        |
| switch, connecting to the gateway                     | Media modules                             |
| LEDs                                                  |                                           |
| media modules                                         | before installing                         |
| MM340                                                 | capacity                                  |
| MM342                                                 |                                           |
| MM710B                                                | firmware                                  |
| MM711                                                 | upgrading via FTP/TFTP <u>100</u>         |

| upgrading via USB device <u>106</u>                        | LEDs                                                    |
|------------------------------------------------------------|---------------------------------------------------------|
| for indoor use only                                        | ports                                                   |
| gateway chassis, inserting into                            | MM712                                                   |
| hot-swapping                                               | DCP ports                                               |
| installing                                                 | connecting DCP phones to                                |
| LAN modules, adding                                        | for in-building use only                                |
| MM340                                                      | media module                                            |
| MM342                                                      | description                                             |
| MM710B                                                     | LEDs                                                    |
| MM711                                                      | ports                                                   |
| MM712                                                      | MM714                                                   |
| MM714                                                      | analog trunk ports, connecting analog trunks to 49      |
| MM714B                                                     | LINE port, connecting analog telephone to               |
| MM716                                                      | media module                                            |
| <del></del>                                                | description                                             |
| MM717                                                      |                                                         |
| MM720                                                      | LEDs                                                    |
| MM722                                                      | ports                                                   |
| new, replacing and adding                                  | MM714B                                                  |
| slot allocation                                            | media module                                            |
| slots, permitted                                           | description                                             |
| voice modules, adding                                      | LEDs                                                    |
| WAN modules, adding                                        | ports                                                   |
| Memory modules                                             | MM716                                                   |
| adding                                                     | analog port                                             |
| removing                                                   | connecting analog telephone to                          |
| replacing                                                  | connecting analog trunk to                              |
| Messaging                                                  | attaching amphenol cable to                             |
| Avaya Aura Communication Manager <u>159</u>                | media module                                            |
| MM340 media module                                         | connecting to punch down block for RJ-45 or RJ-11       |
| connecting to WAN                                          | jacks                                                   |
| description                                                | description                                             |
| LEDs                                                       | LEDs                                                    |
| ports                                                      | ports                                                   |
| MM342 media module                                         |                                                         |
| connecting to WAN                                          | attaching amphenol cable to                             |
| description                                                | ·                                                       |
| LEDs                                                       | connecting DCP phones to                                |
| ports                                                      | for in-building use only                                |
| MM710 and MM170B                                           |                                                         |
| media module                                               | connecting to punch down block for RJ-45 or RJ-11 jacks |
| circuit protection devices for outdoor endpoints 52        | description                                             |
| MM710 and MM710B                                           | LEDs                                                    |
| E1/T1 port, connecting E1/T1 trunk to <u>50</u>            | ports                                                   |
| MM710B                                                     | MM720                                                   |
| media module                                               | ISDN ports, connecting ISDN BRI trunks to 50            |
| description                                                | media module                                            |
| LEDs                                                       | connecting ISDN BRI stations to 44                      |
| ports                                                      | description                                             |
| MM711                                                      | LEDs                                                    |
| analog port                                                | ports                                                   |
| connecting analog telephone to                             | MM722                                                   |
| connecting analog trunk to                                 | ISDN ports, connecting ISDN BRI trunks to 50            |
| media module                                               | media module                                            |
| circuit protection devices for outdoor endpoints <u>52</u> | description                                             |
| description                                                | LEDs                                                    |
|                                                            | LEUS                                                    |

| ports                                              | removing                                               |
|----------------------------------------------------|--------------------------------------------------------|
| connecting                                         | Multi-Tech modem                                       |
| <u> </u>                                           | MT5634ZBA-USB                                          |
| after running GIW                                  | <del></del> -                                          |
| for remote access                                  | Mutual inductance coupling                             |
| gateway without S8300                              |                                                        |
| serial                                             | N                                                      |
| serial in GIW                                      | IN                                                     |
| USB                                                | Network                                                |
| gateway with S8300                                 | data port, connecting to gateway                       |
| gateway without S8300 <u>61</u>                    | NVRAM                                                  |
| USB in GIW                                         | initializing with a jumper                             |
| dial backup                                        | aga japo                                               |
| enabling                                           |                                                        |
| for remote access                                  | 0                                                      |
| gateway without \$8300                             |                                                        |
| serial in GIW                                      | Ordering                                               |
| USB in GIW                                         | analog trunk                                           |
| gateway with S8300 63                              | trunk                                                  |
| gateway without S8300 61                           | WAN line                                               |
| permanent connection for reporting alarms 59       | Outdoor installation                                   |
| settings, Configure Server Maintenance Web page 63 | Out-of-building installation                           |
|                                                    | Over-voltage protection                                |
| supported by gateway                               | _                                                      |
| testing connection                                 |                                                        |
| after running GIW                                  | P                                                      |
| gateway with S8300                                 | Parlame incompany                                      |
| gateway without \$8300 62                          | Package inventory                                      |
| USB                                                | Password                                               |
| supported by gateway <u>148</u>                    | RAS, obtaining                                         |
| supported by S8300                                 | PC                                                     |
| Mounting                                           | downloading gateway firmware to local <u>106</u>       |
| brackets                                           | Physical description of gateway front panel <u>127</u> |
| for wall                                           | Planning                                               |
| attaching to gateway                               | documentation                                          |
| gateway                                            | installation                                           |
| in 19-inch rack                                    | Platform, hardware, for harsh environment <u>25</u>    |
| in rack                                            | Plugging in                                            |
| on tabletop                                        | endpoint devices                                       |
| on wall                                            | the gateway $\frac{41}{41}$                            |
| hardware required                                  | Plywood board                                          |
| options for chassis                                | dimensions                                             |
| mounting brackets for rack                         | using to wall-mount gateway                            |
|                                                    | Ports                                                  |
| attaching                                          | CCA                                                    |
| checks before                                      | CON                                                    |
| types of                                           | connecting                                             |
| with cable guides                                  | data and voice devices to                              |
| without cable guides                               |                                                        |
| MP20 modules                                       | endpoint devices to                                    |
| adding                                             | contact closure                                        |
| channels, number of                                | ETH LAN                                                |
| removing                                           | ETH WAN                                                |
| replacing                                          | ETR                                                    |
| MP80 modules                                       | MM340                                                  |
| adding                                             | MM342                                                  |
| channels, number of                                | MM710B                                                 |
| <del></del>                                        |                                                        |

| Adjunct                         | MM711.       135         MM712.       136         MM714.       137         MM714B.       138         MM716.       140         MM717.       142         MM720.       144         MM722.       145         router       130         Services       129         switch       131         switch or network data, connecting       43         USB       128         Positioning       28         S8300 media module       33         Power                                                                                                    | obtaining         20           password, obtaining         20           Remote         59           Removing installation equipment         72           Replacing         endpoint devices         73           fan tray         85           main board on-board module, gateway         79           main board, gateway         80           memory module         80           power supply unit         86           VoIP modules, MP20 and MP80         80           Replicating the gateway to USB mass storage device         119           Required         equipment         17           Reset button         131 |
|---------------------------------|----------------------------------------------------------------------------------------------------|----------------------------------------------------------------------------------------------------|
| Installing                      | end-to-end       158         to gateway       41         cords       0btaining       148         specifications       148         outlets, checking available number of verification       22         verification       22         Power supply                                                                                                    | Restricted Access Location                                                                                                    |
| Rack mounting brackets          | installing         30           LED indication         41           removing         24           replacing         86           Pre-installation activities         17           Preinstallation worksheet         see Electronic Preinstallation Worksheet (EPW)           Preparation         installation worksheets         101           Server Values worksheets         102           telephone configuration         74           trunk configuration         76           WAN line configuration         77           Primary controller         upgrading gateway firmware from         98           Primary Management Interface (PMI)         configuring in GIW         152 | S  S8300 Server Avaya Aura Communication Manager software, upgrading via                                                                                                    |
| Rack mounting brackets          | R                                                                                                    |                                                                                                    |
| entering in GIW 60, 61 DTE X.21 | brackets                                                                                                    | Securing amphenol cable to MM716 or MM717                                                                                                    |

| modem                                                  | Telephone                                            |
|--------------------------------------------------------|------------------------------------------------------|
| connecting and enabling <u>59</u>                      | adding to gateway                                    |
| connecting in GIW                                      | configuring                                          |
| Serial number of gateway                               | connecting                                           |
| Server Values worksheets, preparing                    | IP, connecting to gateway                            |
| Services                                               | software configuration, recording information for 74 |
| port                                                   | testing                                              |
| connecting a computer to                               | after installation 69                                |
| show application-memory CLI command 112                | troubleshooting                                      |
| Single Sign-On (SSO)                                   | one                                                  |
| Site                                                   | Terminating telephones on the MM717 and MM716 51     |
| conditions, checking before installation               | Testing                                              |
| requirements                                           | installation                                         |
| Sneak-current protection                               | connectivity                                         |
| SNMP                                                   | LSP failover                                         |
| V1 community strings, configuring in GIW <u>152</u>    | overview                                             |
| V3 user, configuring in GIW                            | telephones                                           |
| Software                                               | trunks                                               |
| configuration                                          | modem connection                                     |
| recording telephone information for                    | gateway with S8300 64                                |
| recording trunk information for                        | gateway without S8300                                |
| recording WAN information for                          | telephone                                            |
| upgrading                                              | trunk                                                |
| Avaya CM via S8300 Server 95                           | WAN link                                             |
| overview                                               | TFTP server                                          |
| with CD-ROM drive                                      | downloading gateway firmware to local 103            |
| software                                               | for upgrading IP phones                              |
| upgrading                                              | installing firmware from, on the S8300 Server 104    |
| in IW                                                  | IP telephones                                        |
| Software Update Manager                                | not supported by local                               |
|                                                        | supported by local                                   |
| Specifications, technical                              | upgrade example                                      |
|                                                        |                                                      |
| clearance                                              | setting up                                           |
| power cord                                             | overview                                             |
| if ground block is used                                | in GIW                                               |
| if ground block not used                               | Trademarks                                           |
| Survivability by modem dial backup                     | Troubleshooting                                      |
| Switch                                                 | CLI not accessible                                   |
|                                                        |                                                      |
| connecting to gateway                                  | gateway has no power                                 |
| port                                                   | IP telephone upgrades                                |
|                                                        |                                                      |
| Т                                                      | telephone one stops working                          |
|                                                        | Trunk                                                |
| T1                                                     | adding                                               |
| trunk, connecting                                      | •                                                    |
| Tabletop installation of the gateway chassis <u>29</u> | to gateway                                           |
| Technical assistance                                   | analog                                               |
| international                                          | connecting to TRUNK port                             |
| resources                                              | ordering                                             |
| within the US                                          | configuring                                          |
| Technical specifications                               | on gateway                                           |
| chassis                                                | connecting                                           |
| clearance                                              | ordering                                             |
| power cord                                             | software configuration, recording information for 76 |

| testing                                                    | enabling in GIW gateway with S8300                        |
|------------------------------------------------------------|-----------------------------------------------------------|
| U                                                          | port                                                      |
| Unpacking                                                  | supported by gateway                                      |
| Avaya Aura Communication Manager software                  | USP port, on MM342 media module                           |
| overview                                                   |                                                           |
| firmware                                                   | V                                                         |
| example                                                    | Varifying                                                 |
| using a USB device                                         | Verifying                                                 |
| installation worksheets, preparing 101                     | environmental conditions before installation 22 grounding |
| Server Values worksheets, preparing 102                    | power                                                     |
| gateway firmware                                           | VoIP modules                                              |
| CLI commands for, via FTP/TFTP 100                         | adding                                                    |
| downloading                                                | removing                                                  |
| to local PC                                                | replacing                                                 |
| to local TFTP server                                       | <u> </u>                                                  |
| from primary controller                                    |                                                           |
| in GIW $\dots$ $\frac{98}{98}$                             | W                                                         |
| in IW                                                      | Wall mounting                                             |
| overview                                                   | brackets                                                  |
| using CLI                                                  | the gateway chassis                                       |
| via USB device                                             | WAN                                                       |
| using CLI via FTP/TFTP                                     | configuring on gateway                                    |
| with Avaya Software Update Manager <u>97</u> IP telephones | connecting                                                |
| configuration files                                        | E1/T1 port                                                |
| downloading                                                | link                                                      |
| overview                                                   | connecting                                                |
| considerations                                             | connecting to USP port                                    |
| examples of                                                | ordering                                                  |
| 4602 after file stored in NVRAM <u>115</u>                 | preparing for configuration                               |
| 4602SW and 4602D <u>113</u>                                | testing                                                   |
| firmware files, overview                                   | modules                                                   |
| troubleshooting                                            | adding                                                    |
| media modules and devices                                  | hot-inserting                                             |
| software S8300                                             | software configuration, recording information for 77      |
| S8300                                                      | Worksheets                                                |
| USB                                                        | installation, preparing                                   |
| mass storage device                                        | Server Values, preparing                                  |
| backing up the gateway                                     |                                                           |
| CLI commands for upgrading firmware <u>106</u>             |                                                           |
| example of upgrading firmware <u>106</u>                   |                                                           |
| replicating the gateway                                    |                                                           |
| restoring the gateway                                      |                                                           |
| upgrading gateway firmware using CLI <u>105</u> modem      |                                                           |
| connecting in GIW                                          |                                                           |
| gateway with S8300                                         |                                                           |
| gateway without \$8300                                     |                                                           |